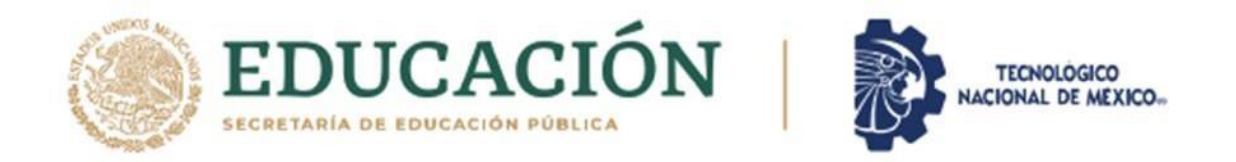

# INSTITUTO TECNOLÓGICO DE CIUDAD MADERO DIVISIÓN DE ESTUDIOS DE POSGRADO E INVESTIGACIÓN MAESTRÍA EN CIENCIAS DE LA INGENIERÍA

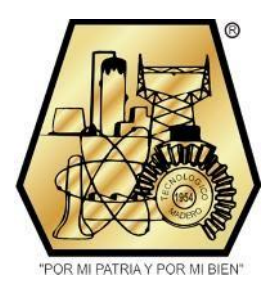

**TESIS** 

ASISTENTE VIRTUAL PARA LA SELECCIÓN DE OBJETOS DE APRENDIZAJE BAJO LA INFLUENCIA DEL ESTILO DE ENSEÑANZA-APRENDIZAJE Y PERFIL DE PERSONALIDAD DEL ESTUDIANTE EN UN AMBIENTE LMS

> Que para obtener el Grado de Maestro en Ciencias de la Ingeniería

Presenta Ing. Erick Sobrevilla Reséndiz G06070420 **No. CVU 958205** 

Director de Tesis Dra. María Lucila Morales Rodríguez **No. CVU 211781** 

> Co-Director de Tesis Dr. Nelson Rangel Valdez

Cd. Madero, Tamaulipas

Diciembre 2021

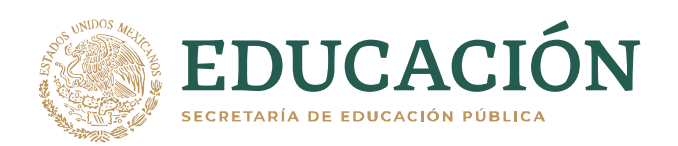

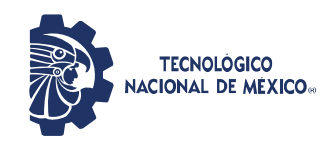

Instituto Tecnológico de Ciudad Madero Subdirección Académica División de Estudios de Posgrado e Investigación

Cd. Madero, Tam. 29 de octubre de 2021

OFICIO No. : U.129/21 ASUNTO: AUTORIZACIÓN DE IMPRESIÓN DE TESIS

#### **C. ERICK SOBREVILLA RESÉNDIZ No. DE CONTROL G06070420 P R E S E N T E**

Me es grato comunicarle que después de la revisión realizada por el Jurado designado para su Examen de Grado de Maestría en Ciencias de la Ingeniería, se acordó autorizar la impresión de su tesis titulada:

#### ASISTENTE VIRTUAL PARA LA SELECCIÓN DE OBJETOS DE APRENDIZAJE BAJO LA INFLUENCIA DEL ESTILO DE ENSEÑANZA-APRENDIZAJE Y PERFIL DE PERSONALIDAD DEL ESTUDIANTE EN UN AMBIENTE LMS

El Jurado está integrado por los siguientes catedráticos:

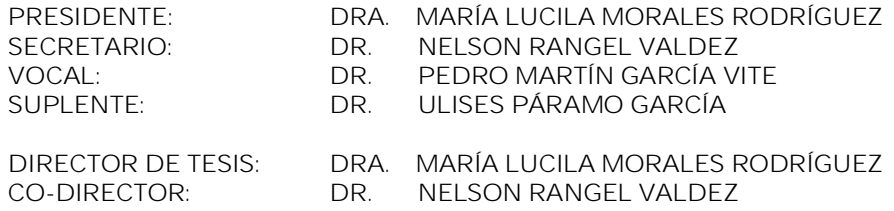

Es muy satisfactorio para la División de Estudios de Posgrado <sup>e</sup> Investigación compartir con usted el logro de esta meta. Espero que continúe con éxito su desarrollo profesional y dedique su experiencia <sup>e</sup> inteligencia en beneficio de México.

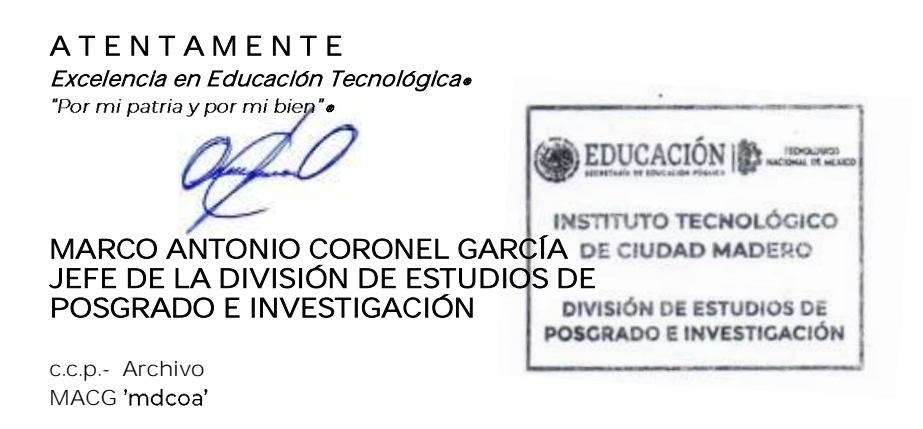

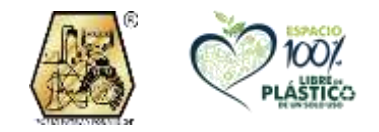

Av. 1° de Mayo y Sor Juana I. de la Cruz S/N Col. Los Mangos, C.P. 89440 Cd. Madero, Tam. Tel. 01 (833) 357 48 20, ext. 3110 e-mail: depi\_cdmadero@tecnm.mx tecnm.mx | cdmadero.tecnm.mx

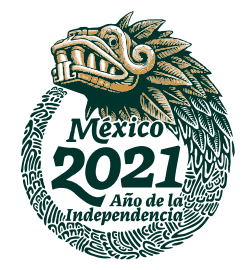

# Declaración de Originalidad

Por este medio declaro que este documento de tesis titulado "ASISTENTE VIRTUAL PARA LA SELECCIÓN DE OBJETOS DE APRENDIZAJE BAJO LA INFLUENCIA DEL ESTILO DE ENSEÑANZA- APRENDIZAJE Y PERFIL DE PERSONALIDAD DEL ESTUDIANTE EN UN AMBIENTE LMS" es producto de mi trabajo original y que no infringe los derechos de terceros, tales como derechos de publicación, derechos de autor, patentes y similares.

Además, declaro que en las citas textuales que he incluido en el presente trabajo, así como los resúmenes que he realizado de publicaciones ajenas, se indica explícitamente los datos de los autores y publicaciones.

En caso de incurrencia en infracciones de los derechos de terceros derivados de este documento de tesis, acepto la responsabilidad exclusiva de dicha infracción, relevando de ésta a mi Director y Codirector de tesis, así como al Instituto Tecnológico de Ciudad Madero y a sus autoridades.

Para constancia de lo anteriormente expuesto, se firma esta declaración a los 29 días, del mes de noviembre, del año 2021, en la ciudad de Altamira, Tamaulipas.

Erick Sobrevílla Reséndiz

# Dedicatoria

Nada es fácil y tampoco nadie dijo que tan complicado puede llegar a ser. A veces hay días que no crees poder más, pero sabes que ahí afuera, en tu corazón y pensamientos, hay personas que te quieren ver triunfar.

Dedico esta tesis a mi familia que siempre ha sido el más grande apoyo en el transcurso de mi vida personal y profesional, principalmente a mis padres por su valentía y esfuerzo por brindarme la educación que formó la base de mí como persona ante la sociedad. En especial a mamá Santos, mi abuela.

A mis asesores, la Dra. María Lucila Morales Rodríguez, al Dr. Nelson Rangel Valdez, al Dr. Ulises Páramo García, Dr. Pedro Martín García Vite y al Dr. Luis Fortino Cisneros Sinencio por su labor al enriquecer mis conocimientos.

A mis amigos y compañeros de generación Jonathan Soriano Mar y en especial a Juan Alberto Villalobos Neri, hasta donde estés amigo.

A mi esposa Ibeth Vizuet Vizuet por el apoyo incondicional y mis amigos que me impulsaron a iniciar en esta experiencia.

# Agradecimientos

A mis padres, por la educación que me dieron en casa para llegar a seguir adelante ante cada situación, por darme la vida y saber inducirme por el camino del bien. A mis hermanos por su cariño y creer en mi.

A mis asesores, la Dra. María Lucila Morales Rodríguez por su gran apoyo en el desarrollo de este proyecto y actividades académicas. A todos mis profesores que me impartieron clase y a quien de manera indirecta influyó en alcanzar esta meta.

A mi esposa Ibeth por acompañarme en esta aventura de formación, de quien obtuve un gran apoyo. Y por último y no menos importante a mi Tía Adelina por su gran apoyo durante mi formación profesional y como persona. Y a mis compañeros y amigos de maestría.

Agradecimientos especiales:

Al Consejo Nacional de Ciencia y Tecnología por el apoyo brindado a través de la beca 958205, que alcanzó para cubrir mis alimentos y gastos adicionales.

Al Tecnológico Nacional de México/Instituto Tecnológico de Ciudad Madero por las facilidades para la realización de este proyecto.

# <span id="page-5-0"></span>Asistente virtual para la selección de objetos de aprendizaje bajo la influencia del estilo de enseñanza-aprendizaje y perfil de personalidad del estudiante en un ambiente LMS

Erick Sobrevilla Reséndiz

#### Resumen

El uso de sistemas de gestión de aprendizaje (Learning Management Systems, LMS) fomenta el desarrollo del modelo de educación a distancia. Sin embargo, una de las principales deficiencias de un modelo educativo a través de de un espacio virtual es la ausencia de un asesor presencial. Estas plataformas tienen una arquitectura compuesta de tres elementos principales, el módulo del tutor, del alumno y de dominio. En este trabajo se propone la implementación de un asistente virtual basado en un agente tutor que selecciona objetos de aprendizaje. Para lograrlo, se caracteriza el perfil de personalidad y el estilo de aprendizaje de los estudiantes través del análisis de atributos que describen el perfil de personalidad del alumno.

Palabras clave: agente selector, personalidad, estilo de aprendizaje, objetos de aprendizaje.

# <span id="page-6-0"></span>Virtual assistant for the selection of learning objects under the influence of the teaching-learning style and student personality profile in an LMS environment

Erick Sobrevilla Reséndiz

#### Abstract

The use of management systems Learning Management Systems (LMS) encourages the development of the distance education model. However, one of the main deficiencies of an educational model through a virtual space is the absence of a face-to-face advisor. These platforms have a composite architecture of three main elements, the module of the tutor, the student and the domain. In this work it is proposed the implementation of a virtual assistant based on a tutor agent that selects learning objects. To achieve this, a classification of learning materials is made according to their learning style through the analysis of attributes that describe the student's personality profile.

Keywords: selector agent, personality, teaching-learning style, learning objects.

# Índice general

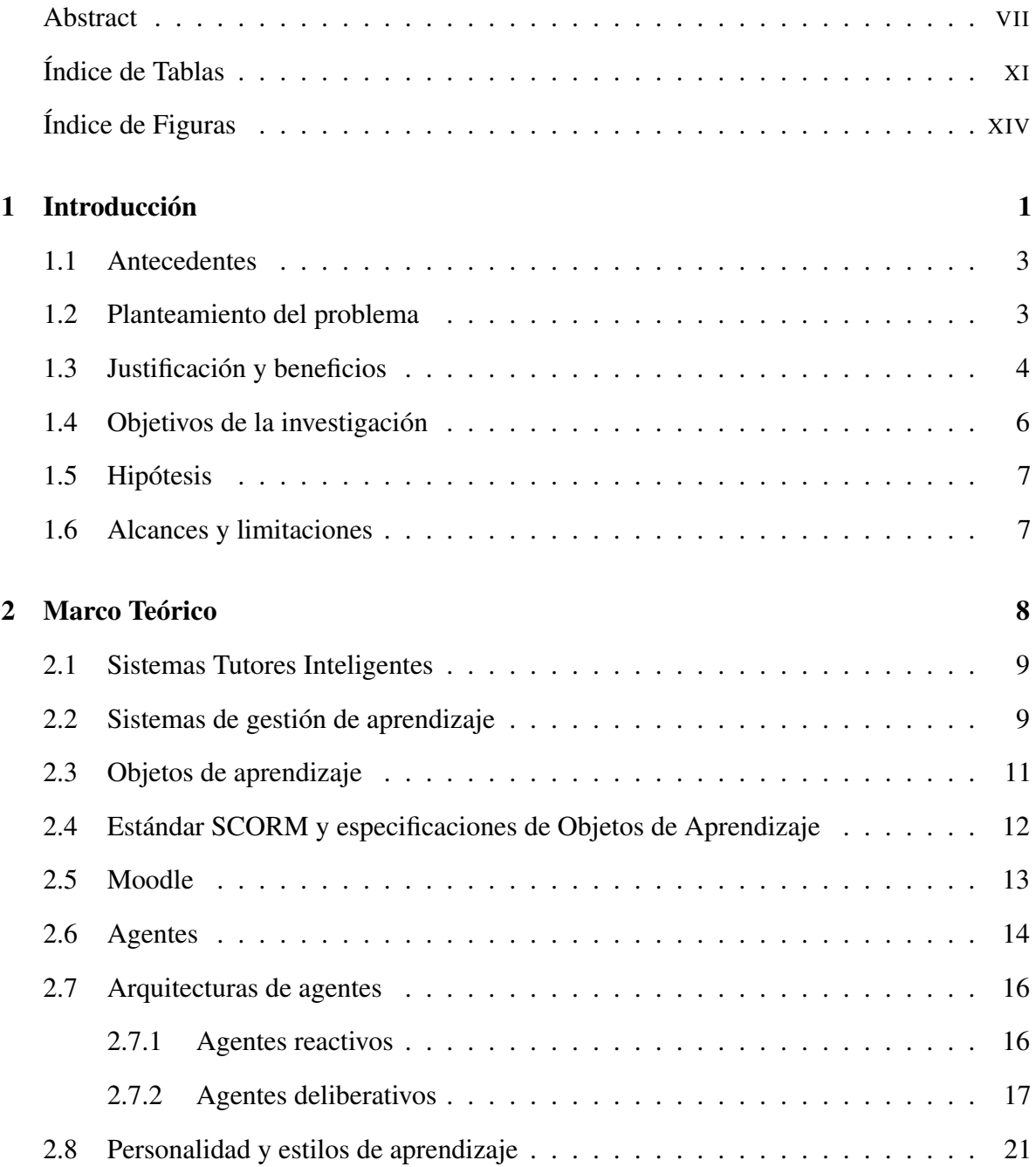

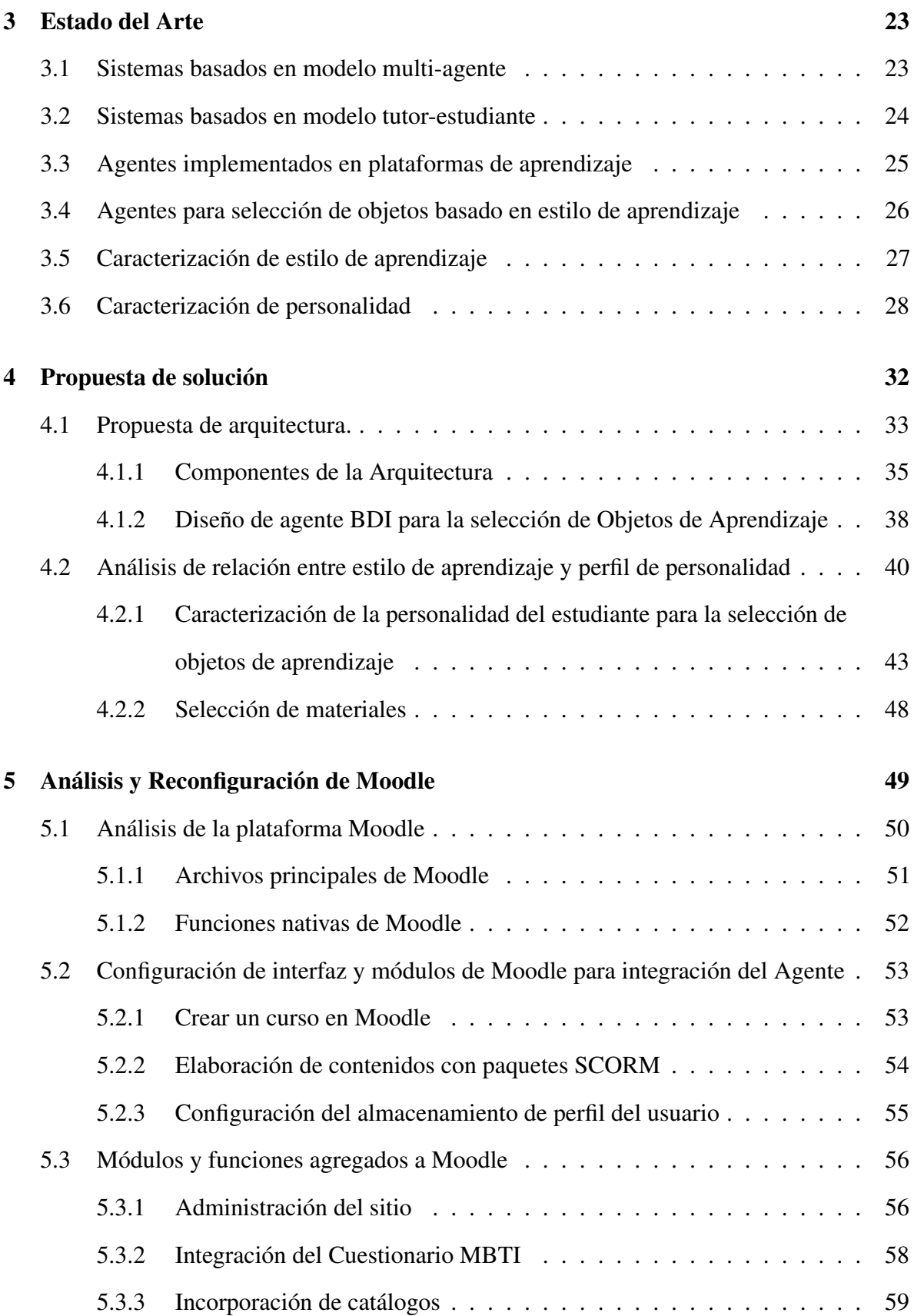

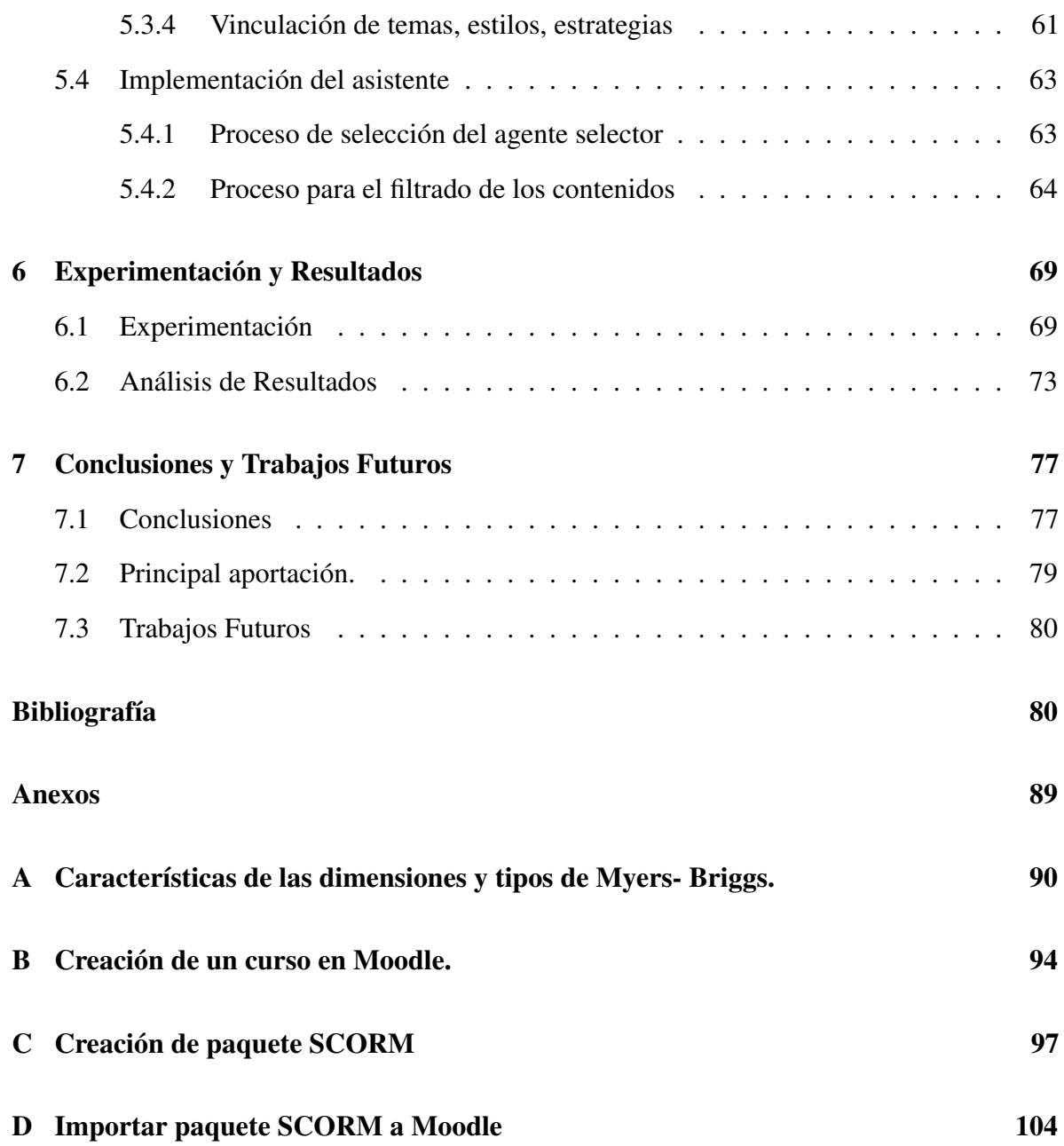

# Índice de Tablas

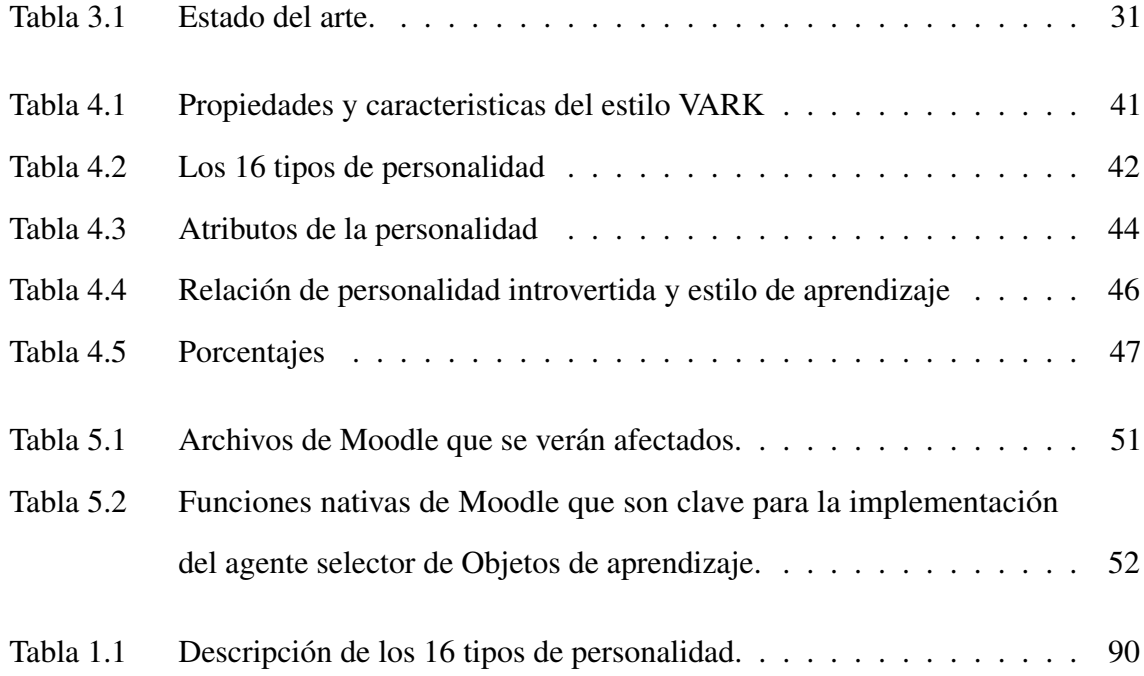

# Índice de Figuras

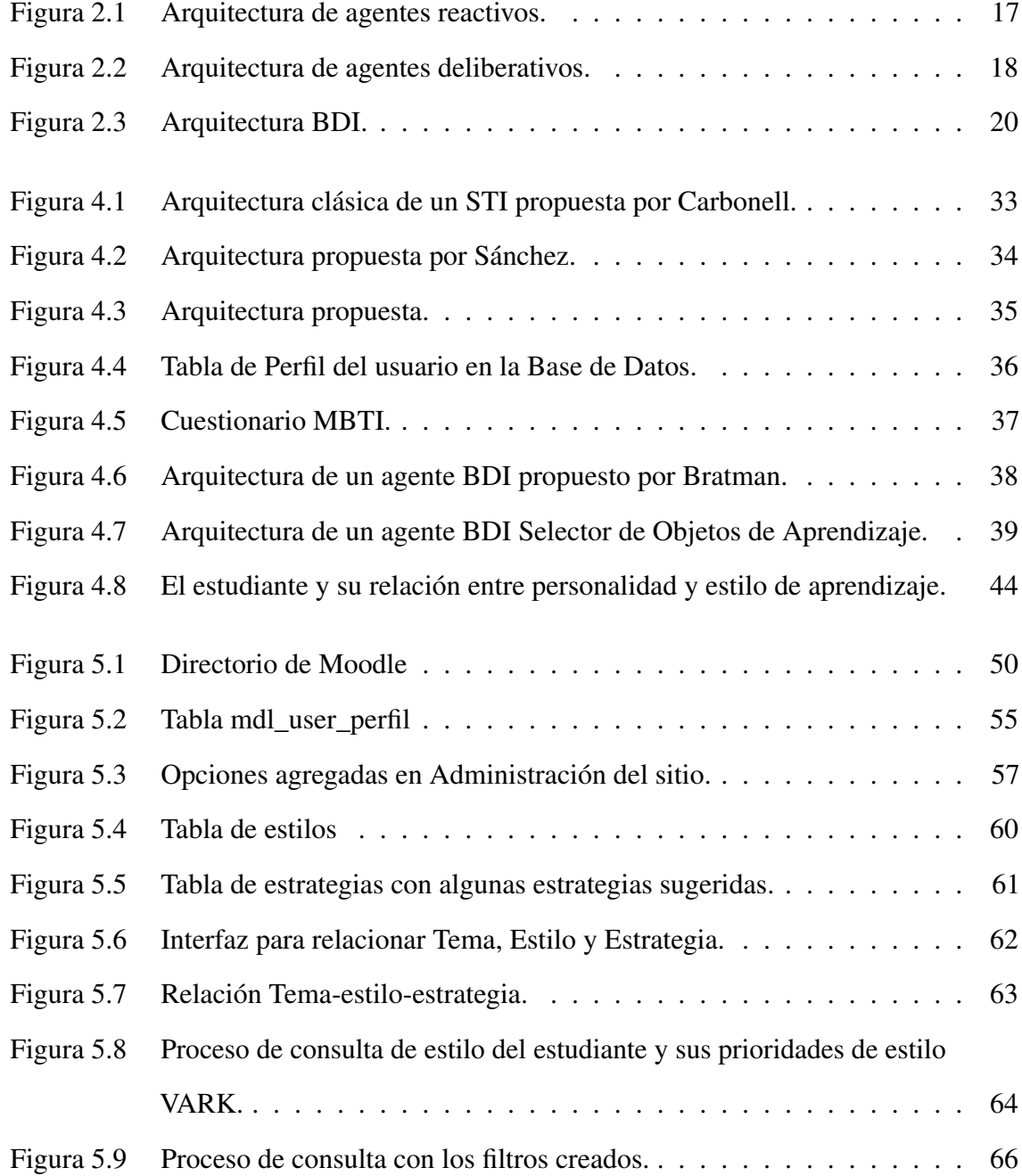

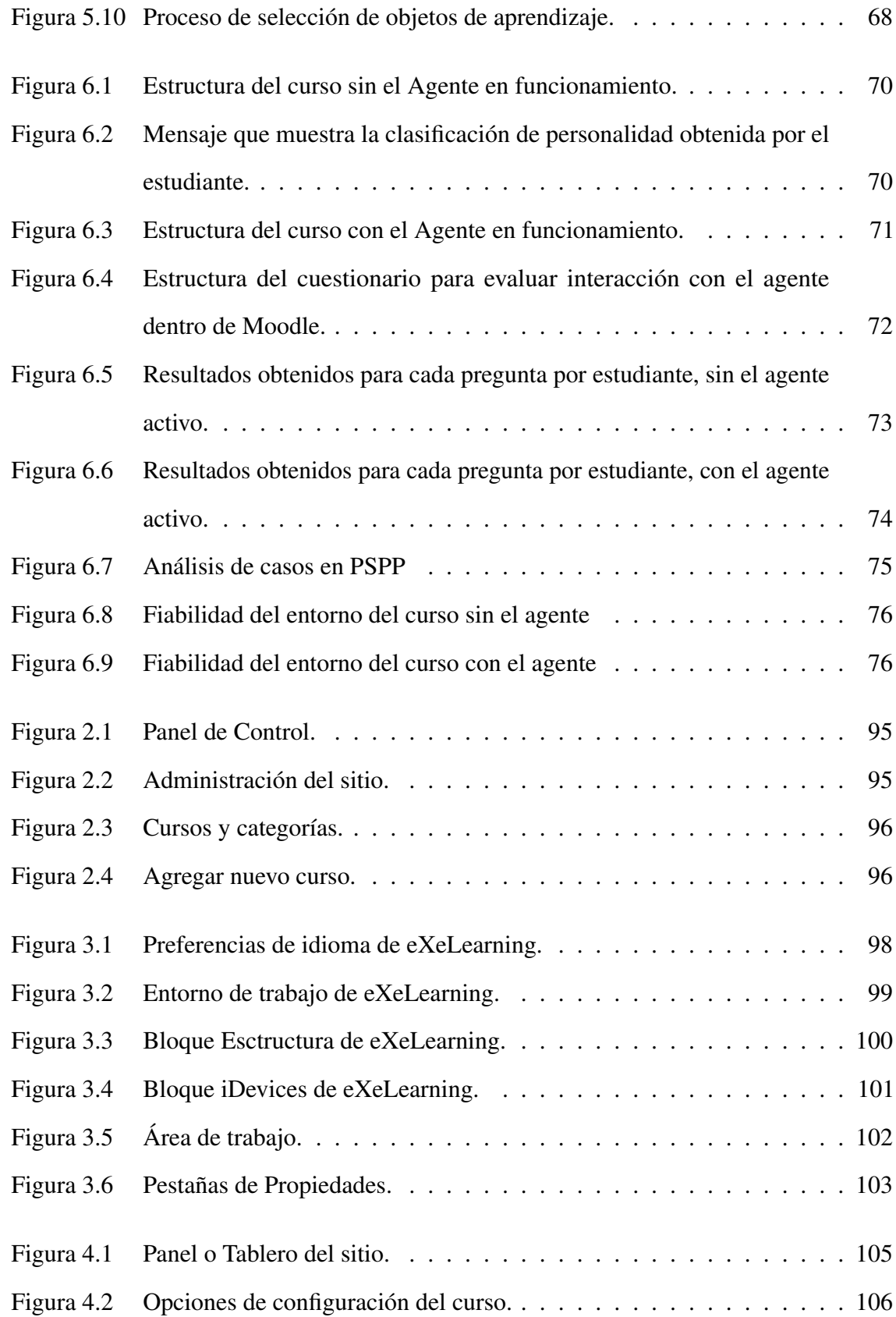

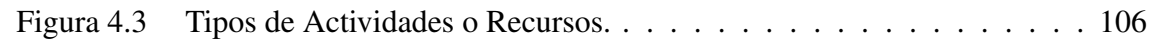

# <span id="page-14-0"></span> $\mathsf{C}\mathtt{A}\mathtt{P}\mathtt{f}\mathtt{T}\mathtt{U}\mathtt{L}\mathtt{O}$ 1

# Introducción

La educación a distancia, modalidad que puede desarrollarse a través de los sistemas de gestión del aprendizaje (Learning Managment Systems, LMS por sus siglas en inglés), constituye en estos momentos un eslabón importante para el aprendizaje a través de cursos, entrenamientos, talleres, diplomados, licenciatura y estudios de posgrado.

Son muchas las ventajas de los sistemas de gestión del aprendizaje, pero el reto que ha surgido es el de incentivar con una conducción acertada el proceso de enseñanza a través de estos medios. Para poder involucrar a los estudiantes en el manejo de los sistemas gestores de aprendizaje, es necesario tomar en cuenta las necesidades individuales en función de los programas establecidos, con sus objetivos instructivos y educativos, sin dejar pasar las características de cada uno de ellos. Para mejorar el proceso de enseñanza-aprendizaje a través de estas plataformas se propone implementar un agente tutor que bajo un análisis de la personalidad del estudiante pueda seleccionar los objetos de aprendizaje que vayan de acuerdo con el perfil del mismo.

Para poder lograr el funcionamiento del agente, se necesita conocer la arquitectura del modelo del tutor y del modelo del estudiante que forman parte de la estructura de un sistema gestor de aprendizaje. El agente virtual que se propone toma como referencia los modelos y test de personalidad existentes y así poder clasificar el perfil de personalidad mediante un proceso de análisis que involucra los atributos que definen la personalidad y estilo de aprendizaje de los estudiantes.

# <span id="page-16-0"></span>1.1. Antecedentes

En este trabajo se toma como referencia principal el diseño de un Agente selector de estrategias de enseñanza-aprendizaje [\[1\]](#page-94-0). Dicho agente incorpora en el módulo de tutor de un Sistema Tutor Inteligente, un proceso cognitivo que se basa en el resultado que confirma las competencias que posee el estudiante. De esta forma el agente es capaz de seleccionar la estrategia de enseñanza más adecuada al estilo de aprendizaje del alumno, para mostrarle los materiales didácticos de forma personalizada.

Al desarrollar el presente proyecto se propone incorporar en un entorno LMS un agente selector de objetos de aprendizaje, que permita que permita que los objetos mostrados en un curso sea según las preferencias que los estudiantes tienen bajo la influencia de la relación entre estilos de aprendizaje y el perfil de personalidad.

# <span id="page-16-1"></span>1.2. Planteamiento del problema

En la de educación a distancia se emplean con mucha frecuencia los LMS. Es dentro de los LMS donde se diseñan diferentes cursos a los cuales tendrán acceso los estudiantes para llevar a cabo su proceso de aprendizaje.

Para diseñar un curso es necesario contar con diferentes recursos los cuales se conocen como objetos de aprendizaje, estos van desde documentos de texto, presentaciones, videos, audios, tests, entre otros; una vez cargados esos recursos, el administrador procede a estructurar el curso organizando por carpetas, unidades o módulos.

Los estudiantes que tengan acceso, tendrán un estilo de aprendizaje diferente lo que muchas veces conlleva que su avance academico se vea afectado por la falta de un guía dentro de un ambiente virtual. Esto puede solucionarse si un LMS pudiera adaptarse a los estilos que presenta cada estudiante, de esa manera existiría una mayor fluidez de comunicación dentro de la plataforma.

La idea de un asistente virtual en un LMS, mejorará la forma en que se realiza la selección de los objetos de aprendizaje, de esta manera el paradigma de enseñanza tendría un impulso mayor para seguir en tendencia. Se propone alcanzar esto mediante la integración del tipo de personalidad y el estilo de aprendizaje que presenta el estudiante.

Como resultado de un análisis de las situaciones que implican llevar a cabo un curso sin un asistente presencial, se desea diseñar un asistente virtual inspirado en el modelo del tutor dentro de las plataformas de aprendizaje y que pueda realizar un estudio previo del perfil del estudiante, y de acuerdo en los resultados de dicho análisis le permita realizar la selección del material disponible del curso.

### <span id="page-17-0"></span>1.3. Justificación y beneficios

El atractivo de la educación en línea aumentará, al adoptar una de las características más representativas del sistema de educación presencial que es la capacidad de adecuar los métodos y modelos educativos a las necesidades únicas de los alumnos, y considerando la gran demanda existente en la actualidad de las plataformas virtuales, esto representará un gran beneficio para las instituciones que trabajan con estos sistemas.

Se plantea diseñar un agente virtual para la selección de objetos de aprendizaje dentro de un LMS, mismo que facilite la forma de aprender de cada estudiante, a partir de los recursos que se le faciliten después de haber logrado combinar las características proporcionadas por el perfil de personalidad y su estilo de aprendizaje.

Después de haberse proporcionado los materiales si estos no permiten tener el avance deseado en el estudiante se pretende que el asistente pueda modificar en otra sesión la selección de los objetos de aprendizaje que serán mostrados.

Añadir a este tipo de plataforma el asistente que cumpla las funciones del modelo del estudiante y el modelo del tutor le daría una mejor forma de adaptarse a los paradigmas del alumno para que pueda tener disponible lo necesario y de esta manera lograr una reestructura sobre el ambiente de enseñanza-aprendizaje a través de medios electrónicos.

Con el diseño de un agente virtual con rol asistente se pretende que el uso de la plataforma de un sistema gestor de aprendizaje sea un ambiente más cómodo y de fácil navegación, y que fomente el gusto por seguir llevando a cabo una educación autónoma que con el paso del tiempo les permita obtener mejores resultados.

# <span id="page-19-0"></span>1.4. Objetivos de la investigación

# Objetivo general

Diseñar e implementar un agente que seleccione objetos de aprendizaje que serán mostrados bajo la influencia del estilo de enseñanza-aprendizaje y perfil de personalidad del estudiante en un ambiente LMS.

# Objetivos específicos

- Aplicar modelos de personalidad para establecer el perfil del estudiante y su correlación con estrategias de enseñanza-aprendizaje.
- Desarrollar el diseño del agente virtual que se acople al LMS.
- Generar los modelos de comunicación entre el agente, la plataforma LMS y el usuario.
- Establecer las directivas para la selección de materiales de acuerdo al perfil del estudiante.
- Implementar el modelo del estudiante y del agente virtual como asistente para la selección de objetos de aprendizaje que vayan de acuerdo al análisis de personalidad de cada estudiante.

## <span id="page-20-0"></span>1.5. Hipótesis

Es posible realizar una integración de estilo de aprendizaje y tipo de personalidad del estudiante para que un agente pueda seleccionar objetos de aprendizaje en una plataforma LMS, con el propósito de que los estudiantes encuentren los materiales de aprendizaje acorde a sus preferencias.

## <span id="page-20-1"></span>1.6. Alcances y limitaciones

La elaboración del presente proyecto de investigación tiene como parte central el complementar el diseño del modelo del tutor, enfocándose en el modelo cognitivo para lograr que se pueda desarrollar una caracterización de perfil de personalidad y de estilo de aprendizaje a través de la aplicación de modelos que permitan identificar las características que definan los parámetros que clasifiquen dichos perfiles. La selección de objetos de aprendizaje se realiza un análisis en la plataforma Moodle con la cual ya se ha trabajado en el proyecto de "Agente selector de estrategias de enseñanza-aprendizaje para la educación basada en competencias" desarrollado por Sánchez [\[1\]](#page-94-0). En términos generales se desea que dicho asistente sea aplicable a cualquier curso, aunque para fines prácticos se probará con un modelo de curso que ya se encuentre definido. Existen varios modelos para poder caracterizar los estilos de aprendizaje, se considera retomar el modelo VARK que ya se ha aplicado en trabajos anteriores sobre agentes. El querer abarcar más modelos de caracterización de estilos de aprendizaje podría requerir el que se tengan que emplear más herramientas para poder detectar el estilo con el que cuenta el estudiante. Al igual que con la caracterización del estilo de aprendizaje, para determinar el perfil del alumno se aplicará un test que estará incluido dentro del módulo del asistente para poder determinar dicho perfil.

# <span id="page-21-0"></span> $\mathsf{C}\mathtt{A}\mathtt{P}\mathtt{f}\mathtt{T}\mathtt{U}\mathtt{L}\mathtt{O}$ 2

# Marco Teórico

El avance de la ciencia y tecnología ha permitido que la sociedad tenga a su disposición muchos medios para aprender, esto hace imperante que sean impulsados proyectos de educación a todos los niveles, para satisfacer la demanda de conocimiento que solicita un mundo globalizado.

En esta sección se definen los términos de los cuales se hace mención dentro del trabajo de investigación, como lo son los sistemas tutores inteligentes, sistemas de gestión de aprendizaje, la plataforma Moodle, agentes, arquitecturas de agentes, personalidad y estilos de aprendizaje.

# <span id="page-22-0"></span>2.1. Sistemas Tutores Inteligentes

Los sistemas inteligentes son un ámbito de gran interés dentro de la comunidad de ciencias computacionales, su impacto es en parte por la facilidad que estas tecnologías aportan al día a día.

Un Sistema Tutor Inteligente (STI) es un sistema de software que utiliza técnicas de inteligencia artificial (IA) para representar el conocimiento e interactúa con los estudiantes para enseñárselo [\[2\]](#page-94-1). Wolf [\[3\]](#page-94-2) define los STIs como "... sistemas que modelan la enseñanza, el aprendizaje, la comunicación y el dominio del conocimiento del especialista y el entendimiento del estudiante sobre ese dominio...". También se definen como ". . . un sistema que incorpora técnicas de Inteligencia Artificial a fin de crear un ambiente que considere los diversos estilos cognitivos de los alumnos que utilizan el programa" [\[4\]](#page-94-3). Por otro lado Gordillo [\[5\]](#page-94-4) define a un STI como un software usado para propósitos educativos que adaptan el proceso de enseñanza-aprendizaje de acuerdo al conocimiento de la materia del aprendiz y minimiza las intervenciones de instructores humanos en la enseñanza.

Se ha hecho indispensable que las TICs se apliquen extensivamente dentro del proceso de enseñanza-aprendizaje siendo los sistemas tutores inteligentes una herramienta que permite individualizar y eficientar el proceso educativo.

# <span id="page-22-1"></span>2.2. Sistemas de gestión de aprendizaje

Un sistema de gestión de aprendizaje (SGA) o learning managment system (LMS), en su acepción en inglés, es un software que permite la creación y gestión de entornos de aprendizaje en línea de manera fácil y automatizada. Estas plataformas ofrecen grandes posibilidades de

comunicación y colaboración entre los diferentes actores en el proceso de aprendizaje. Es una herramienta informática y telemática que se organiza en función de los objetivos formativos, de forma integral asociado a los principios de intervención psicopedagógica y organizativa. Están diseñados para apoyar al proceso de enseñanza-aprendizaje en un ambiente virtual mediante un conjunto de herramientas que permiten la interacción y colaboración entre los actores del proceso: estudiantes, profesores y contenido [\[6](#page-94-5)[–8\]](#page-95-0).

Los sistemas de gestión de aprendizaje funcionan con tecnología web y cumplen determinados estándares que aseguran la interoperabilidad (capacidad del sistema de trabajar con otro diferente), su reusabilidad (capacidad de reutilización de sus objetos de aprendizaje), la gestión (disponibilidad de información acerca de los estudiantes, los contenidos y los procesos docentes), la accesibilidad (fácil acceso a los contenidos y procesos en tiempo y de forma apropiada) y durabilidad (capacidad tecnológica de garantizar la estabilidad y permanencia de los recursos necesarios) [\[7\]](#page-95-1).

Los sistemas de gestión del aprendizaje están diseñados para asistir al proceso de enseñanzaaprendizaje en un entorno virtual mediante un conjunto de herramientas [\[9\]](#page-95-2). Es una herramienta informática y telemática organizada en función de unos objetivos formativos de forma integral [es decir que se puedan conseguir exclusivamente dentro de ella] y de unos principios de intervención psicopedagógica y organizativos [\[10\]](#page-95-3)

Existen varios sistemas LMS con diferentes arquitecturas, lenguajes de programación, temas de escalabilidad, y creación de comunidades de aprendizaje de código libre con diferentes arquitecturas, lenguajes de programación, temas y escalabilidad, y creación de comunidades [\[11\]](#page-95-4). Las dos principales plataformas de software LMS son comerciales y de código libre [\[12\]](#page-95-5).

# <span id="page-24-0"></span>2.3. Objetos de aprendizaje

Con la llegada de las nuevas tecnologías que tienen un impacto en la enseñanza se ha requerido que esta evolucione y sean generadas nuevas herramientas que permitan aprovechar mejor las tecnologías de la información y comunicación. Una de las maneras de obtener el mayor beneficio es la inclusión de elementos que ayuden a promover el aprendizaje en linea y virtual. Estos elementos se han denominado Objetos de Aprendizaje(OA) u Objetos Virtuales de Aprendizaje (OVA).

Un Objeto de Aprendizaje es cualquier entidad digital o no digital que puede ser usada, re-usada o referenciada para el aprendizaje soportado en tecnologías [\[13\]](#page-95-6). Se considera un Objeto de Aprendizaje a todo material estructurado de una forma significativa, asociado a un propósito educativo y que corresponda a un recurso de carácter digital que pueda ser distribuido y consultado a través de la Internet [\[14\]](#page-95-7).

Las propiedades principales de los OA son la Reusabilidad, Accesibilidad, la Interoperabilidad y la Durabilidad a lo que se unen la finalidad didáctica o el diseño instruccional, el carácter digital y multimedia, y la interactividad.

Por su naturaleza digital los OA deben expresarse con distintos códigos semióticos (texto, imagen, audio, video), aportando necesariamente la multimedialidad y la interactividad. La finalidad didáctica es la que hace únicos a los OA, una finalidad que se hace explícita en el diseño instructivo. Un requisito fundamental del diseño instructivo es la reutilización, por lo que los OA incorporan algunas condiciones necesarias: ser modulares, es decir, que se puedan descomponer en unidades de pequeño tamaño; precisamente la modularidad facilita la adaptabilidad y reutilización de los objetos que componen una unidad educativa [\[15\]](#page-95-8).

La interoperabilidad, para que puedan ser independientes del hardware, sistema operativo, navegador o programa que permita su utilización por parte del usuario, y la disponibilidad, por los metadatos, de modo que éstos se deberían almacenar y organizar convenientemente en sistemas de acceso en línea, y que estos sistemas faciliten su búsqueda, localización y recuperación conforme a múltiples criterios [\[15\]](#page-95-8).

# <span id="page-25-0"></span>2.4. Estándar SCORM y especificaciones de Objetos de Aprendizaje

Se han desarrollado e implementado un conjunto de estándares y/o especificaciones que contribuyen a la realización de OA con calidad, entre los que se destacan estándares para la creación de objetos de contenido formativo estructurado y estándares para la creación de metadatos. En la siguiente subsección se describe brevemente uno de los estándares que ayudan a establecer la estructura potencial de los objetos de aprendizaje.

El Modelo de Referencia de Objetos de Contenido Compartible (Sharable Content Object Reference Model, SCORM) fue creado en 2000 por la Iniciativa ADL(Advanced Distributed Learning) para abordar los desafíos de interoperabilidad, reutilización y durabilidad del elearning. Los grandes proveedores de contenido a menudo especifican su propio entorno de entrega, lo que requiere que las organizaciones implementen diferentes módulos de entrega para cada proveedor de contenido.

Con la idea de proporcionar a las organizaciones la capacidad de reutilizar componentes de instrucción en múltiples aplicaciones y entornos, independientemente de las herramientas utilizadas para crearlos, la Iniciativa ADL diseñó SCORM para aprovechar las tecnologías web

estándar, así como las especificaciones de tecnologías de aprendizaje emergentes. SCORM permitió el aprendizaje electrónico basado en navegador con portabilidad plug-and-play, reutilización y secuencia de instrucción de contenido a su propio ritmo [\[16\]](#page-96-0).

Su objetivo es el de establecer un modelo de referencia estándar para la creación de objetos de contenido formativo estructurado y facilitar su intercambio en diferentes sistemas educativos.

## <span id="page-26-0"></span>2.5. Moodle

Entre las plataformas de código libre, una de las más populares y completas es Moodle. Esta plataforma promueve una pedagogía constructivista social (colaboración, actividades, reflexión crítica, etc.). Su arquitectura y sus herramientas son apropiadas para clases en línea, así como también para complementar el aprendizaje presencial. Tiene una interfaz de navegador de tecnología sencilla, ligera y compatible [\[7\]](#page-95-1).

Moodle (por sus siglas, Modular Object-Oriented Dinamic Learning Environment) es un sistema LMS de código libre usado por instituciones de educación, de negocios e incluso instructores independientes. Esta plataforma cuenta con dos modelos, el modelo del alumno y el modelo del docente o tutor.

Moodle permite utilizar y distribuir objetos de aprendizaje, al ser una plataforma de código libre se modificar y extender añadiendo módulos

Además tiene las siguientes ventajas dentro de la formación virtual desde el punto de vista del usuario [\[17\]](#page-96-1):

- La flexibilidad espacio-temporal del acceso, permite al usuario realizarlo desde cualquier ordenador con conexión a Internet y a cualquier hora.
- Proporciona formación en el uso de herramientas de comunicación propias de Internet.
- Alfabetización Informacional.
- Dota de mayor autonomía en el aprendizaje al usuario (LifeLong Learning).
- Permite una comunicación directa con el tutor utilizando el correo electrónico y con el grupo de participantes a través del foro.
- Se da al usuario la posibilidad de expresar su opinión sobre temas o actividades concretas del curso para evaluar su utilidad.
- Como inconveniente señalamos, la exigencia de un mayor nivel de autonomía y responsabilidad frente a la formación presencial.

Dentro del modelo del tutor o docente la formación virtual tiene la ventaja de permitir el seguimiento del alumno de forma rápida y sencilla, de tener un trato directo con cada uno de los participantes a través de la mensajería interna. Nos da la posibilidad de introducir mejoras y actualizar el curso de forma inmediata, por ejemplo incluir ejemplos, prácticas y modificar contenidos.

## <span id="page-27-0"></span>2.6. Agentes

El concepto de agente, que deriva del latín "agere" (hacer), describe una abstracción de software, un programa que actúa para un usuario (humano o no), una idea o concepto similar

al de los métodos, funciones y objetos. Con esto se describe una compleja entidad de software, que es capaz de actuar con algún grado de autonomía, para cumplir tareas en representación o con los mismos objetivos de personas.

Se puede definir un agente como todo ente que posee la habilidad, capacidad y autorización para actuar en nombre de otro. Pero esa definición aplica para describir a un agente de manera general, ya que en el entorno se tienen diferentes tipos de agentes de los cuales también se hará mención como una breve introducción a lo que es un agente virtual y cómo este puede interactuar con los demás agentes [\[18\]](#page-96-2).

En otra definición se habla de un agente como aquel componente de software o hardware que es capaz de actuar en forma precisa para llevar a cabo alguna tarea en beneficio de su usuario. Se hace un análisis profundo de las diferentes concepciones de agente existentes en la primera mitad de la década de los 90's y se crea una tipología de agentes además de especificar los elementos que caracterizan a cada tipo de agente. Las diferentes categorías de agentes van desde los "colaborativos" quienes realizan tareas pequeñas en grupo para alcanzar un objetivo general; o los "agentes de información" que surgen en mayor grado con el crecimiento de recursos en el Internet y la necesidad de manipular, organizar o recuperar datos importantes para el usuario [\[19\]](#page-96-3).

Es importante mencionar que existe una clasificación de los tipos de agentes, para describirlos J. Sánchez [\[20\]](#page-96-4) propone una taxonomía para los agentes, distinguiendo diversas características que los agrupan en tres categorías, agentes de usuario, de red y de información.

Los agentes de información ayudan al usuario a manejar grandes espacios de información que comúnmente se encuentran desorganizados o son muy dinámicos [\[20\]](#page-96-4). Las grandes bases de datos y la world wide web presentan una oportunidad de trabajo para este tipo de agentes. Trabajos relacionados con este tipo de agentes se muestran en Lieberman et al. [\[21](#page-96-5)[–23\]](#page-96-6)

Un agente inteligente se define como una entidad software, que basándose en su propio conocimiento, realiza un conjunto de operaciones destinadas a satisfacer las necesidades de un usuario o de otro programa. Todos los agentes inteligentes son programas, pero no todos los programas que realizan búsquedas son agentes inteligentes [\[24\]](#page-96-7).

De acuerdo con el punto de vista de la inteligencia artificial un agente posee las siguientes propiedades: autonomía, sociabilidad, capacidad de reacción, iniciativa, benevolencia y racionalidad [\[25\]](#page-96-8).

#### <span id="page-29-0"></span>2.7. Arquitecturas de agentes

Los tipos de agentes que existen son muy diversos, la estructura de la arquitectura con la que son desarrollados depende mucho de las actividades y el entorno donde se llevan a cabo. En esta sección se presentan algunas de las arquitecturas para el diseño de agentes, las reactivas y las deliberativas. De esta última se deriva la arquitectura Belief-Desire-Intention(BDI).

#### <span id="page-29-1"></span>2.7.1. Agentes reactivos

Las arquitecturas de agentes reactivos se basan en una estrecha relación entre percepción y acción. No poseen un modelo simbólico de su entorno, y funcionan mejor en entornos de tiempo real. Los agentes reactivos obtienen su inteligencia de la interacción con su entorno, de esta manera es muy importante definir claramente el proceso de interacción.

En la Figura [2.1](#page-30-1) se muestra la arquitectura fundamental de los agentes reactivos como un sistema simple de estímulo/respuesta. En ella los sensores recogen información, la envían a los módulos de competencia correspondientes, esto produce una reacción como salida en los mismos, que se transmite al entorno por medio de actuadores.

<span id="page-30-1"></span>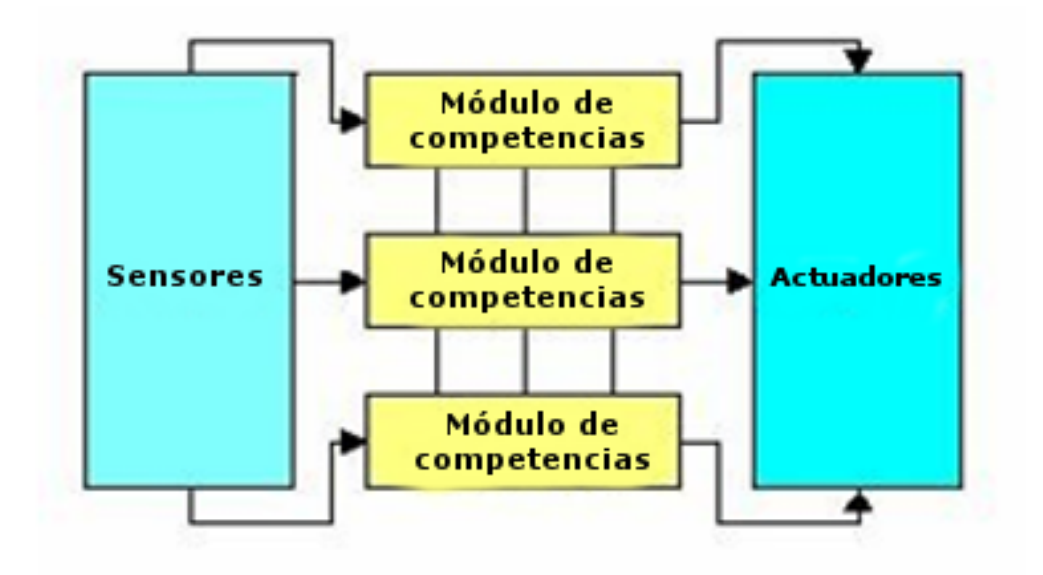

Figura 2.1: Arquitectura de agentes reactivos.

#### <span id="page-30-0"></span>2.7.2. Agentes deliberativos

Las arquitecturas deliberativas utilizan modelos de representación simbólica del conocimiento. Suelen estar basadas en la teoría clásica de planificación. El diseño de estos agentes parten de un estado inicial y son capaces de generar planes para alcanzar sus objetivos [\[26\]](#page-96-9). En la Figura [2.2](#page-31-0) se observa la composición de esta arquitectura.

Las arquitecturas de agentes deliberativos suelen basarse en la teoría clásica de planificación de inteligencia artificial: proporcionado un estado inicial, un conjunto de operadores/planes y un estado objetivo, la deliberación del agente consiste en determinar qué pasos debe encadenar para lograr su objetivo, siguiendo un enfoque descendente("top down") [\[27\]](#page-97-0)

<span id="page-31-0"></span>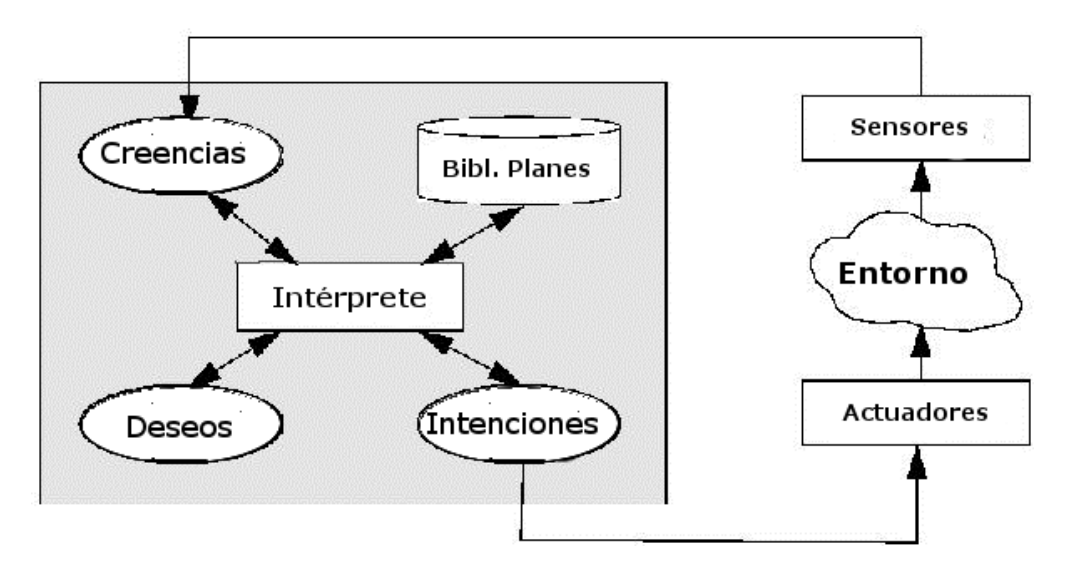

Figura 2.2: Arquitectura de agentes deliberativos.

En Agent Theories, Architectures, and Languages: A Survey, [\[28\]](#page-97-1) los autores presentan una arquitectura de agente deliberativo, que contiene un mundo representado explícitamente y un modelo lógico del mismo, y en la cual las decisiones son tomadas por medio de un razonamiento lógico (o por lo menos pseudo-lógico), basado en concordancia de patrones y manipulación simbólica.

En esta categoría se encuentran los agentes intencionales. Estos se pueden implementar utilizando arquitecturas deliberativas y están dotados de modelos de planificación capaces de generar planes a partir de las creencias e intenciones [\[29\]](#page-97-2).

En la siguiente sección se hablará sobre la arquitectura deliberativa BDI (Belief, Desire, Intention).

#### Agentes BDI

La arquitectura BDI se caracteriza por que en ella la toma de decisiones se realiza mediante un proceso de razonamiento que parte de las creencias que el agente tiene de su entorno, tomando en cuenta las intenciones y las acciones.

Esta arquitectura tiene como raices dos procesos importantes, la deliberación que es donde decide que metas se desean conseguir y el razonamiento de fines y medios que es el procedimiento para saber cómo se van a cumplir esas metas [\[30\]](#page-97-3).

Las creencias, los deseos, las intenciones, y los planes son una parte fundamental del estado de ese tipo de sistemas.

Las creencias representan el conocimiento que se tiene del entorno. Las creencias son esenciales en esta arquitectura, es necesario mantener información sobre los eventos pasados al mismo tiempo que se debe permitir su adaptación y evolución.

Los deseos son otro componente esencial en esta arquitectura. Un deseo es un objetivo que representa un estado final deseado.

Elementos que dan nombre al modelo BDI:

• *Componente informativo del agente.* Una creencia del agente sería información que tiene el agente sobre el entorno.

• *Componente de motivación del agente.*Un deseo del agente es algo que el agente quiere conseguir y que por tanto tiene preferencia.

• Los objetivos serían un subconjunto de deseos consistentes entre sí que el agente debe perseguir.

• *Componente deliberativo del sistema.* Las intenciones del agente son los objetivos elegidos. Existe un compromiso por parte del agente a conseguir sus intenciones.

Para alcanzar los objetivos propuestos, a partir de las creencias existentes es necesario definir un mecanismo de planificación que nos permita identificar las intenciones. Estos planes vinculados a la consecución de un objetivo constituyen las intenciones del agente [\[31\]](#page-97-4). En la Figura [2.3](#page-33-0) se muestra la arquitectura BDI de agentes.

<span id="page-33-0"></span>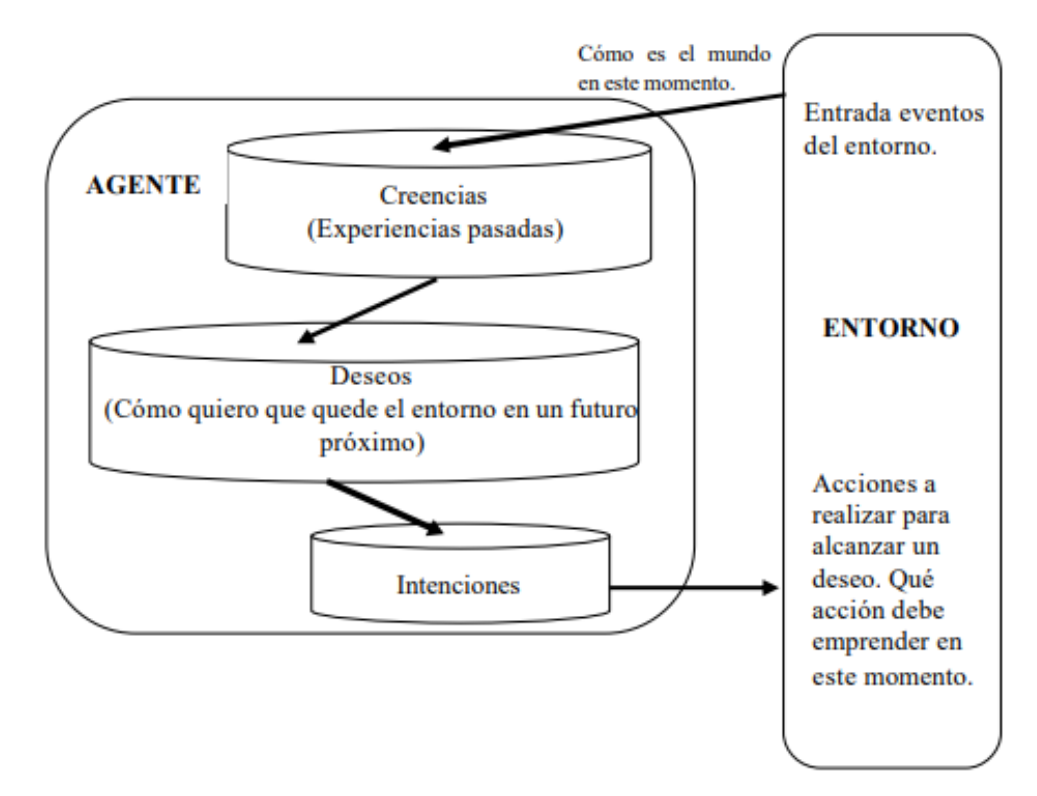

Figura 2.3: Arquitectura BDI.

### <span id="page-34-0"></span>2.8. Personalidad y estilos de aprendizaje

La personalidad se encuentra dentro del estudio del campo de la psicología, y se puede explicar desde varias funciones, en primer lugar permite conocer de forma aproximada los motivos que llevan a un individuo a actuar, a sentir, a pensar y a desenvolverse en un medio; por otro lado, la personalidad permite conocer la manera en la cual una persona puede aprender del entorno [\[32\]](#page-97-5).

La personalidad se define como un conjunto de características individuales que influyen en las motivaciones, los comportamientos y las emociones a la hora de afrontar una determinada circunstancia [\[33\]](#page-97-6). La personalidad también hace referencia a la manera característica en la que una persona piensa, siente, se comporta y se relaciona con otras. Es el único rasgo afectivo que se mantiene a largo plazo y refleja las diferencias individuales en las características mentales [\[34\]](#page-97-7). Por tanto, la personalidad es un factor importante que afectará a la forma en que razonamos y tomamos decisiones. Por lo cual, si queremos simular el comportamiento humano mediante software es necesario poder definir la personalidad, de forma que se permita derivar distintos comportamientos en función del tipo o el conjunto de rasgos de personalidad de los individuos modelados.

El concepto de estilo de aprendizaje se refiere básicamente a rasgos o modos que indican las características y formas de aprendizaje de un alumno. Al identificar, clasificar y relacionar la personalidad con el estilo de aprendizaje de cada alumno puede significar una forma diferente de adquirir conocimientos.

El estilo de aprendizaje, es simplemente el estilo cognitivo que un individuo manifiesta cuando se enfrenta a una tarea de aprendizaje, y refleja las estrategias preferidas, habituales y naturales del estudiante para aprender [\[35\]](#page-97-8).

Una de las características principales que presentan los estilos de aprendizaje es la diversidad y la disparidad de opiniones respecto de su origen, de su clasificación, de la forma de medirlos y de la forma de aplicarlos [\[36\]](#page-98-0).

Uno de los primeros enfoques aparecidos en el campo de la educación acerca de los estilos de aprendizaje, el modelo propuesto por Rita y Keneth Dunn [\[37\]](#page-98-1), se distingue por prestar especial atención a lo que ellos dieran en llamar modalidades perceptuales, a través de las cuales se expresan las formas preferidas de los estudiantes para responder ante las tareas de aprendizaje y que se concretan en tres estilos de aprendizaje: estilo visual, estilo auditivo y estilo táctil o kinestésico.

De la misma manera que ocurre con el uso de los recursos tecnológicos, los alumnos brillantes pueden aprender sin tener en cuenta sus preferencias en estilos de aprendizaje o sin recursos tecnológicos, se ha demostrado también que los discentes medios o por debajo de la media, consiguen mucho mejores resultados cuando se tienen en cuenta sus preferencias para aprender y cuentan con el apoyo de la tecnología [\[38\]](#page-98-2).

Sin embargo los factores de la personalidad, podrían determinar el aprendizaje de los estudiantes en la medida que el individuo manifieste algunos rasgos propios de su personalidad y que éstos logren asociarse significativamente con algún estilo de aprendizaje [\[39\]](#page-98-3).
# $\mathsf{C}\mathtt{A}\mathtt{P}\mathtt{f}\mathtt{T}\mathtt{U}\mathtt{L}\mathtt{O}$ 4

## Estado del Arte

Uno de los más grandes problemas de los sistemas de aprendizaje computarizados, está relacionado con la manera de ofrecer enseñanza adaptativa apropiada para cada estudiante. En este contexto, se están trabajando técnicas de Inteligencia Artificial (IA) como los sistemas multiagente o las estructuras basadas en sociedades de agentes que han demostrado un potencial adecuado en el desarrollo de sistemas interactivos de enseñanza, porque introducen un nuevo paradigma instructivo, basado en el concepto de habilidades compartidas y aprendizaje cooperativo entre humanos y computadores [\[40\]](#page-98-0).

## 3.1. Sistemas basados en modelo multi-agente

La continua asistencia al estudiante, es un elemento fundamental a tener en cuenta dentro de las herramientas de ayuda para la adquisición del conocimiento en entornos virtuales

de aprendizaje, esto fue considerado en el sistema multi-agente MAS-PLANG (MultiAgent System – PLANG) [\[41\]](#page-98-1) y con base en ello se trata de examinar oportunidades para la mejora de la enseñanza y para motivar al estudiante a aprender de acuerdo a sus preferencias sobre los materiales de apoyo.

El sistema multiagente MASPLANG modela el estudiante mediante la interacción de sus agentes monitores. Esto con el fin de poder ofrecerle en el entorno de aprendizaje, los contenidos didácticos, las herramientas de navegación y las estrategias de navegación adaptadas a las características de su estilo de aprendizaje [\[42\]](#page-98-2).

En el trabajo de P. Rodríguez et al [\[43\]](#page-98-3), se menciona la propuesta de un sistema multiagente para la recomendación adaptativa de objetos de aprendizaje, en el cuál los objetos son seleccionados según el estilo de aprendizaje del estudiante, el conocimiento previo que ha adquirido y los materiales consultados en el pasado.

## 3.2. Sistemas basados en modelo tutor-estudiante

Cataldi [\[44\]](#page-98-4) menciona que las diferentes formas de pensar de los estudiantes, constituyen los estilos de aprendizaje a través de los cuales se puede establecer el modo en que los conocimientos se almacenan, se relacionan y se utilizan con los que se adquieren con anterioridad. De esta manera propone un modelo del estudiante en el que se definen y almacenan las características que presenta cada uno de ellos, durante las sesiones que tienen con el tutor. La estructura de la propuesta se basa en sistemas tutores inteligentes (STI) que permiten la emulación de un tutor humano a fin de poder determinar qué enseñar, cómo enseñar y a quién enseñar. Los STI son capaces de juzgar lo que sabe el estudiante y como va en su progreso.

Por otra parte, E. Sklar y D. Richards [\[45\]](#page-99-0) proporcionan una visión general del estado de uso de sistemas basados en agentes para aprendices humanos. Se centran en "implementaciones que emplean agentes inteligentes y autónomos" y presentan varios tipos de agentes que pueden usarse en sistemas de aprendizaje: pedagógicos, de aprendizaje entre iguales y de demostración.

## 3.3. Agentes implementados en plataformas de aprendizaje

M. Romanut et al. [\[46\]](#page-99-1) desarrolla una herramienta que se incorpora fácilmente a cualquier entorno de un sistema gestor de aprendizaje, en dicha plataforma se modifica el código para poder incorporar un personaje virtual que colabore con la selección de actividades y recursos de la misma.

Sobre los agentes empleados en los sistemas de aprendizaje Dignum y Ubacht [\[47\]](#page-99-2) realizaron el proyecto Learn2Learn Buddy de agentes virtuales de apoyo al proceso de aprendizaje, aquí el sistema debe poder interactuar de forma natural con el usuario, acceder y presentar el contenido y la información relevante al contexto, adaptarse al estilo de aprendizaje del usuario, emplear la emoción y la persuasión para involucrar y motivar al estudiante.

Róspide y Puente [\[48\]](#page-99-3) desarrollaron un sistema inteligente que facilita el aprendizaje de la materia por parte del alumno, basándose en la interacción usuario-máquina, por medio de la cual el estudiante formulará sus dudas concretas acerca de la materia. La implementación del sistema requiere que la comunicación sea llevada a cabo de manera flexible, es por ello que el idioma que se emplea en cuya base de conocimientos del agente es el inglés. Esto le permite agilizar la programación y la estructura de formulación de preguntas, debido a que en ese idioma es mucho más fácil de crear parámetros. Para lograr la comunicación y la comprensión de las preguntas formuladas por el alumno, se toma en cuenta que el mejor método empleado por un agente para la comprensión es el análisis de los patrones de diálogos empleados por su interlocutor humano. El que se pueda conseguir la comprensión de la formulación de preguntas facilita el proceso de aprendizaje del alumno.

## 3.4. Agentes para selección de objetos basado en estilo de aprendizaje

En el trabajo realizado por P. Sánchez [\[1\]](#page-94-0) se realizó la implementación de un agente selector en Moodle que es un sistema gestor de aprendizaje. Este agente permite cambiar, en caso de ser necesario, la estrategia de enseñanza-aprendizaje, la cual indica el formato en el cual se le debe presentar al alumno la información. Para que el agente selector realice el cambio de estrategia, depende del resultado obtenido por el proceso para el diagnóstico de las competencias. El agente implementó, en el módulo tutor de un STI, un agente que tiene como función, seleccionar la estrategia de enseñanza-aprendizaje más adecuada al perfil del alumno, para que de acuerdo a ésta, se muestre la información al estudiante y así apoyarlo en la adquisición de conocimientos, destrezas y finalmente competencias. La ejecución del agente selector estará determinada por el resultado obtenido del proceso de diagnóstico de las competencias. El propósito del agente selector es reforzar el aprendizaje del alumno, seleccionando una estrategia de enseñanza que vaya de acuerdo al estilo de aprendizaje actual del alumno. Una vez que agente selector eligió y estableció la estrategia de enseñanza actual, el agente interfaz la considera para filtrar (elegir el material que se encuentra elaborado para el estilo y estrategia actual) y mostrar los contenidos al alumno.

Un STI utiliza técnicas basadas en la inteligencia artificial (IA), principalmente para representar el conocimiento, y dirigir una estrategia de enseñanza capaz de comportarse como un experto, tanto en el dominio de conocimiento que enseña como en el dominio pedagógico, donde puede diagnosticar la situación en la que se encuentra el estudiante. De esta forma puede ofrecer una acción o solución que le permita progresar en su aprendizaje [\[49\]](#page-99-4).

## 3.5. Caracterización de estilo de aprendizaje

El análisis de las tendencias históricas y actuales en el campo de la Didáctica evidencia un creciente interés en el proceso de aprendizaje y en especial en las variables asociadas al sujeto que aprende entre las que sobresalen los estilos de aprendizaje, como expresión del carácter único e irrepetible de la personalidad y la forma particular de aprender [\[50\]](#page-99-5).

El término "estilo de aprendizaje" se refiere al hecho de que cada persona utiliza su propio método o estrategias para aprender. Son los rasgos cognitivos, afectivos y fisiológicos que sirven como indicadores relativamente estables de cómo los alumnos perciben interacciones y responden a sus ambientes de aprendizaje, es decir, tienen que ver con la forma en que los estudiantes estructuran los contenidos, forman y utilizan conceptos, interpretan la información, resuelven los problemas, seleccionan medios de representación (visual, auditivo, kinestésico), etc. Los rasgos afectivos se vinculan con las motivaciones y expectativas que influyen en el aprendizaje, mientras que los rasgos fisiológicos están relacionados con el género y ritmos biológicos, como puede ser el de sueño-vigilia, del estudiante [\[51\]](#page-99-6).

En el trabajo de Sánchez [\[1\]](#page-94-0) el objetivo del agente es presentar al alumno, los materiales didácticos de una forma que facilite su aprendizaje. Para esto, cada uno de los temas de un curso, debe ser diseñado repetidamente al menos una vez, para cada uno de los diferentes estilos de aprendizaje del modelo VARK, utilizando al menos una de las estrategias de enseñanza relacionadas a cada estilo. Esto permite tener la información de un mismo tema,

diseñada en diferentes modalidades. De esta forma, se tiene la posibilidad de ir presentando los temas, de acuerdo al estilo y estrategia que faciliten el aprendizaje al alumno. El encargado de seleccionar la estrategia o en caso de ser necesario, elegir otro estilo, es el agente selector, para lo cual considera los resultados obtenidos por el alumno en el cuestionario VARK.

Para realizar un diagnóstico más preciso de los Estilos de Aprendizaje hay que contar con una buena herramienta de diagnóstico, pues algunas características del aprendizaje personal no son identificables ni siquiera para un educador experimentado. Hay que analizar bien si el cuestionario empleado es el más adecuado al grupo y nivel de mis estudiantes y a mis posibilidades de tiempo.

Un buen instrumento de diagnóstico debe aportar algo más que identificar una o dos variables en un continuo bipolar. Debe ofrecer orientaciones de crecimiento y mejora. Por ejemplo el cuestionario VARK que clasifica a los estudiantes en cuatro tipos de preferencias inspirado en la Programación Neurolinguística (PNL) [\[21\]](#page-96-0).

## 3.6. Caracterización de personalidad

Dentro de este trabajo se desea caracterizar el tipo de personalidad que posee el estudiante que ingrese a la plataforma LMS para poder llevar a cabo un curso y que el agente que se propone pueda seleccionar los diferentes materiales haciendo un análisis de dicha personalidad con el tipo de estilo de aprendizaje que posee.

Los planteamientos psicológicos hacen referencia a un conjunto de cualidades propias de cada persona en particular, clasificadas en tres grupos: a) clasificación de los atributos personales, que hacen referencia a la organización del ser humano en las diferentes etapas del desarrollo;

b) los biólogos y los conductistas la definen en términos de ajuste, debido a que es un fenómeno de la evolución que se refiere a un modo de supervivencia o de adaptación al medio a partir de las características del individuo; y c) la personalidad definida a partir de las diferencias individuales, es decir, que las características que posee un miembro difieren de las características de otro individuo de su mismo grupo [\[52\]](#page-99-7).

De acuerdo a Aluja y Blanch [\[22\]](#page-96-1) los 16 rasgos de primer orden dan una información rica y detallada de la personalidad del sujeto. Estos factores utilizan una terminología actual y son fácilmente entendibles a través de la descripción mediante adjetivos de las polaridades altas y bajas. Las dimensiones globales, por su parte, se asemejan a los factores resultantes del modelo de los "Big Five", por lo que la comparación con otras pruebas y la comprensión de estas dimensiones de segundo orden se hace muy sencilla, incluso para profesionales con poca experiencia en el campo de la evaluación de la personalidad. Por último, las escalas sobre estilos de respuesta pueden servir como filtro para aquellas situaciones en las que la deseabilidad social o ciertas tendencias en las respuestas puedan estar sesgando los resultados en el test.

El 16PF-5 también resulta útil para la orientación escolar mediante el análisis de ciertos rasgos de personalidad relacionados con rasgos de comportamiento o de voluntad determinantes en la elección de futuro profesional [\[22\]](#page-96-1).

Actualmente existen representaciones y formalizaciones de sistemas tutores que tienen en cuenta los procesos afectivos a la hora de tomar una decisión, pero la mayoría se basan en la perspectiva cognitiva de las emociones [\[23,](#page-96-2) [53\]](#page-99-8). Estas formalizaciones modelan el proceso de evaluación, la dinámica de las emociones o el efecto que tienen sobre los procesos cognitivos y de comportamiento de los agentes. Sin embargo, no existen muchas que realicen una formalización general de la interrelación existente entre los procesos racionales y los procesos afectivos. Una de las formalizaciones que sí tiene en cuenta estos procesos es la arquitectura GenIA3 [\[54\]](#page-99-9).

El trabajo de Taverner [\[55\]](#page-99-10) tiene como objetivo permitir el uso de perfiles de personalidad en la arquitectura GenIA3 que afecten tanto a los procesos afectivos como cognitivos. Esto permitirá crear comportamientos distintos en función del perfil al que pertenezca el agente; definir e implementar los procesos necesarios para incorporar y manipular la personalidad de forma genérica en la arquitectura GenIA3, permitiendo así que esta arquitectura se adapte a cualquier tipo de teoría de personalidad tanto basadas en tipo como en rasgos.

En la Tabla [3.1](#page-44-0) se muestran algunos trabajos que se realizaron sobre entornos LMS de los cuales se hace mención de que característica del estudiante se toma en cuenta si el perfil de personalidad, el estilo de aprendizaje o ambos.

<span id="page-44-0"></span>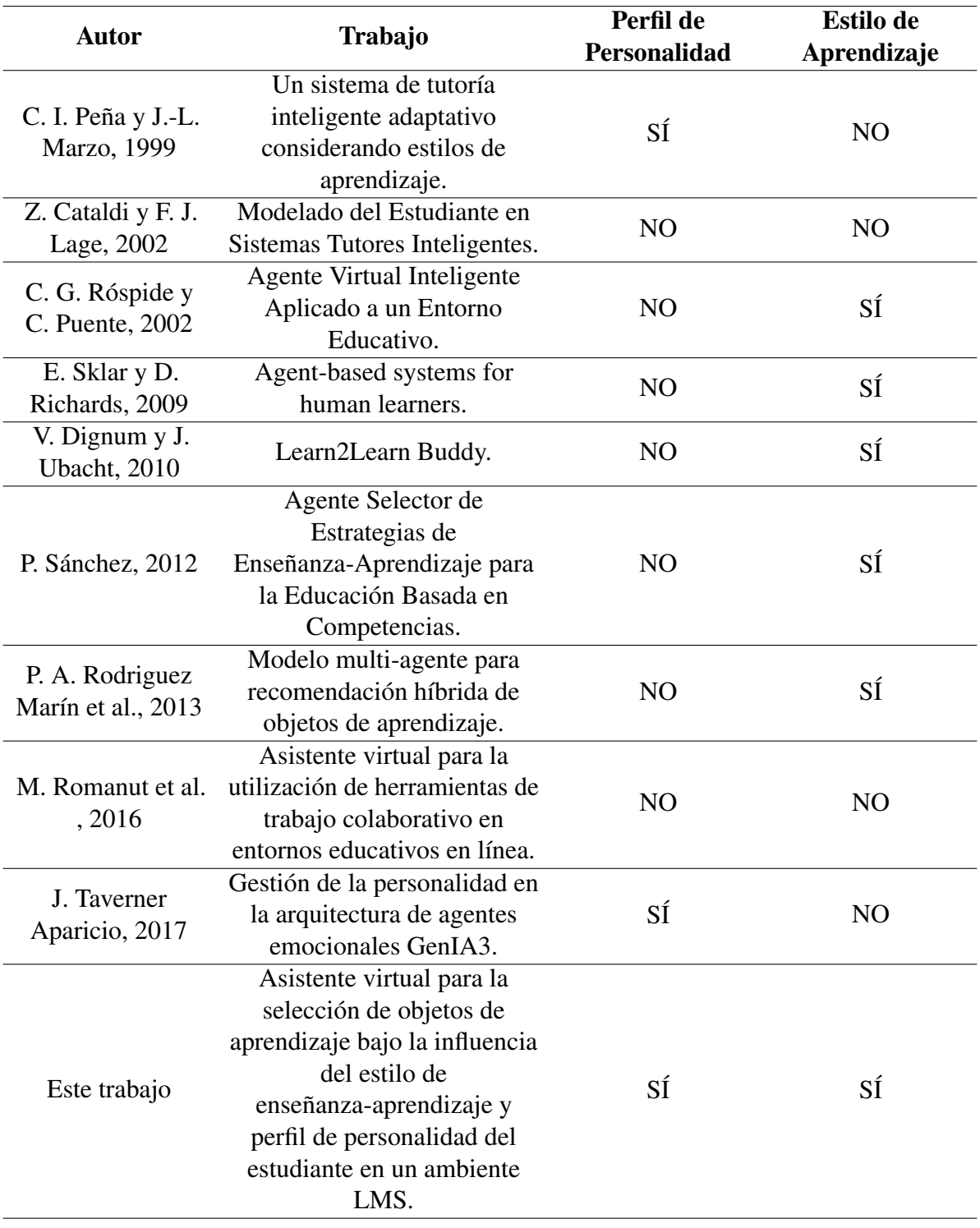

### Tabla 3.1: Estado del arte.

# $\mathsf{C}\mathtt{A}\mathtt{P}\mathtt{f}\mathtt{T}\mathtt{U}\mathtt{L}\mathtt{O}$ 4

# Propuesta de solución

Como parte de este trabajo es necesario mencionar que con el objetivo de obtener algunos parámetros que permitan establecer una relación de las características del perfil de personalidad del alumno y de los materiales según el estilo de enseñanza aprendizaje, se realiza un análisis que involucra tanto atributos del estilo de personalidad como atributos que describen la clasificación de materiales.

Para alcanzar los objetivos planteados en la sección [1.4,](#page-19-0) se organizaron las actividades de acuerdo a lo propuesto a continuación.

## <span id="page-46-1"></span>4.1. Propuesta de arquitectura.

Según Sanz [\[56\]](#page-100-0), el diseño del entorno de aprendizaje define y planifica la actuación de todos los elementos que participan en las relaciones didácticas: roles de profesores y alumnos, actividades a realizar, escenarios, y relaciones entre cada uno de estos.

Los STI son sistemas informáticos que se utilizan para facilitar el proceso de enseñanza [\[5\]](#page-94-1). En este documento se presenta una arquitectura basada en Moodle con el enfoque de un sistema tutor inteligente (STI).

La arquitectura sigue la propuesta de Carbonell para un STI [\[57\]](#page-100-1) a finales de los años 70 (Figura [4.1\)](#page-46-0), está compuesta por cuatro módulos: el módulo del alumno, el módulo del tutor, el módulo del dominio y el módulo de interfaz.

<span id="page-46-0"></span>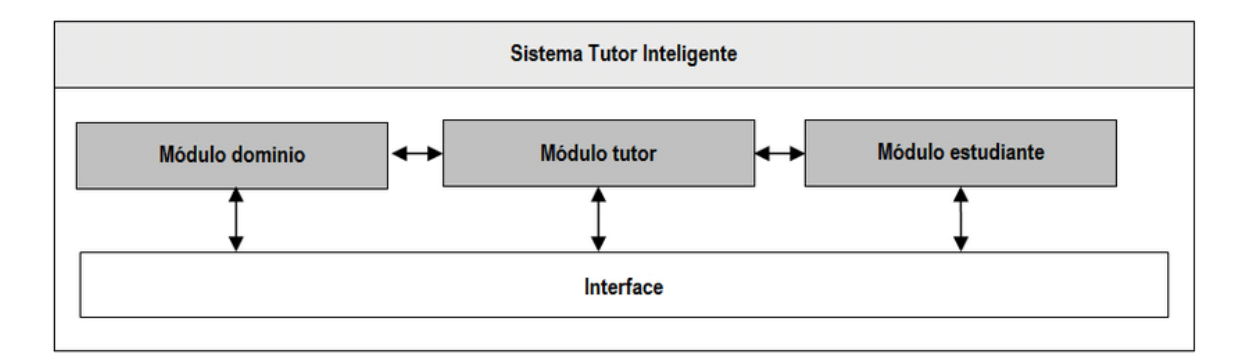

Figura 4.1: Arquitectura clásica de un STI propuesta por Carbonell.

El núcleo de un STI es el módulo del tutor que incluye suficiente conocimiento sobre un área particular. En el proceso de funcionamiento de un STI, con frecuencia se crea y actualiza el modelo del estudiante, donde se reflejan las reglas de aprendizaje que el STI cree que el estudiante conoce.

Un componente que en la mayoría de los STI recibe muy poca mención es el módulo del dominio. Este contiene el conocimiento específico del área de enseñanza en cuestión, este modulo es cotejado con el del estudiante para poder estimar los distintos avances del proceso educativo y actualizar el modelo del alumno y sus creencias [\[58\]](#page-100-2).

Esta propuesta en particular se basa en el modelo de Sánchez [\[1\]](#page-94-0) (ver Figura [4.2\)](#page-47-0) que muestra los elementos que fueron rediseñados y añadidos en cada uno de los módulos para integrar un agente selector de estrategias de enseñanza-aprendizaje que se implementa en la plataforma Moodle.

<span id="page-47-0"></span>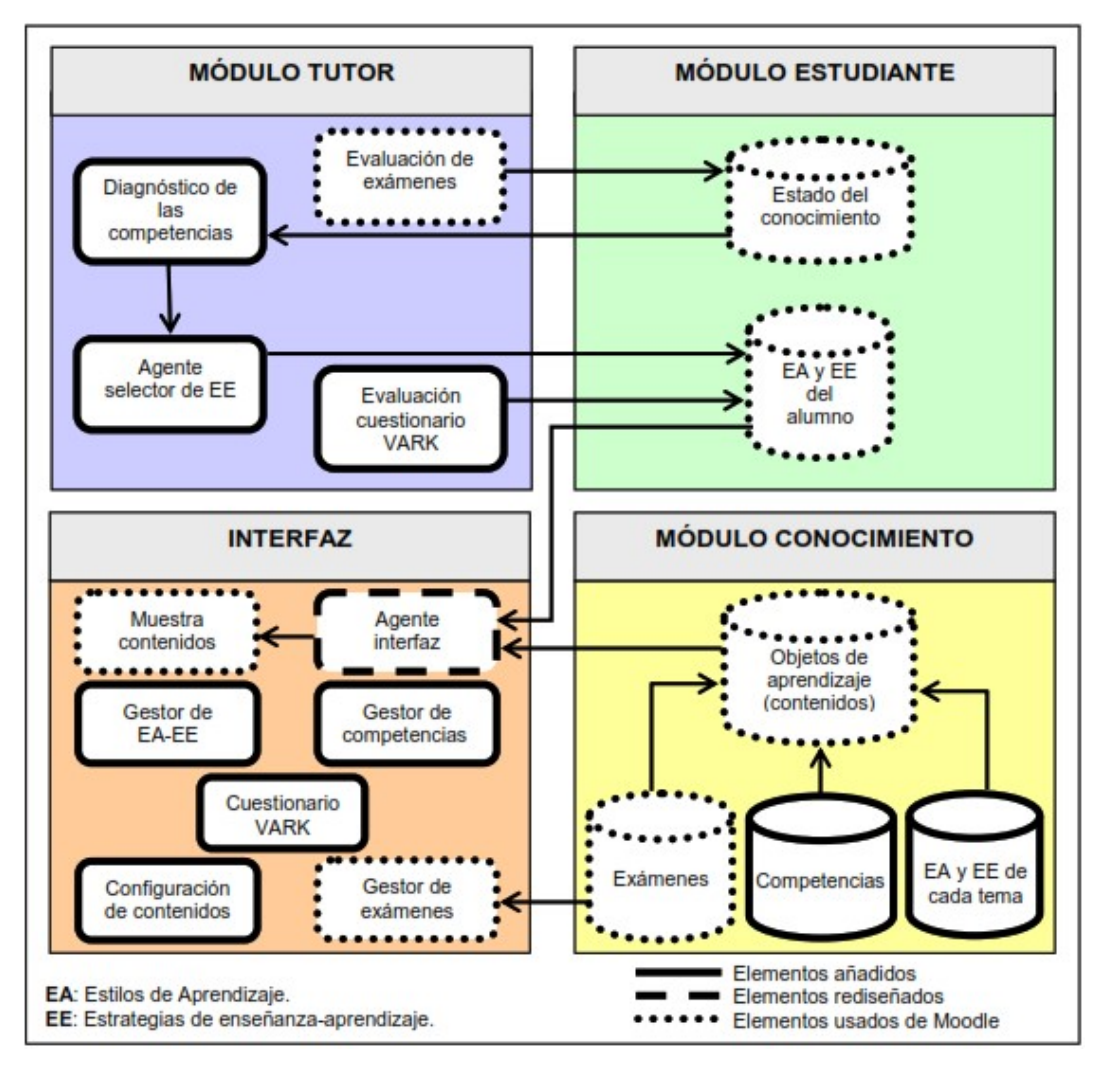

Figura 4.2: Arquitectura propuesta por Sánchez.

## 4.1.1. Componentes de la Arquitectura

En la arquitectura propuesta con la finalidad de representar la interacción interna y la emulación de un tutor humano en el sentido de saber que enseñar, cómo enseñar y a quién enseñar se extienden los cuatro módulos que componen un STI, el módulo del tutor, del estudiante, de conocimiento y la interfaz del usuario. En la Figura [4.3](#page-48-0) se ven en Azul los componentes que se agregaron para desarrollar el agente selector de Objetos de Aprendizaje influenciado por el perfil de personalidad y estilo de aprendizaje, los cuales se describen a continuación.

<span id="page-48-0"></span>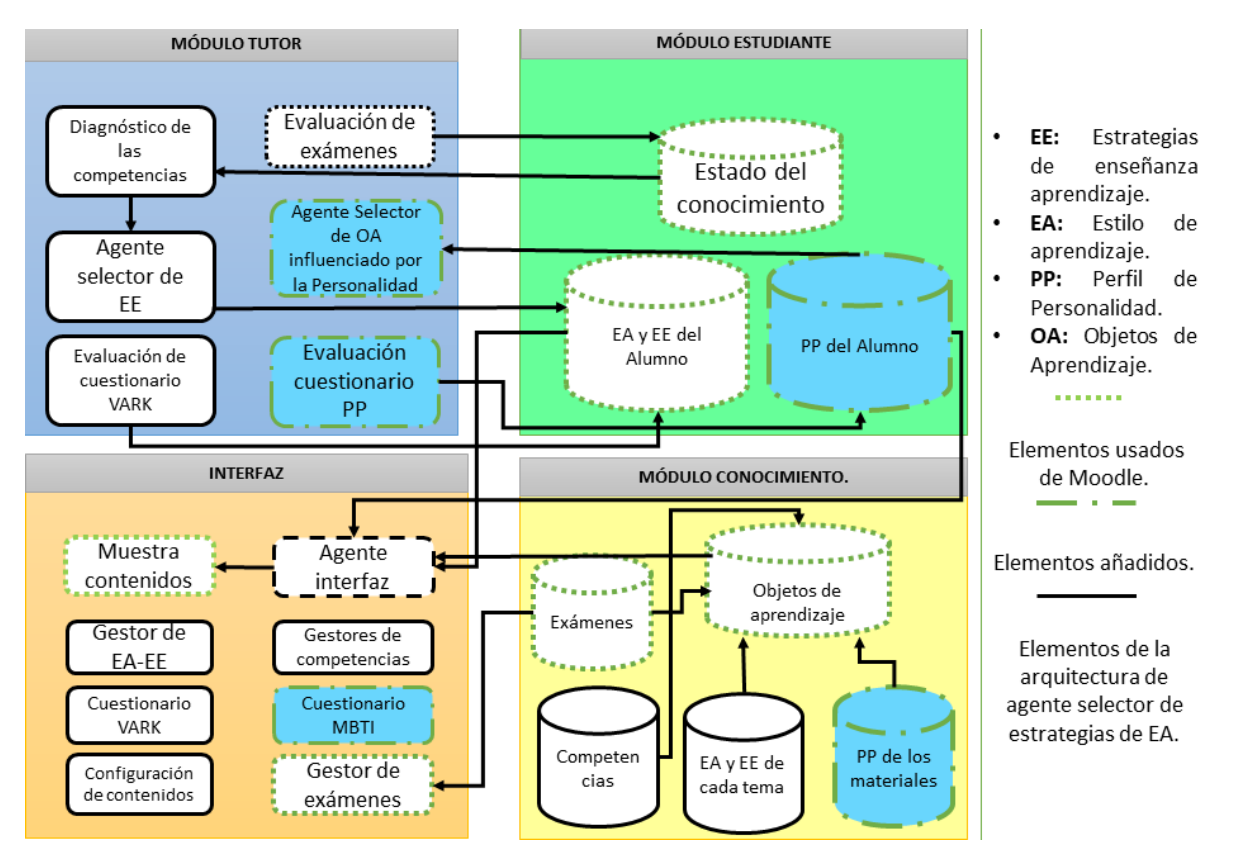

Figura 4.3: Arquitectura propuesta.

Dentro del módulo de tutor se integran dos apartados, uno de ellos evaluará el cuestionario MBTI para determinar el perfil del alumno y es en este módulo donde se comienza la interacción del agente selector con influencia en la personalidad.

En el módulo de estudiante se añadirá una modificación a la base de datos para almacenar la información de su perfil de personalidad, que también aportará propiedades para poder realizar la relación que puede existir entre la personalidad y el estilo de aprendizaje.

En el módulo de interfaz se agrega el cuestionario MBTI el cual se accederá a través del proceso de interfaz de usuario del STI y el agente, este cuestionario permitirá obtener los parámetros de la clasificación del estudiante según su personalidad.

Por último en el módulo de conocimiento, se modifica la base de datos para añadir una tabla que permita almacenar el resultado de la clasificación de los materiales de aprendizaje.

En cada uno de los módulos antes mencionados se identifican los elementos que van a participar para un proceso de interacción del agente para la selección de Objetos de Aprendizaje.

Para rediseñar cada módulo, se analiza el proceso de interacción de los elementos detectados que formaran parte del agente selector de materiales de aprendizaje y que de algún modo influirá en el proceso de enseñanza aprendizaje.

<span id="page-49-0"></span>Dentro del módulo de conocimiento se diseñó una nueva tabla que se agregó a base de datos de Moodle (ver Figura [4.4\)](#page-49-0), misma que tendrá como función almacenar los valores de los atributos que darán como pauta la clasificación del perfil de personalidad del estudiante.

| <b>V</b> $\bullet$ moodle mdl user perfil |
|-------------------------------------------|
| $\frac{1}{8}$ id : bigint(10)             |
| # userid : bigint(10)                     |
| a tipo: varchar(15)                       |
| $\#$ clavetipo : int(11)                  |

Figura 4.4: Tabla de Perfil del usuario en la Base de Datos.

La tabla cuenta con un id como valor consecutivo para control de la información, el estilo de perfil (tipo), que se obtiene del análisis de las respuestas del cuestionario y una clave

(clavetipo) que se va asignar a dicha clasificación, para hacer la relación del usuario con su clasificación se utiliza la clave de identificación de usuario(userid), esta tabla se emplea en el proceso que se implementará para realizar la selección de los materiales, teniendo como participación la función de un catálogo de materiales clasificados según el estilo de enseñanza aprendizaje.

De igual manera en la parte de la interfaz se implementa el diseño de una versión compacta del cuestionario MBTI (ver Figura [4.5\)](#page-50-0) que nos permitirá obtener los resultados del perfil de personalidad del estudiante.

## <span id="page-50-0"></span>**Cuestionario MBTI**

El propósito de este cuestionario es poder determinar el perfil de personalidad de acuerdo a las preferencias personales. Elije las respuestas que mejor expliquen tu preferencia. No debes dejar ninguna sin responder.

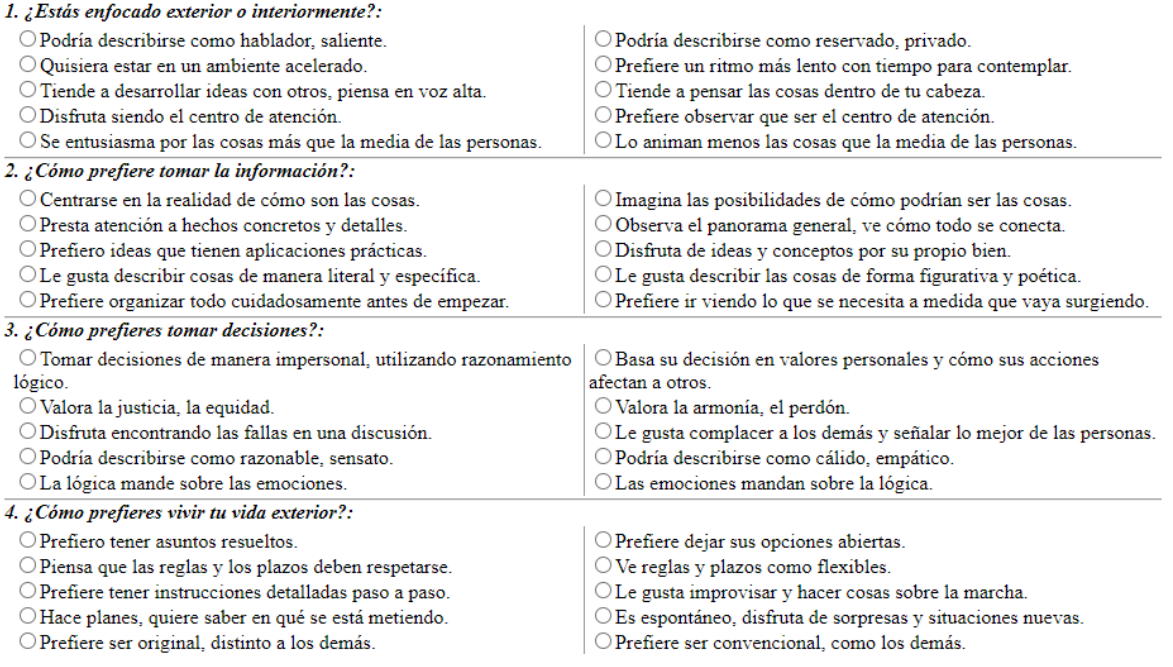

Figura 4.5: Cuestionario MBTI.

## 4.1.2. Diseño de agente BDI para la selección de Objetos de Aprendizaje

En este trabajo el objetivo principal es desarrollar un agente virtual que permita la selección de materiales de aprendizaje bajo la influencia del estilo de enseñanza y perfil de personalidad, dicho agente será enfocado en el modelo de la arquitectura BDI propuesto por Bratman basado en IRMA [\[59\]](#page-100-3) (Figura [4.6\)](#page-51-0).

<span id="page-51-0"></span>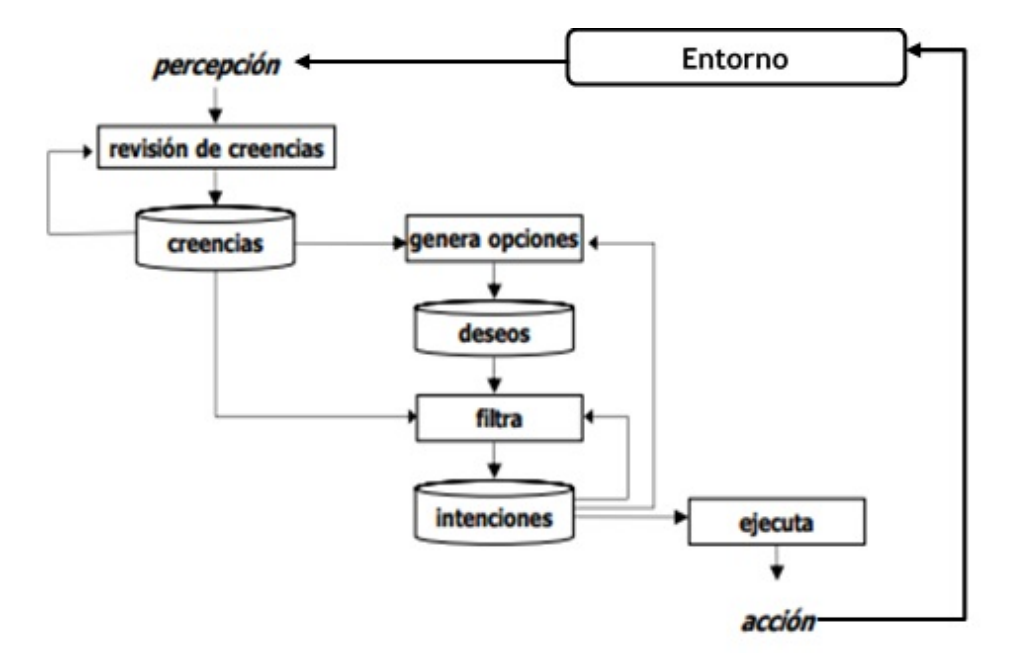

Figura 4.6: Arquitectura de un agente BDI propuesto por Bratman.

Con base en la arquitectura BDI de la imagen anterior se propone el diseño del agente como se muestra a continuación(Figura [4.7\)](#page-52-0).

En esta arquitectura la percepción se da a través de la interacción del usaurio por medio del teclado al tener que responder por primera vez el cuestionario que le clasificará dentro de los estilos de personalidad.

<span id="page-52-0"></span>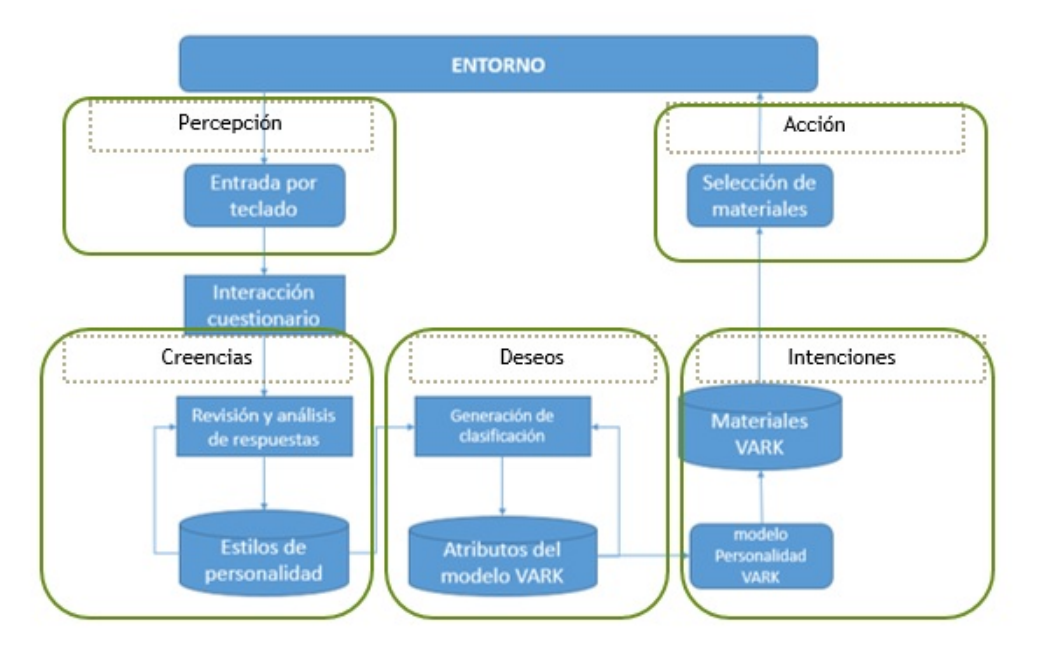

Figura 4.7: Arquitectura de un agente BDI Selector de Objetos de Aprendizaje.

Los resultados obtenidos después de responder el cuestionario MBTI para conocer que personalidad posee el estudiante son almacenados en la base de datos de Moodle, de esta manera esa información forma parte de las creencias del agente, ya que al encontrar casos comunes los considera con el mismo tratamiento.

La característica que el agente considera para cambiar el entorno es conocida como los deseos, de tal manera que el objetivo que presenta es clasificar el estilo de personalidad unificando los atributos del estilo de aprendizaje.

Finalmente las intenciones que tiene para actuar, con ello la capacidad de identificar los Objetos de Aprendizaje que tiene como prioridad cada estudiante según sus preferencias y así mostrar dichos contenidos dentro de su entorno.

# 4.2. Análisis de relación entre estilo de aprendizaje y perfil de personalidad

Dentro de los modelos de enseñanza-aprendizaje que existen, muchos de ellos ofrecen descripciones sobre las preferencias de aprendizaje. Algunos como la teoría de aprendizaje de Kolb, los estilos de aprendizaje de Gregorc, el modelo enseñanza-aprendizaje de Felder Silverman y el de Dunn Dunn [\[37\]](#page-98-5).

En los estudios sobre el estilo de aprendizaje Cepeda [\[60\]](#page-100-4) menciona que Honey y Mumford propusieron cuatro tipos de estilos de aprendizaje de acuerdo a la forma de organizar y trabajar, esos estilos clasifican al estudiante en activos, teóricos, reflexivos y pragmáticos.

En este trabajo utilizamos el modelo VARK propuesto por Neil Fleming y Colleen Mills [\[61\]](#page-100-5), el cual consiste en la determinación de la preferencia de los alumnos para procesar la información desde el punto de vista sensorial. Flemming y Mills [\[61\]](#page-100-5) desarrollaron un instrumento para determinar la preferencia de los estudiantes a la hora de procesar información desde el punto de vista sensorial. Este instrumento proporciona una cuantificación de las predilecciones de los estudiantes en cada uno de los cuatro modos sensoriales: visual, auditivo, lector-escritor, cinestésico (VARK) [\[32\]](#page-97-0). Las características sensoriales del estudiante propuestas en este modelo se pueden asociar con las características de los materiales educativos, especialmente cuando se consideran actividades y producción de material educativo multimedia en los entornos educativos en linea, [\[62\]](#page-100-6) (ver Tabla [4.1\)](#page-54-0).

En cuanto a la personalidad, existen dos enfoques principales que permiten identificar distintas clasificaciones. El primer enfoque está basados en rasgos de la personalidad como el Five Factor Model [\[63\]](#page-100-7) y el segundo enfoque basado en tipos o estilos de personalidad. Nuestro interés recae en este segundo enfoque.

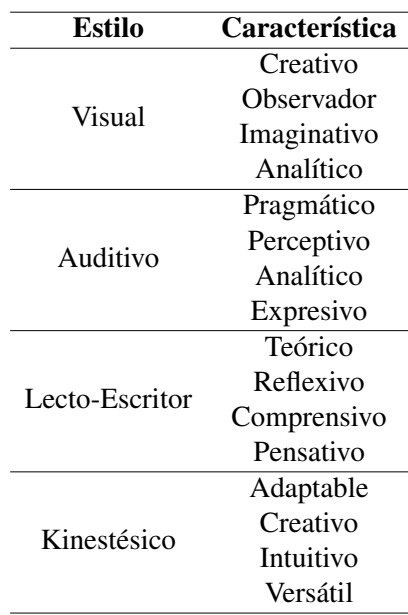

<span id="page-54-0"></span>Tabla 4.1: Propiedades y características del estilo VARK

La personalidad es un elemento único que involucra nuestra peculiar forma de pensar, sentir y actuar; en consecuencia, esto incluye procesos psicológicos cognitivos, afectivos y motivacionales, factor determinante para el proceso de aprendizaje [\[56\]](#page-100-0).

El estilo de personalidad se refiere a una serie de cualidades, actividades o comportamientos individuales que pueden agruparse en una categoría. La conciencia y el conocimiento del propio estilo es una de las formas más eficaces de potenciar el comportamiento humano en todos aquellos entornos en los que se desarrolla el sentido de identidad personal [\[64\]](#page-100-8).

Lozano [\[65\]](#page-101-0) propone un estilo de aprendizaje mediante el indicador de tipo, este se basa en los estudios para la clasificación e identificación del tipo de personalidad del Indicador de Tipo Myers-Briggs (MBTI) [\[66\]](#page-101-1), en el que las preferencias se miden en cuatro escalas derivadas de la teoría de tipos psicológicos de Carl Jung [\[67\]](#page-101-2), que se mencionan a continuación:

- 1. Influencia en el flujo de interés: por ejemplo, si es Extrovertido (E), los flujos de interés son de dentro hacia fuera; Por otro lado, si es que introvertido (I), los intereses de la persona fluyen hacia el interior.
- 2. Influencia en la Atención: si es Sensorial (S), la persona prefiere percibir a través de los sentidos y lo que realmente existe; si es Intuitivo (N), la persona prefiere percibir a través de su "sexto sentidoz tener más en cuenta lo que podría ser.
- 3. Influencia en los juicios y la toma de decisiones: si está Racional (T), prefiere emitir juicios o tomar decisiones de forma objetiva en lugar de impersonal; sin embargo, si es Emocional (F), prefiere emitir juicios o tomar decisiones de forma subjetiva y emocional.
- 4. Influencia en la vida: si es Juicioso (J), la persona prefiere vivir de forma planificada y ordenada pero si es del tipo Perceptivo (P), la persona prefiere vivir de forma flexible y espontánea.

Con el análisis del perfil de personalidad se desea tener como resultado conectar la personalidad con el estilo de enseñanza-aprendizaje a través de atributos descriptivos.

<span id="page-55-0"></span>Lozano [\[65\]](#page-101-0) identificó 4 escalas de preferencias, y como parte de una combinación de esas escalas se obtiene un conjunto de 16 tipos de personalidad y son representadas con su inicial de su nombre en el idioma inglés (ver Tabla [4.2\)](#page-55-0). En el Anexo [A](#page-103-0) se presentan de manera descriptiva los 16 tipos de personalodad de donde se obuvieron atributos para correlacionar con las características de los Objetos de aprendizaje.

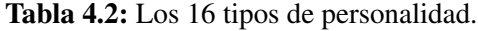

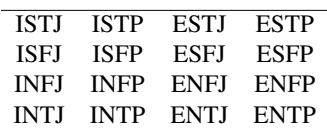

Con la finalidad de generar un proceso automatizado para la selección de materiales que vayan de acuerdo a la clasificación del tipo de personalidad del alumno y su estilo de aprendizaje se llevó a cabo un estudio descriptivo de los tipos de personalidad y del estilo VARK. Como resultado de este estudio se detectaron las características de clasificación de los materiales VARK y de los atributos que describen los estilos de personalidad de cada estudiante, estas caractéristicas y atributos se organizaron de tal manera que se observara la relación entre estilo de aprendizaje y perfil de personalidad.

## 4.2.1. Caracterización de la personalidad del estudiante para la selección de objetos de aprendizaje

La personalidad de los estudiantes es uno de los factores psicológicos que influyen en su rendimiento escolar; las características de personalidad nos pueden proporcionar datos relevantes para comprender mejor el desenvolvimiento académico [\[68\]](#page-101-3). La personalidad puede identificarse, clasificarse y relacionarse con el estilo de aprendizaje de cada alumno esto puede significar una forma diferente de adquirir conocimientos (Figura [4.8\)](#page-57-0).

Para generar la caracterización se realizó el análisis de las características de la clasificación de los materiales de estudio aplicando los atributos que se identificaron de acuerdo al estilo VARK [\[69\]](#page-101-4). Las características que describen a un estudiante visual son: ser creativo, observador, imaginativo y analítico; un aprendiz auditivo se define como pragmático, perceptivo, analítico y expresivo; un estudiante lector-escritor es teórico, reflexivo, comprensivo y pensativo; el estudiante kinestésico mantiene los atributos de ser adaptable, creativo, intuitivo y versátil. Los estudiantes tienen un valor dominante de estilo de aprendizaje y en algunos casos pueden combinar dos o más valores y cada uno de ellos con un sistema de representación sensorial dominante diferente.

<span id="page-57-0"></span>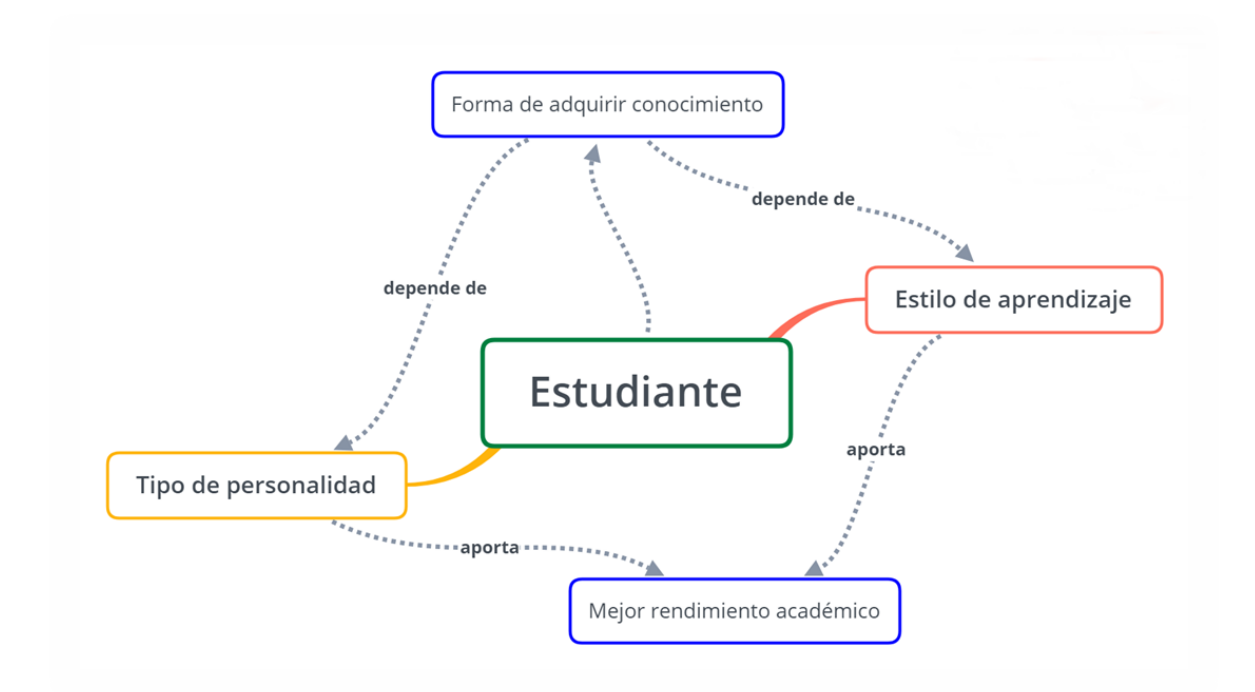

Figura 4.8: El estudiante y su relación entre personalidad y estilo de aprendizaje.

En la Tabla [4.3](#page-57-1) se muestran los atributos que describen las preferencias que forman a cada uno de los 16 tipos de personalidad, según la clasificación de Lozano [\[65\]](#page-101-0).

Las características del estilo VARK se relacionan con los atributos de la personalidad de acuerdo a la similitud de sus habilidades para adquirir conocimientos.

<span id="page-57-1"></span>

| <b>Personalidad</b> | <b>Atributos</b> | <b>Personalidad</b> | <b>Atributos</b> | Personalidad | <b>Atributos</b> | Personalidad | <b>Atributos</b> |
|---------------------|------------------|---------------------|------------------|--------------|------------------|--------------|------------------|
|                     | Conveniente      |                     | Energético       |              | Perspicaz        |              | Optimista        |
| <b>ISTP</b>         | Práctico         | <b>ESTP</b>         | Práctico         | <b>INFP</b>  | Innnovador       | <b>ENFP</b>  | Innovador        |
|                     | Objetivo         |                     | Pragmático       |              | Idealista        |              | Compasivo        |
|                     | Adaptable        |                     | Espontáneo       |              | Adaptable        |              | Versátil         |
|                     | Obediente        |                     | Organizado       | <b>INFJ</b>  | Devoto           | <b>ENFJ</b>  | Amistoso         |
| <b>ISTJ</b>         | Práctico         | <b>ESTJ</b>         | Práctico         |              | Innnovador       |              | Innovador        |
|                     | Lógico           |                     | Lógico           |              | Idealista        |              | Solidario        |
|                     | Metódico         |                     | Espontáneo       |              | Compasivo        |              | Idealista        |
|                     | Tolerante        |                     | Espontáneo       | <b>INTP</b>  | Interrogativo    |              | Toma Riesgos     |
| <b>ISFP</b>         | Realista         | <b>ESFP</b>         | Práctico         |              | Innovador        | <b>ENTP</b>  | Innovador        |
|                     | Armonioso        |                     | Amable           |              | Objetivo         |              | Saliente         |
|                     | Adaptable        |                     | Armonioso        |              | Abstracto        |              | Adaptable        |
|                     | Obediente        |                     | Amistoso         |              | Independiente    |              | Determinado      |
| <b>ISFJ</b>         | Práctico         | <b>ESFJ</b>         | Práctico         | <b>INTJ</b>  | Innovador        | <b>ENTJ</b>  | Innovador        |
|                     | Solidario        |                     | Leal             |              | Analítico        |              | Estratégico      |
|                     | Meticuloso       |                     | Organizado       |              | Determinado      |              | Saliente         |

Tabla 4.3: Atributos de la personalidad

Las características del estilo VARK que se relacionan con los atributos de la personalidad y sus habilidades para adquirir conocimientos, se señalan con una X, de esta manera se identifica como ciertas características de la clasificación del estilo de aprendizaje presentan una similitud con las características de la personalidad

En la Tabla [4.4,](#page-59-0) se muestran los atributos de diferentes tipos de personalidad que tienen el flujo de interés introvertido, sin embargo también se realizó para la personalidad con flujo de interés extrovertido. Las filas representan los atributos de los 16 tipos de personalidad, las columnas contienen las características de los módulos sensoriales VARK.

<span id="page-59-0"></span>

| Estilos de Aprendizaje |                                                          |                           |                                        | Visual                    |                            | Auditivo    |                                          |                                        | Lecto-Escritor                           |                         |                                         |                                      | Kinestésico                          |                                        |                |             |                     |
|------------------------|----------------------------------------------------------|---------------------------|----------------------------------------|---------------------------|----------------------------|-------------|------------------------------------------|----------------------------------------|------------------------------------------|-------------------------|-----------------------------------------|--------------------------------------|--------------------------------------|----------------------------------------|----------------|-------------|---------------------|
| Personalidad           |                                                          | Creativo                  | Observador                             | Imaginativo               | Analítico                  | Pragmático  | Perceptivo                               | Analítico                              | Expresivo                                | Teórico                 | Reflexivo                               | Comprensivo                          | Pensativo                            | Adaptable                              | Creativo       | Intuitivo   | Versátil            |
| <b>ISTP</b>            | Conveniente<br>Práctico<br>Objetivo                      | $\mathbf X$               | $\overline{\mathrm{x}}$<br>$\mathbf X$ | $\overline{\textbf{X}}$   | $\mathbf X$                | $\mathbf X$ |                                          | X                                      |                                          | X                       | $\mathbf X$                             | $\overline{\text{X}}$                |                                      | $\overline{\text{X}}$                  | $\overline{X}$ |             |                     |
| <b>ISTJ</b>            | Adaptable<br>Obediente<br>Práctico<br>Lógico<br>Metódico | $\boldsymbol{\mathrm{X}}$ |                                        |                           | $\mathbf X$                | $\mathbf X$ |                                          | X<br>$\mathbf X$                       |                                          | X                       | X<br>$\mathbf X$                        |                                      | X<br>$\overline{\text{X}}$<br>X<br>X | $\mathbf X$                            | $\mathbf X$    |             |                     |
| <b>ISFP</b>            | Tolerante<br>Realista<br>Armonioso<br>Adaptable          |                           | $\mathbf X$                            |                           |                            |             | $\mathbf X$<br>$\boldsymbol{\mathrm{X}}$ |                                        | $\mathbf X$<br>$\boldsymbol{\mathrm{X}}$ | $\mathbf X$             | $\overline{\text{X}}$<br>$\overline{X}$ | $\overline{\text{X}}$<br>$\mathbf X$ | $\mathbf X$                          | $\overline{\mathbf{X}}$<br>$\mathbf X$ |                |             |                     |
| <b>ISFJ</b>            | Obediente<br>Práctico<br>Solidario<br>Meticuloso         | $\boldsymbol{\mathrm{X}}$ |                                        |                           | $\mathbf X$                | $\mathbf X$ | X                                        | X                                      |                                          |                         | $\mathbf X$                             | $\overline{\text{X}}$<br>$\mathbf X$ | $\mathbf X$                          | $\mathbf X$                            | $\mathbf X$    |             |                     |
| <b>INFP</b>            | Perspicaz<br>Innovador<br>Idealista<br>Adaptable         |                           | $\overline{\text{X}}$                  | X<br>$\mathbf X$          | $\overline{\text{X}}$      |             | $\overline{\text{X}}$                    | $\overline{\text{X}}$<br>$\mathbf X$   |                                          |                         | X                                       |                                      | $\mathbf X$                          | $\mathbf X$                            | $\mathbf X$    | $\mathbf X$ |                     |
| <b>INFJ</b>            | Devoto<br>Innovador<br>Idealista<br>Compasivo            |                           |                                        | $\mathbf X$               | $\overline{\text{X}}$      |             |                                          | $\overline{\mathbf{X}}$<br>$\mathbf X$ | $\mathbf X$                              | $\overline{\mathbf{X}}$ | $\overline{\text{X}}$                   |                                      | $\overline{\text{X}}$<br>X           |                                        | $\mathbf X$    |             |                     |
| <b>INTP</b>            | Interrogativo<br>Innovador<br>Objetivo<br>Abstracto      |                           | $\mathbf X$<br>$\mathbf X$             | $\boldsymbol{\mathrm{X}}$ | $\mathbf X$<br>$\mathbf X$ |             | X                                        | X<br>$\mathbf X$                       |                                          | X                       | $\mathbf X$<br>$\mathbf X$              |                                      |                                      |                                        | X              |             |                     |
| <b>INTJ</b>            | Independiente<br>Innovador<br>Analítico<br>Determinado   |                           |                                        | $\mathbf X$               | $\mathbf X$                |             |                                          | $\mathbf X$<br>$\mathbf X$             | $\mathbf X$                              |                         |                                         |                                      |                                      | $\mathbf X$                            | $\mathbf X$    |             | $\overline{X}$<br>X |

Tabla 4.4: Relación de personalidad introvertida y estilo de aprendizaje.

La relación de los atributos de personalidad con el estilo de aprendizaje se establece a través de porcentajes de frecuencias en similitudes encontradas en la Tabla [4.4,](#page-59-0) los cuales se obtuvieron contabilizando las ocurrencias de los atributos de personalidad y características del estilo de aprendizaje.

Se puede observar en la Tabla [4.5](#page-60-0) los porcentajes de frecuencias de similitudes encontradas.

| Personalidad | $V(\%)$   | $A(\%)$   | $\mathbf{R}(\mathcal{C})$ | $\mathbf{K}(\mathcal{G})$ |
|--------------|-----------|-----------|---------------------------|---------------------------|
| <b>ISTP</b>  | 35.71%    | 14.29%    | $28.57\%$                 | 21.43%                    |
| <b>ISTJ</b>  | $16.67\%$ | 25.00%    | 50.00%                    | 8.33%                     |
| <b>ISFP</b>  | $7.69\%$  | $30.77\%$ | 46.15%                    | 15.38%                    |
| <b>ISFJ</b>  | 18.18%    | 27.27%    | 36.36%                    | 18.18%                    |
| <b>INFP</b>  | 33.33%    | 25.00%    | $16.67\%$                 | 25.00%                    |
| <b>INFJ</b>  | 20.00%    | 30.00%    | 40.00%                    | $10.00\%$                 |
| <b>INTP</b>  | 41.67%    | $25\%$    | $25\%$                    | $8.33\%$                  |
| <b>INTJ</b>  | $22.22\%$ | 33.33%    | $0.00\%$                  | 44.44%                    |
| <b>ESTP</b>  | 23.08%    | 23.08%    | $0.00\%$                  | 53.85%                    |
| <b>ESTJ</b>  | 25.00%    | $16.67\%$ | 33.33%                    | 25.00%                    |
| <b>ESFP</b>  | 23.08%    | $30.77\%$ | 23.08%                    | 23.08%                    |
| <b>ESFJ</b>  | $7.14\%$  | $28.57\%$ | 42.86%                    | 21.43%                    |
| <b>ENFP</b>  | 18.18%    | 36.36%    | 27.27%                    | 18.18%                    |
| <b>ENFJ</b>  | $27.27\%$ | $27.27\%$ | $27.27\%$                 | 18.18%                    |
| <b>ENTP</b>  | 20.00%    | 13.33%    | $20.00\%$                 | 46.67%                    |
| <b>ENTJ</b>  | 26.32%    | 15.79%    | 21.05%                    | 36.84%                    |

<span id="page-60-0"></span>Tabla 4.5: Porcentaje de frecuencias de atributos similares entre personalidad y VARK

La clasificación del perfil de personalidad y su relación con el estilo de enseñanza permite observar que un alumno tiene un estilo de aprendizaje dominante. Sin embargo, puede trabajar con algún material de los demás estilos de aprendizaje si sus características lo indican. De esa manera se toma en cuenta las preferencias que el estudiante tiene al momento de aprender pudiendo aportarle los materiales adecuados a sus gustos.

## 4.2.2. Selección de materiales

Para la creación de un proceso de selección de los materiales de estudio dentro de una plataforma de aprendizaje, se tomará como base la información obtenida en el análisis de la relación entre la personalidad y el estilo de aprendizaje VARK, que se representa en la Tabla [4.5.](#page-60-0)

A continuación se describen los pasos a considerar para el proceso de asignación de materiales:

- Consultar la personalidad del estudiante.
- Identificar la prioridad de aceptación de los materiales del estilo VARK correspondiente a la personalidad.
- Consultar la base de datos para verificar que se encuentren los materiales de su preferencia según la prioridad.
- Si no se encuentra el material de mayor prioridad de aceptación, se consulta con la siguiente prioridad hasta que sea devuelto un resultado de la consulta.
- Se seleccionan los materiales y se muestran al estudiante.

El proceso de selección del agente requiere que los materiales de estudio sean señalados durante la carga de los mismos al crear un paquete Scorm (ver Sección [5.2.2\)](#page-67-0). De esta manera se pueden identificar las características que se pudieran asociar a los estilos de aprendizaje.

# $\mathsf{C}\mathtt{A}\mathtt{P}\mathtt{f}\mathtt{T}\mathtt{U}\mathtt{L}\mathtt{O}$ 5

# Análisis y Reconfiguración de Moodle

En este capítulo se verán algunos de los elementos principales de la arquitectura de Moodle, tales como archivos y tablas de la base de datos. Se realiza un análisis de funcionalidad de la estructura de los archivos para comprender el proceso de selección de materiales. Con lo anterior determinar los cambios en algunos módulos que permitirán integrar funciones necesarias para la inclusipón del agente selector. También se señalan y describen las tablas de la base de datos y archivos que se agregaron a Moodle, con la finalidad de que exista un acoplamiento con los elementos requeridos para que el proceso del agente selector se ejecute dentro de Moodle.

## 5.1. Análisis de la plataforma Moodle

Para fines de desarrollo de este trabajo de investigación se instaló la plataforma Moodle en su versión 3.7.1. Moodle es una aplicación web que se ejecuta en sistemas operativos que soportan PHP, incluyendo la mayoría de proveedores de hosting web.

<span id="page-63-0"></span>Los datos de Moodle son almacenados en una base de datos en este caso MariaDB a través de su interfaz de phpMyAdmin. El directorio de instalación de Moodle muestra las siguientes carpetas y archivos (Figura [5.1\)](#page-63-0).

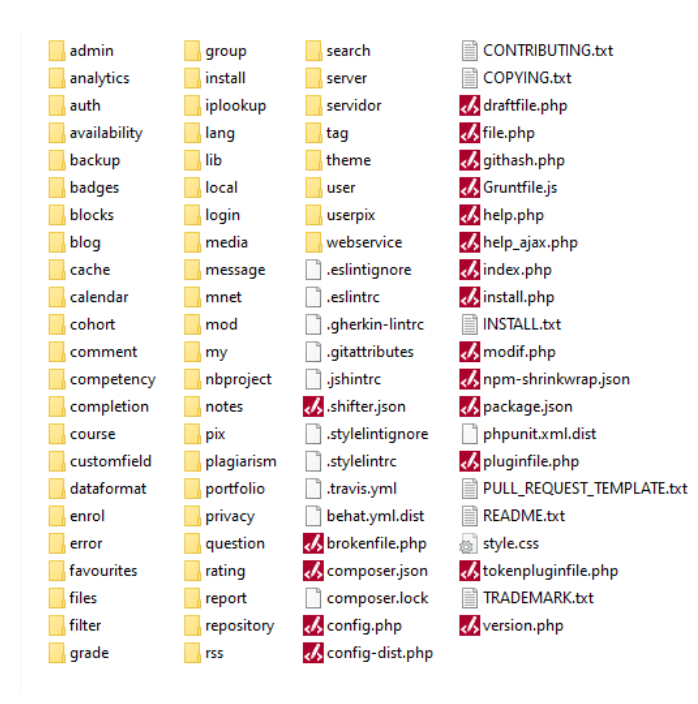

Figura 5.1: Directorio de Moodle

Dentro de los directorios se encuentran algunos archivos con el código fuente escritos en PHP. La estructura de archivos consta de funciones que involucran la forma en que se muestra el contenido en el entorno web.

## 5.1.1. Archivos principales de Moodle

La distribución estándar de Moodle incluye el núcleo de Moodle y una cantidad de complementos. Físicamente, un complemento de Moodle es solo una carpeta de scripts PHP (y CSS, JavaScript, etc. si es necesario). El núcleo de Moodle se comunica con el complemento buscando puntos de entrada particulares, a menudo definidos en el archivo lib.php dentro del complemento. Como Moodle es una apliocación web escrita en PHP, sus archivos principales son bajo la extensión .PHP. Estos contienen los códigos que permiten el funcionamiento de Moodle, como por ejemplo el procesamiento de información, el acceso a la base de datos, el llamado a las funciones de complementos, entre otros. En la Tabla [5.1](#page-64-0) se muestran las descripciones y ubicación de los archivos que sufrieron modificaciones para incorporar el modelo e selección de objetos de aprendizaje.

<span id="page-64-0"></span>

| Archivo           | Directorio                    | Descripción                               |  |  |  |  |
|-------------------|-------------------------------|-------------------------------------------|--|--|--|--|
|                   |                               | Muestra la pantalla inicial de Moodle,    |  |  |  |  |
| index.php         | /Moodle                       | donde se despliegan los cursos disponi-   |  |  |  |  |
|                   |                               | bles.                                     |  |  |  |  |
|                   |                               | Inicializa las variables para la conexión |  |  |  |  |
| config.php        | /Moodle                       | con la BD y para almacenar la ubica-      |  |  |  |  |
|                   |                               | ción Web y local de Moodle.               |  |  |  |  |
|                   |                               | Contiene el inicio de el panel de nave-   |  |  |  |  |
|                   | /Moodle/my/                   | gación de Moodle, donde se integra la     |  |  |  |  |
| index.php         |                               | funcionalidad del asistente virtual co-   |  |  |  |  |
|                   |                               | mo chatbot.                               |  |  |  |  |
|                   |                               | Carga la pantalla de inicio de sesión de  |  |  |  |  |
| index.php         | /Moodle/login/                | los usuarios para ingresar al sistema.    |  |  |  |  |
|                   |                               | Contiene las funciones utilizadas para    |  |  |  |  |
| $scorn_12lib.php$ | /Moodle/mod/scorm/datamodels/ | crear y mostrar los temas en la platafor- |  |  |  |  |
|                   |                               | ma Moodle.                                |  |  |  |  |
|                   |                               | Contiene las funciones utilizadas selec-  |  |  |  |  |
|                   | /Moodle/mod/scorm/            | cionar y presentar los temas de los pa-   |  |  |  |  |
| locallib.php      |                               | quetes SCORM, aquí se integra el filtro   |  |  |  |  |
|                   |                               | de búsqueda.                              |  |  |  |  |

Tabla 5.1: Archivos de Moodle que se verán afectados.

## 5.1.2. Funciones nativas de Moodle

La plataforma Moodle tiene en sus librerías un conjunto de funciones que utiliza para distintos casos, por ejemplo, para acceder a la base de datos de Moodle, la cual almacena información de la configuración de Moodle, de los contenidos didácticos y de los usuarios. En la Tabla [5.2,](#page-65-0) se muestran las funciones que se detectaron son indispensables para lograr la implementación del agente selector de este proyecto.

| Función              | Descripción                                      |
|----------------------|--------------------------------------------------|
|                      | Devuelve un único registro de la base de datos   |
| get_record           | como un objeto donde se cumplen todas las con-   |
|                      | diciones dadas.                                  |
|                      | Devuelve un único registro de base de datos co-  |
| get_record_select    | mo un objeto donde se utilizan las condiciones   |
|                      | dadas en la cláusula WHERE.                      |
|                      | Devuelve un único registro de base de datos co-  |
| get_record_sql       | mo un objeto mediante una consulta SELECT        |
|                      | personalizada.                                   |
|                      | Devuelve una lista de registros como una matriz  |
| get_records          | de objetos donde se cumplen todas las condicio-  |
|                      | nes dadas.                                       |
|                      | Devuelve una lista de registros como una matriz  |
| get_records_select   | de objetos donde se usan las condiciones dadas   |
|                      | en la cláusula WHERE.                            |
|                      | Devuelve una lista de registros como una ma-     |
| get_records_sql      | triz de objetos mediante una consulta SELECT     |
|                      | personalizada.                                   |
|                      | Devuelve un objeto (matriz) que contiene todos   |
| scorm_get_scoest     | los datos de ámbitos relacionados con el ID de   |
|                      | ámbito dado. Recibe como parámetro el ID de      |
|                      | sco.                                             |
|                      | Con esta función se generan las tablas de conte- |
| scorm_get_toc_object | nidos (TOCs) de los materiales en cada uno de    |
|                      | los cursos de la plataforma.                     |

<span id="page-65-0"></span>Tabla 5.2: Funciones nativas de Moodle que son clave para la implementación del agente selector de Objetos de aprendizaje.

# 5.2. Configuración de interfaz y módulos de Moodle para integración del Agente

En esta sección se describen los módulos de Moodle utilizados que sufrieron cambios para poder dar lugar a la integración del agente selector de Objetos de Aprendizaje, de igual manera se mencionan y describen los archivos y funciones que se añadieron a la plataforma.

Algunas actividades administrativas que se necesitan describir por que forman parte del proceso general para que sea integrado el agente son: la creación de un curso, la preparación de los paquetes de contenidos de un curso y la importación de los mismos a Moodle.

#### 5.2.1. Crear un curso en Moodle

Esta es una tarea administrativa muy importante y recurrente, ya que nos permite organizar los espacios para los cursos en categorías, de modo que los estudiantes los ubiquen con mayor facilidad.

Un curso es parte del entorno del agente, en el cual se encuentran los objetos de aprendizaje. La organización de un curso para la compatibilidad de la funcionalidad del agente debe tener las siguientes especificaciones para los siguientes campos [\[1\]](#page-94-0):

- En el campo Formato se debe elegir Formato de temas.
- En el campo Número de semanas o temas se selecciona el número de unidades que considera la asignatura para la cual se creó el curso.

El proceso a detalle para la creación y configuración de un curso en Moodle se describe en el Anexo [B.](#page-107-0)

## <span id="page-67-0"></span>5.2.2. Elaboración de contenidos con paquetes SCORM

Un paquete SCORM contiene los Objetos de Aprendizaje, que son el principal elemento que requiere el agente selector para mostrar en un curso a cada estudiante. Por ello es importante que en la elaboración de los contenidos para un curso dentro de Moodle se consideren los siguiente aspectos:

- Un mismo tema se debe elaborar empleando al menos una estrategia de enseñanza que favorezca a cada uno de los cuatro estilos de aprendizaje del modelo VARK.
- Los contenidos tematicos se deben elaborar en archivos de tipo pdf, html y avi, ya que de esa manera se pueden integrar a los paquetes SCORM.
- El nombre de cada archivo debe estar formado indicando los siguientes elementos: el nombre del estilo de aprendizaje para el cual está diseñado, el nombre de la estrategia de enseñanza en la cual fue diseñado, y por último el nombre del tema. El nombre de archivo debe ir separado por un guión entre cada elemento. Por ejemplo: Visual-Video-Arreglos.pdf [\[1\]](#page-94-0).
- Los archivos deben estar guardados en una carpeta exclusiva y organizados por tema, para poder genrer un paquete de manera más rápida.
- Empaquetar en formato SCORM los archivos correspondientes a un mismo tema.
- Para empaquetar los contenidos en formato SCORM, se debe realizar lo siguiente: Utilizar el programa eXeLearning versión 2.4.2 para formar los paquetes SCORM. Cada tema que forma parte de un curso debe ser un paquete SCORM.

Cada paquete SCORM deberá estar formado únicamente por los archivos correspondientes a un mismo tema.

El proceso para crear los paquetes SCORM con el programa eXeLearning se encuentra en el Anexo [C.](#page-110-0) El proceso para la importación de los paquetes SCORM a Moodle se describe en el Anexo [D.](#page-117-0)

## 5.2.3. Configuración del almacenamiento de perfil del usuario

Durante la revisión de la funcionalidad de Moodle se encontró que éste permite añadir campos al perfil del usuario. Esta función fue utilizada para agregar los campos que identifiquen a cada uno de los cuatro estilos de aprendizaje del modelo VARK. Para complementar el entorno del perfil del estudiante se agregó una nueva tabla que almacenará lo relacionado con el estilo de personalidad como resultado de lo que se responde en el test de personalidad. La tabla donde Moodle guarda la información relativa a los campos añadidos al perfil del usuario se muestran en la Figura [5.2.](#page-68-0)

<span id="page-68-0"></span>

| V O moodle mdl user perfil         |
|------------------------------------|
| $\mathbf{\hat{g}}$ id : bigint(10) |
| $#$ userid : bigint(10)            |
| tipo: varchar(15)                  |
| $\#$ clavetipo : int(11)           |

Figura 5.2: Tabla mdl\_user\_perfil

## 5.3. Módulos y funciones agregados a Moodle

Al momento de implementar la arquitectura propuesta, se integraron algunos elementos a Moodle, los cuales formaron parte imprescindible para la realización de este proyecto de tesis. Estos módulos están compuestos por archivos y tablas, que fueron implementados en el proyecto de un Agente selector de estrategias de enseñanza-aprendizaje para la educación basada en competencias [\[1\]](#page-94-0).

Estos elementos son indispensables para que funcione el Agente selector de materiales bajo la influencia de estilo de personalidad y enseñanza-aprendizaje, ya que es en algunos de estos módulos dónde se crea una relación entre los temas, el estilo y las estrategias de cada curso que se crea en la plataforma Moodle donde se encuentre integrado el agente.

Los módulos añadidos se mencionan a continuación y posteriormente se describen con mejor detalle cada uno de ellos.

## 5.3.1. Administración del sitio

El menú *Administración del sitio* es utilizado por el administrador de la plataforma y se encuentra ubicado en la página principal de Moodle en el tablero de opciones. En este menú se localizan las opciones más importantes para la administración de Moodle.

En *Administración del sitio* se incorpora un nuevo elemento llamado *Configuración*. La función de este nuevo componente es acceder a las interfaces que se integran a Moodle para la implementación de un Agente selector de estrategias de enseñanza-aprendizaje para la educación basada en competencias [\[1\]](#page-94-0). Estas interfaces son subelementos del componente

*Configuración* que nos permiten realizar algunas configuraciones para que el agente reconozca ciertas propiedades que utiliza en su proceso de selección. Estas configuraciones se verán en las secciones [5.3.3](#page-72-0) y [5.3.4.](#page-74-0) En la Figura [5.3](#page-70-0) se puede observar al menú *Administración del sitio* integrando al *Configuración* y a sus respectivos subelementos.

- Incorporación del Cuestionario MBTI.
- Incorporación de catálogos (estilos, estrategias y competencias) [\[1\]](#page-94-0).
- Vinculación de temas, estilos, estrategias, exámenes y competencias [\[1\]](#page-94-0).

<span id="page-70-0"></span>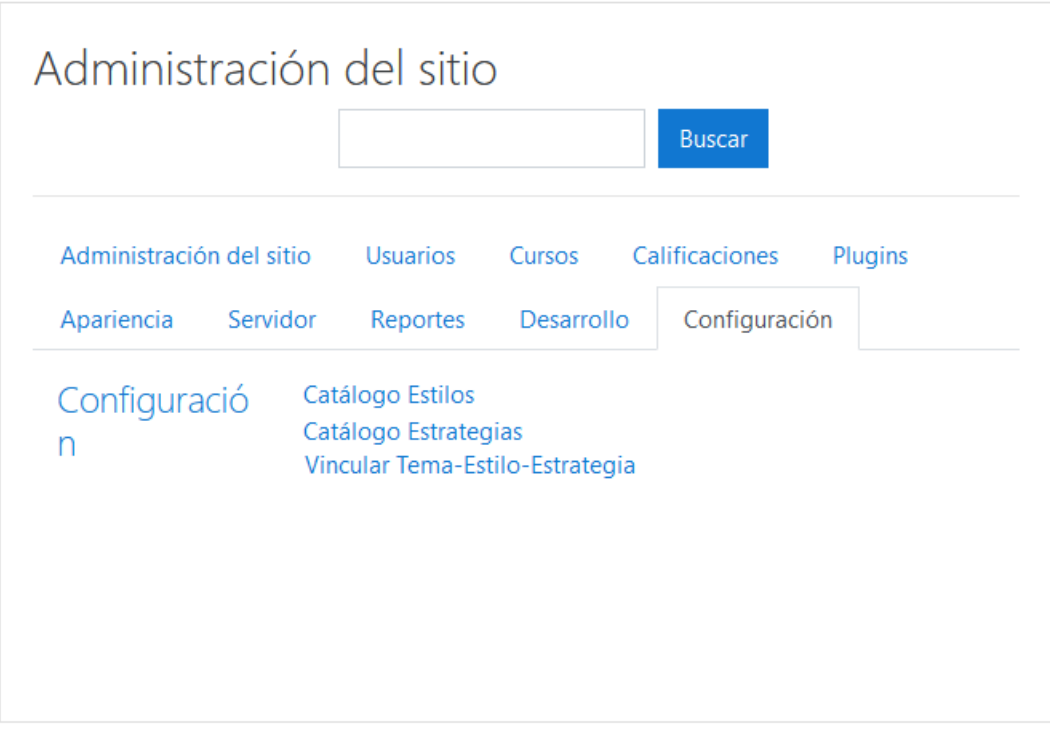

Figura 5.3: Opciones agregadas en Administración del sitio.

### 5.3.2. Integración del Cuestionario MBTI

El cuestionario MBTI se implementó e incorporó a Moodle con el fin de establecer y reconocer el estilo de personalidad que tiene cada alumno al procesar la información y adquirir el conocimiento.

Para integrar el cuestionario se realizaron las siguientes actividades:

- 1. Crear un archivo con la extensión PHP, con las preguntas y respuestas del cuestionario.
- 2. Establecer un proceso para examinar las respuestas del alumno y clasficarlo en un tipo.
- 3. Determinar y guardar la clasificación obtenida por el estudiante en una tabla de la base de datos.
- 4. Incluir el cuestionario a Moodle.

Para realizar el almacenamiento de los resultados obtenidos del cuestionario al ser contestado por un alumno, se utilizaron los campos de perfil del usuario añadidos, descritos en la sección [4.1.](#page-46-1) Considerando dichos campos para almacenar, el estilo de aprendizaje y la estrategia de enseñanza, se procedió a realizar la incorporación en Moodle del cuestionario MBTI.

Como primer paso fue diseñar la página Web llamada *p\_mbti.php* almacenada en el directorio */moodle/servidor*, la cual contiene las preguntas y respuestas del cuestionario.

El segundo paso consistió en diseñar el archivo *p\_personalidad\_save.php*, el cual realiza lo siguiente: Revisa cada una de las respuestas elegidas por el usuario y determina a cuál de
los estilos de personalidad corresponde. Esto con la intensión de calcular cuantas respuestas pertenecen a cada uno de los estilos de personalidad. Una vez realizado esto, almacena en que clasificación de los 16 tipos es el usuario.

El tercer y último paso fue incorporar el cuestionario en Moodle, es decir, que después que un alumno se registra en la plataforma, por única ocasión, le será presentado el cuestionario MBTI.

Debido a que el cuestionario MBTI se debe aplicar sólo una vez, fue necesario detectar en el código de Moodle, el punto donde se valida el inicio de sesión del alumno. El archivo *index.php* ubicado en la carpeta *moodle/login*, es el que se encarga de validar el inicio de sesión de los usuarios en su ingreso a Moodle. Por lo que se modificó dicho archivo para lograr que consultara los valores de los tipos de personalidad. Los cuales, de encontrarse vacíos, indican que no ha sido aplicado el cuestionario MBTI y le será mostrado el cuestionario al alumno para que sea contestado.

#### 5.3.3. Incorporación de catálogos

Los catálogos son un conjunto de información que en este caso ayuda a crear un vinculo entre los cursos, temas, estrategias y materiales aprendizaje, así también con los estilos de enseñanza-aprendizaje. Estos catalogos fueron implementados en un trabajo anterior, el cuál tiene que ver con un agente selector de estrategias [\[1\]](#page-94-0).

Una actividad indispensable fue incorporar interfaces dentro de la plataforma que le permitan al administrador de Moodle, capturar información, la cual será utilizada por el agente selector. Entre las interfaces añadidas se encuentran los catálogos para estilos, estrategias y competencias. Dichos catálogos se pueden acceder a través de la opción Configuración localizada en el menú Administración del sitio, ver sección [5.3.1.](#page-69-0)

Los catálogos fueron introducidos en Moodle para complementar el funcionamiento de un agente selector de materiales bajo lainfluencia del estilo de aprendizaje y el estilo de competencias [\[1\]](#page-94-0)

A continuación se describe cada uno de los catálogos.

#### Catálogo de estilos.

Este catálogo contiene la información acerca de los estilos de aprendizaje del modelo VARK. Este catálogo no tiene una interfaz de captura, ya que no se contempla algún otro modelo de estilos de aprendizaje, es decir, sólo se considera el modelo VARK.

La tabla añadida a Moodle donde se almacena la información de los estilos de aprendizaje del modelo VARK se observa en la Figura [5.4,](#page-73-0) en dónde también se muestra la estructura de la tabla *mdl\_estilos*.

<span id="page-73-0"></span>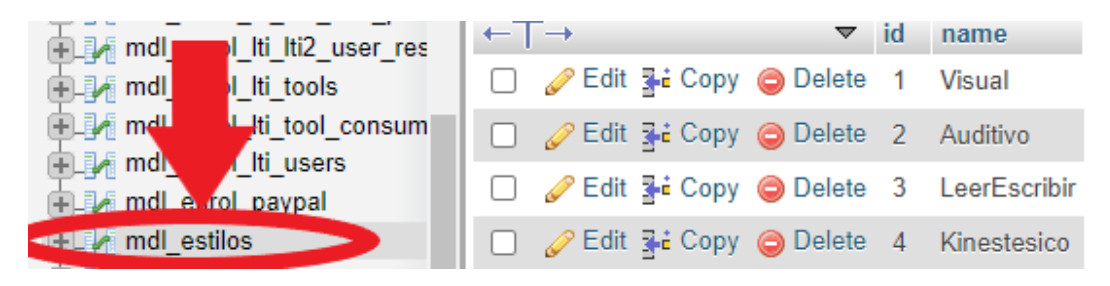

Figura 5.4: Tabla de estilos

#### Catálogo de Estrategias

Este catálogo es el encargado de permitir la captura de las estrategias de enseñanza-aprendizaje que se encuentren relacionadas a cada uno de los estilos de aprendizaje.

La tabla incorporada a Moodle relacionada con este catálogo se presenta en la Figura [5.5](#page-74-0) se muestra un fragmento de esta tabla y la relación que tiene con la tabla que almacena los estilos de aprendizaje.

<span id="page-74-0"></span>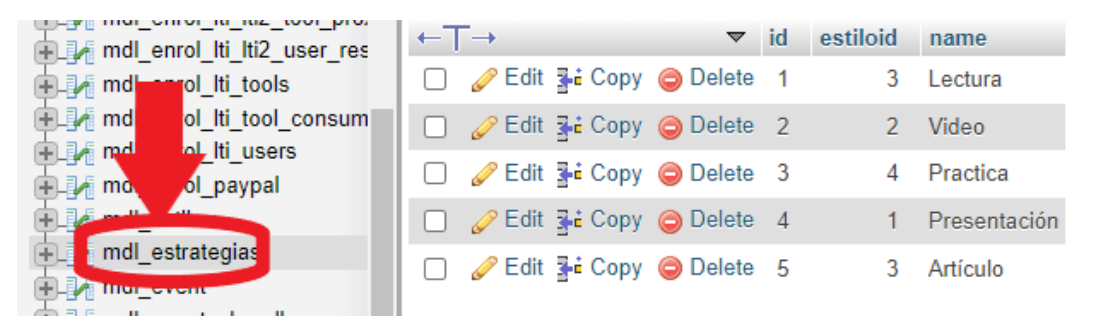

Figura 5.5: Tabla de estrategias con algunas estrategias sugeridas.

#### <span id="page-74-1"></span>5.3.4. Vinculación de temas, estilos, estrategias

Además de contar con interfaces que permitan la captura de información necesaria para la integración del Agente Selector a Moodle, también fue necesario integrar interfaces que permitan relacionar dicha información.

Estas interfaces se pueden acceder a través de la opción Configuración localizada en el menú Administración del sitio, ver sección [5.3.1.](#page-69-0)

Esta interfaz se realizó con el propósito de vincular a cada tema con: a) el estilo de aprendizaje para el cual fue diseñado y b) la estrategia de enseñanza que favorece a ese estilo de aprendizaje y que fue utilizada en elaborar el tema(ver Figura [5.7\)](#page-76-0).

La interfaz permite editar la relación existente entre un tema y el estilo de aprendizaje y estrategia de enseñanza para el cual fue diseñado, esto se debe realizar en cada curso que se desee (ver Figura [5.6\)](#page-75-0).

<span id="page-75-0"></span>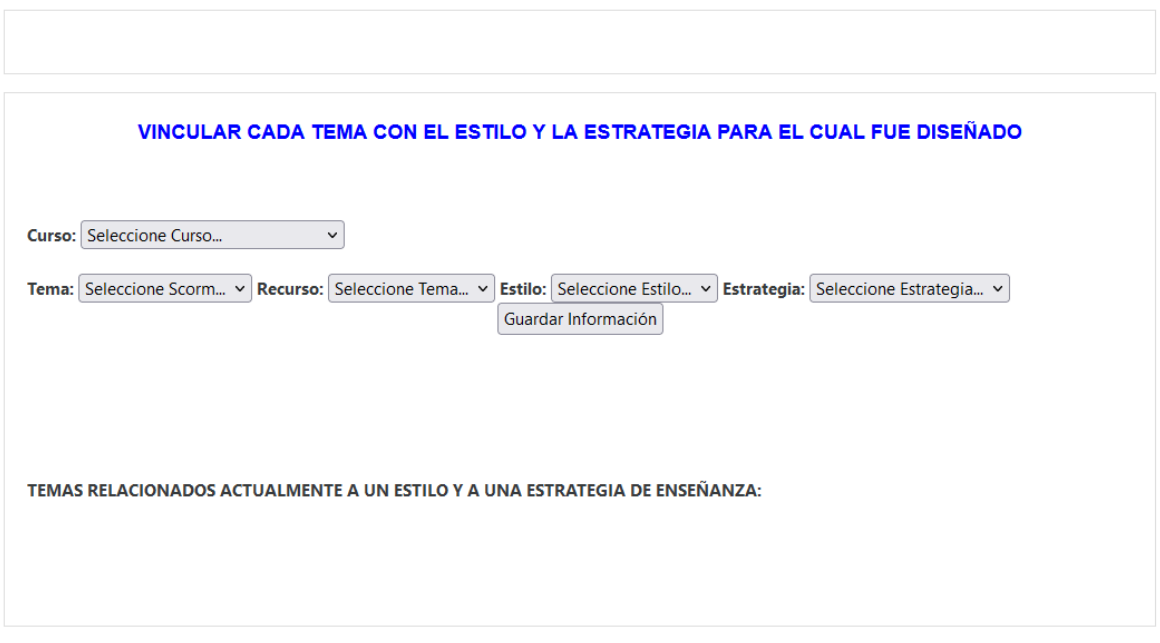

Figura 5.6: Interfaz para relacionar Tema, Estilo y Estrategia.

Al cumplir con lo antes mencionado, se realiza la unificación de las caracteristicas que asocian los temas y los objetos de aprendizaje con el estilo de enseñanza-aprendizaje. De esta manera se puede identificar en el proceso del agente que Objetos o Materiales de aprendizaje mostrar según el estilo del estudiante.

<span id="page-76-0"></span>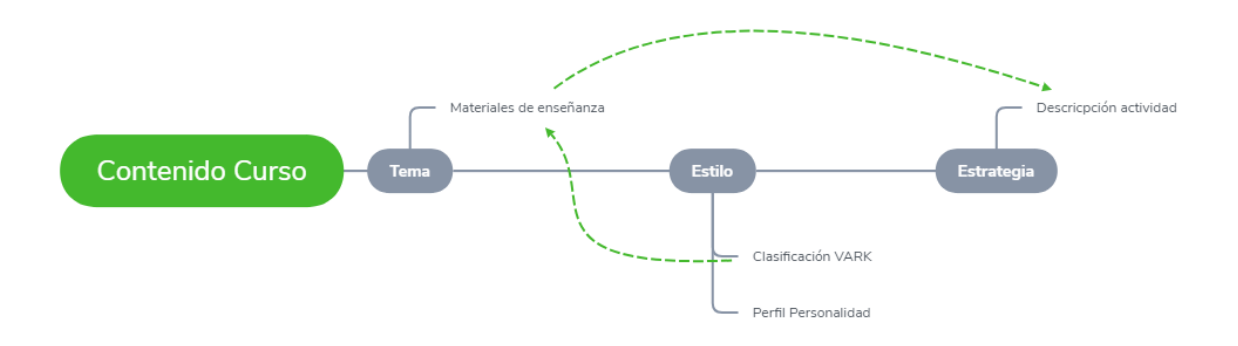

Figura 5.7: Relación Tema-estilo-estrategia.

#### 5.4. Implementación del asistente

El propósito del agente selector es reforzar el aprendizaje del alumno, seleccionando una estrategia de enseñanza que vaya de acuerdo al estilo de aprendizaje y perfil de personalidad actual del alumno. La ejecución del asistente virtual como agente selector inicia con el lanzamiento del cuestionario en el inicio de sesión de un usuario. Esto es es importante para poder saber el estilo de aprendizaje y personalidad del estudiante. Si no contiene valores que identifiquen al estudiante dentro de una clasificación, el cuestionario es mostrado, en caso contrario el acceso es directo al área de trabajo del usuario. Una vez que agente selector eligió y estableció la estrategia de enseñanza actual, el agente interfaz la considera para filtrar (elegir el material que se encuentra elaborado para el estilo y estrategia actual) y mostrar los contenidos al alumno.

#### 5.4.1. Proceso de selección del agente selector

Cuando el agente selector se ejecuta, el primer paso que realiza es hacer una consulta a la base de datos para obtener el estilo de aprendizaje del estudiante de acuerdo a su personalidad. Posteriormente obtener todos los Objetos de Aprendizaje que se encuentren relacionados al estilo de aprendizaje actual del alumno. El estilo actual del alumno se almacena en memoria en el objeto *\$user\_data->tipo*. Al consultar los Objetos de Aprendizaje, éstos son ordenadas de acuerdo a su identificador de nivel de prioridad. Este proceso se lleva acabo mediante la siguiente consulta (ver Figura [5.8\)](#page-77-0).

```
global $USER;
$user_data = $DB->get_records('user_perfil', array('userid'=>$USER->id),'userid, tipo, clavetipo');
print_r($user_data);
foreach($user_data as $reg){
   $data fil = $DB->get records('user_vark', array('personalidad'=>$reg->tipo),
    'prioridad 1, prioridad 2, prioridad 3, prioridad 4');
var dump($data fil);
$estilos = array();foreach ($data fil as $key => $value) {
   # code...foreach ($value as $ee => $valor) {
       #code...$estilos[$ee] = $valor;}
```
Figura 5.8: Proceso de consulta de estilo del estudiante y sus prioridades de estilo VARK.

La variable *\$user\_data* almacena un arreglo con el registro del estudiante que contiene el perfil de personalidad. En la variable *\$data\_fil* se almacena el registro que contiene la prioridad del estudiante sobre cada estilo de aprendizaje(ver Tabla [4.5\)](#page-60-0). En la variable *\$estilo[\$ee]* se almacena la calve que identifica a cada uno de los estilos VARK.

#### 5.4.2. Proceso para el filtrado de los contenidos

Uno de los objetivos de esta tesis, es presentar al alumno, los materiales didácticos en un formato que facilite su aprendizaje. Para esto, cada uno de los temas de un curso, debe ser diseñado para cada uno de los diferentes estilos de aprendizaje del modelo VARK, utilizando

al menos un objeto de aprendizaje por cada una de las estrategias de enseñanza relacionadas a cada estilo. Esto permite contar con la información de un mismo tema, diseñada en diferentes modalidades. De esta forma, se tiene la posibilidad de ir presentando los temas, de acuerdo al estilo y estrategia que faciliten el aprendizaje al alumno. El encargado de seleccionar la estrategia o en caso de ser necesario, elegir otro estilo, es el agente selector, para lo cual considera los resultados obtenidos por el alumno en el cuestionario MBTI.

Por otro lado, también se tuvo que trabajar en la parte de la visualización de los temas, ya que se debe mostrar el material didáctico de acuerdo al estilo y estrategia actuales del alumno previamente definidos por el agente selector. Por tal motivo, se incorporó una funcionalidad a la interfaz, la cual, en base al estilo y estrategia definidos por el agente, selecciona el material didáctico del tema a mostrar, diseñado para el estilo y estrategia del alumno.

La función *get\_records\_select*, es utilizada por Moodle para extraer información de la base de datos. Esta función recibe dos parámetros, el primero indica el nombre de la tabla de donde se va a extraer la información y el segundo define las restricciones y ordenamiento a considerar en la extracción de la información.

La función que Moodle utiliza para extraer de la base de datos la información de los materiales didácticos a mostrar es *scorm\_get\_scoes* y está almacenada en el archivo *moodle/mod/scorm/locallib.php*, este archivo contiene las funciones para acceder a la información de los paquetes SCORM. La modificación realizada a esta función fue agregar una restricción más a la consulta en el proceso nativo de visualización de materiales didácticos de Moodle.

La información del usuario que nos proporcionará que contenido se va a mostrar se genera a tráves del cruce de información de dos tablas, una que contiene los estilos de enseñanzaaprendizaje (*mdl\_user\_vark*) y otra que se genera al establecer para cada tema una relación con los materiales y la clasificación del estilo VARK (*mdl\_scorm\_ee*).

Para la selección de materiales se creó un filtro con una nueva función que realizara en primer instancia una consulta a la base de datos, de manera específica a la tabla *mdl\_user\_perfil*, esto para consultar el estilo de personalidad que el estudiante obtuvo como resultado de responder el cuestionario.

Una vez que se obtuvo el estilo de personalidad, basado en esa propiedad, se realiza otra consulta de la base de datos, ahora a la tabla *mdl\_user\_vark*, para obtener las preferencias sobre el estilo de enseñanza aprendizaje sensorial y los niveles de prioridad que se tiene sobre cada uno de los cuatro valores correspondientes del estilo VARK. Se almacena temporalmente el contenido en un arreglo, para que se genere el último filtro que va a seleccionar el contenido que se debe mostrar según se cumpla con las preferencias principales del estudiante (ver Figura

[5.9\)](#page-79-0).

```
$fil = $DB->get_records('scorms_ee', array('scormid'=>$scorm->id, 'estiloid'=>$estilos["prioridad_3"]),
'scoid, estiloid, cursoid');
$filtro ini = scorm get scoes($scorm->id, $currentorg); ////// NUEVO FILTRO CON LA FUNCION ORIGINAL
$filtro ini = json decode(json encode($filtro ini), true);
$ \text{scores} = \text{array}( );
foreach($fil as $filt){
    foreach ($filtro_ini as $renglon) {
        # code...if ($renglon['sortorder']==2 || $renglon['sortorder']==3) {
            \# \ code \dotsarray push($scoes, objStdC($renglon));
        if (in_array($filt->scoid, $renglon)) {
           # code...\sqrt{ }array_push($scoes, objStdC($renglon));
        }else{
           unset($renglon);
        Þ
```
Figura 5.9: Proceso de consulta con los filtros creados.

Lo anterior realiza una consulta a los materiales que se guardan en el paquete SCORM correspondiente, primero por tema y posteriormente por preferencia del estudiante, en este

caso si de acuerdo a la preferencia con mayor prioridad no se encuentra algún material, se consulta con la preferencia que sigue en prioridad, este proceso se repite en caso de que no encuentre los materiales según los niveles de prioridad. En dado momento que no se obtenga información clasificada por estilos de enseñanza-aprendizaje se muestra por defecto todos los materiales disponibles.

La modificación provoca que Moodle extraiga de la tabla *mdl\_scorm\_scoes*, el material didáctico definido en el *campo launch* (este campo almacena el nombre de la página que contiene el recurso didáctico).

El *id del curso* que el usuario tiene seleccionado en su sesión es enviado como parámetro a la función *scorm\_get\_scoes*, desde el archivo *moodle/mod/scorm/datamodels/scorm\_12lib.php*, el cual se encarga de seleccionar y visualizar los temas disponibles. Previamente se considera el *id del usuario* para poder identificar el estilo y el nivel de preferencias que tiene. Con esos valores se consulta la estructura interna del paquete SCORM y se extrae el material de manera individual, este se conoce como SCO.

Para generar la nueva restricción, se considera que los contenidos didácticos deben estar previamente relacionados con el estilo y la estrategia para el cual fueron diseñados (ver sección [5.3.4\)](#page-74-1). Por lo tanto, la consulta extraerá sólo a aquel recurso didáctico que cumpla con la condición de estar diseñado para el estilo y estrategia actual del alumno. El identificador del material a mostrar se concatena en la variable *\$ScoesId*, para posteriormente asignarse a la variable *\$filtroAgente*, la cual es enviada como parámetro a la función *scorm\_get\_scoes*.

De esta forma se genera la nueva restricción que permite extraer el material didáctico que sea compatible con el estilo y la estrategia actual del alumno, el cual será mostrado al mismo mediante la interfaz de Moodle.

Este proceso se realiza por cada paquete SCORM, ya que como se ha mencionado, cada paquete representa un tema del curso. La descripción del funcionamiento del agente selector se representa en la Figura [5.10.](#page-81-0)

<span id="page-81-0"></span>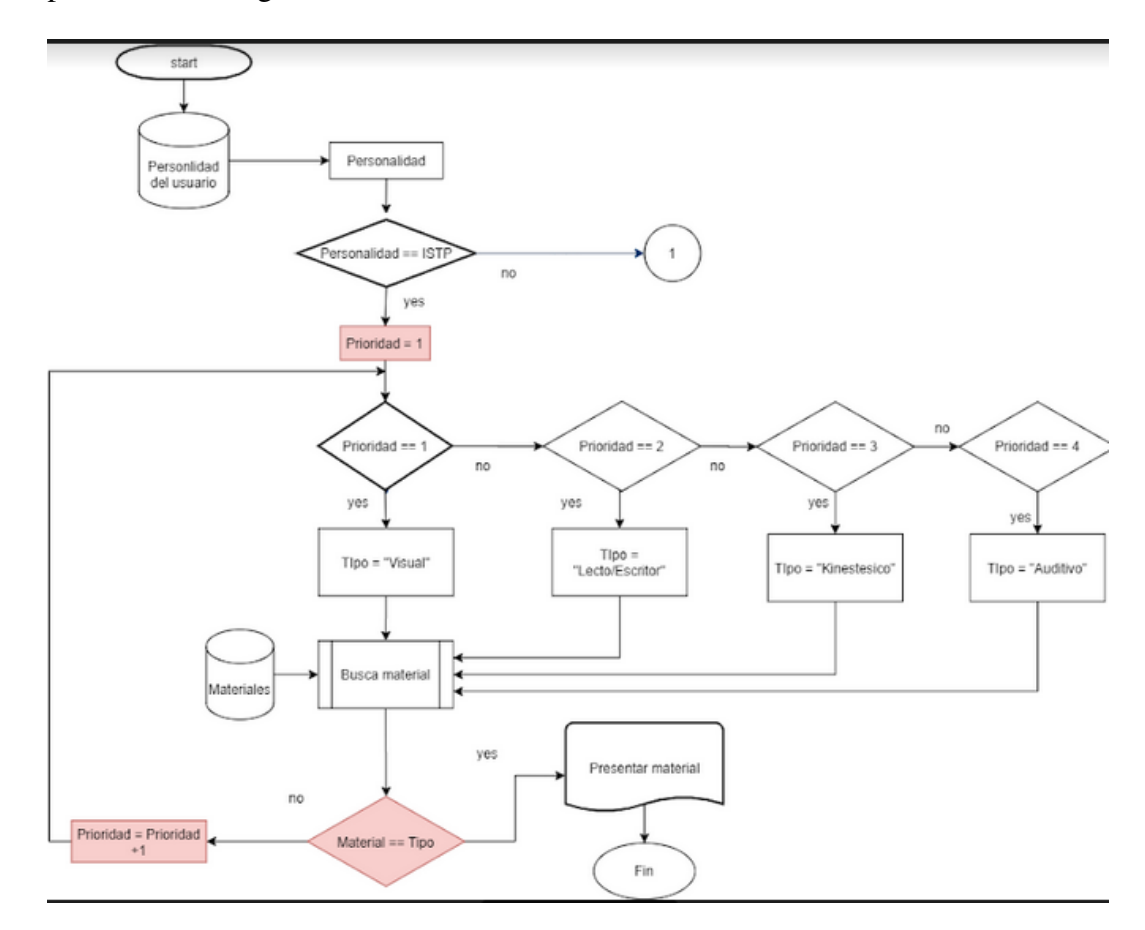

Figura 5.10: Proceso de selección de objetos de aprendizaje.

# $\mathsf{C}\mathtt{A}\mathtt{P}\mathtt{f}\mathtt{T}\mathtt{U}\mathtt{L}\mathtt{O}$ 6

## Experimentación y Resultados

En esta sección se hará mención sobre los detalles del funcionamiento del agente como asistente selector. Se describe cómo se comporta en la plataforma Moodle y cúales fueron los resultados obtenidos después de ponerlo a prueba.

#### 6.1. Experimentación

El objetivo principal fue crear un asistente virtual e incluirlo en una plataforma LMS, bajo la influencia de las preferencias dadas por los estilos de aprendizaje y de personalidad. Para lograr el objetivo, se creó un agente selector el cual se encarga clasificar al estudiante en un tipo de personalidad y a partir de ahí seleccionar los materiales por los cuales el usuario presente mayor preferencia según su análisis y relación con el estilo de enseñanza aprendizaje para poder favorecer el aprendizaje del alumno.

Para la experimentación, primero se solicitó a un grupo de estudiantes de primer semestre de la materia Fundamentos de Programación de la carrera de Ingeniería en Sistemas Computacionales del TecNM campus Altamira ingresar al curso de Fundamentos de programación que se cargó a Moodle. Sin la funcionalidad del agente, pudieron observar en su totalidad las actividades cargadas en cada tema (ver Figura [6.1\)](#page-83-0).

<span id="page-83-0"></span>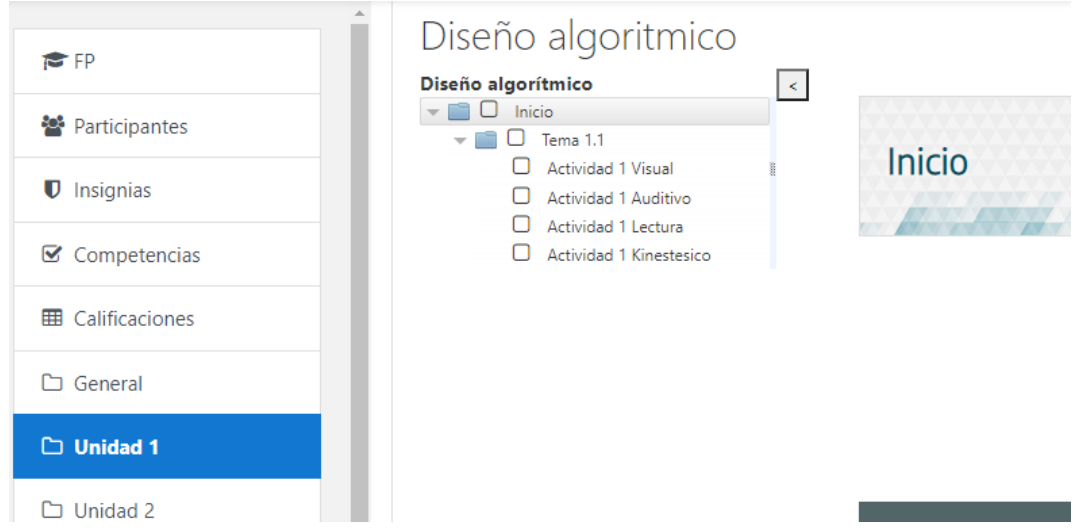

Figura 6.1: Estructura del curso sin el Agente en funcionamiento.

Una vez que se puso en marcha la implementación de la funcionalidad del asistente, se volvío a dar acceso a los estudiantes. Al iniciar por primera vez ya con el agente en función se les presentó el cuestionario MBTI y fueron clasificados(ver Figura [6.2\)](#page-83-1).

<span id="page-83-1"></span>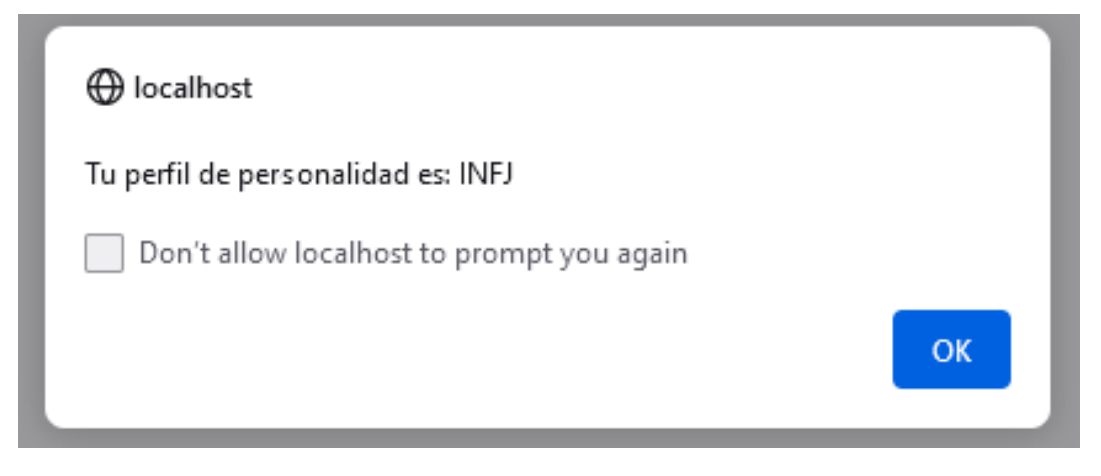

Figura 6.2: Mensaje que muestra la clasificación de personalidad obtenida por el estudiante.

Cuando los alumnos ingresaron al curso y un tema específico, para cada uno de ellos el contenido es diferente a pesar de ser el mismo curso o tema (ver Figura [6.3\)](#page-84-0), con ello podemos observar que la funcionalidad del proceso de selección del asistente carga los Objetos de Aprendizaje según las preferencias sobre el estilo VARK.

<span id="page-84-0"></span>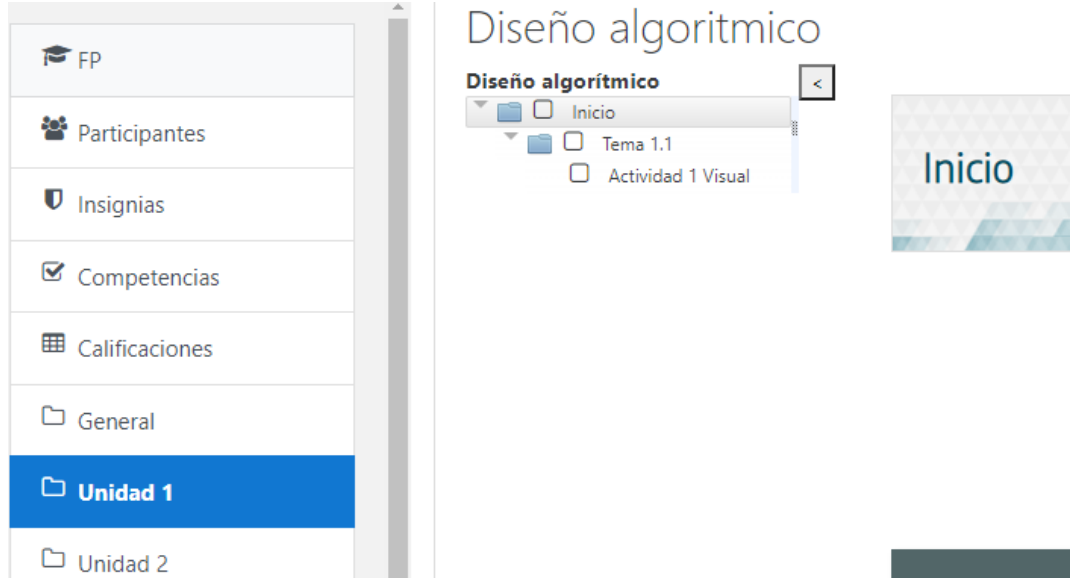

Figura 6.3: Estructura del curso con el Agente en funcionamiento.

Para evaluar el impacto que tiene el asistente en la plataforma Moodle se realizó una encuesta con escala de Likert, con la cual se tiene como propósito analizar el alcance de satisfacción que muestra para cada usuario.

El cuestionario (ver Figura [6.4\)](#page-85-0) está constituido por diez preguntas. Las primeras seis preguntas evalúan el grado de interés que la plataforma despierta en el estudiante, las otras cuatro preguntas evalúan la forma en que sienten la interacción los usuarios con la plataforma.

<span id="page-85-0"></span>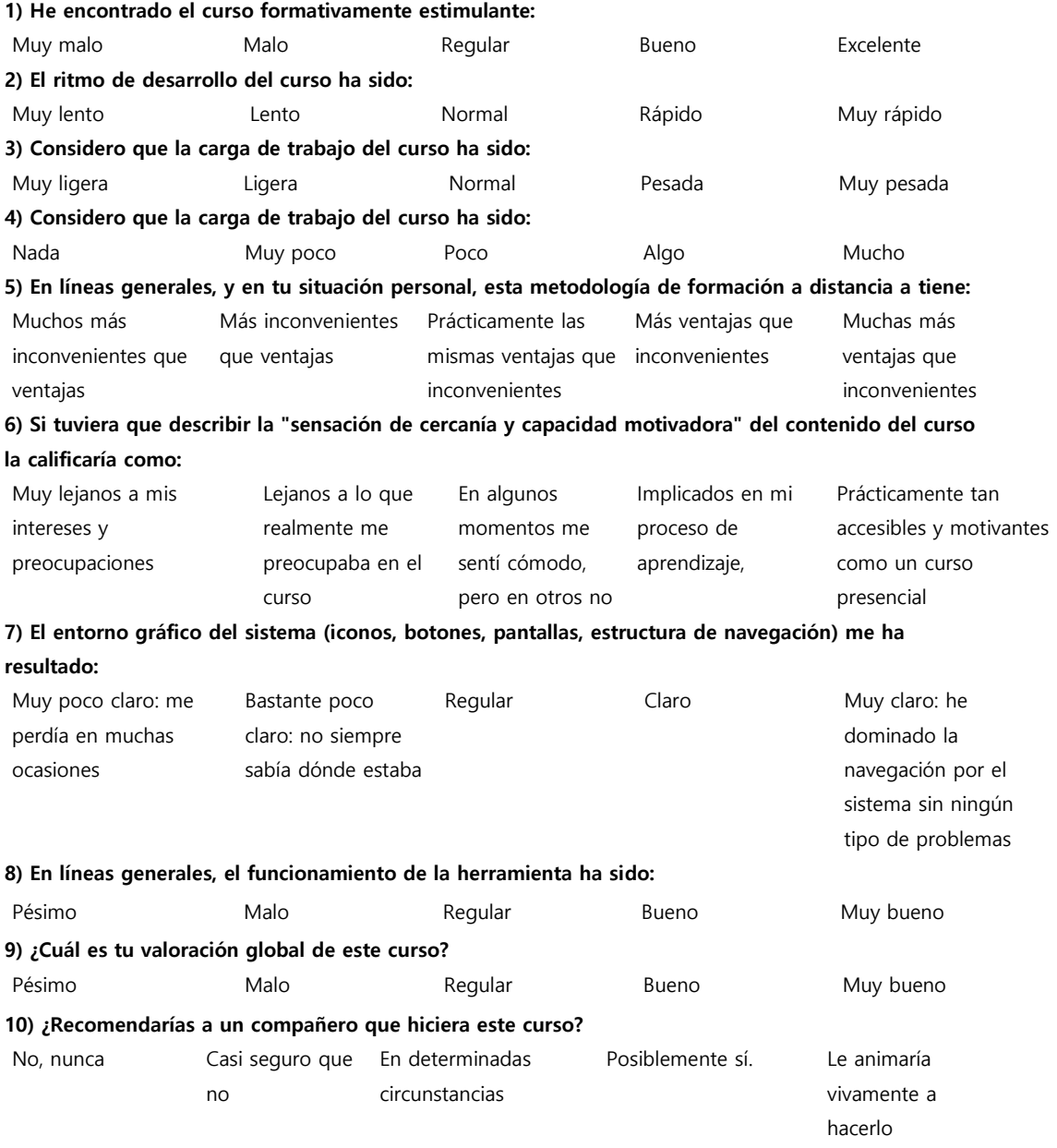

#### Figura 6.4: Estructura del cuestionario para evaluar interacción con el agente dentro de Moodle.

#### 6.2. Análisis de Resultados

La encuesta se aplicó a una población de veinte estudiantes, primero sin haber habilitado la funcionalidad del agente, obteniendo los puntajes que se pueden observar en la Figura [6.5,](#page-86-0) posteriormente se integró el agente en Moodle y una vez que estuvieron interactuando con la plataforma por un tiempo, se les presentó la encuesta nuevamente y los resultados que se obtuvieron se muestran en la Figura [6.6.](#page-87-0)

<span id="page-86-0"></span>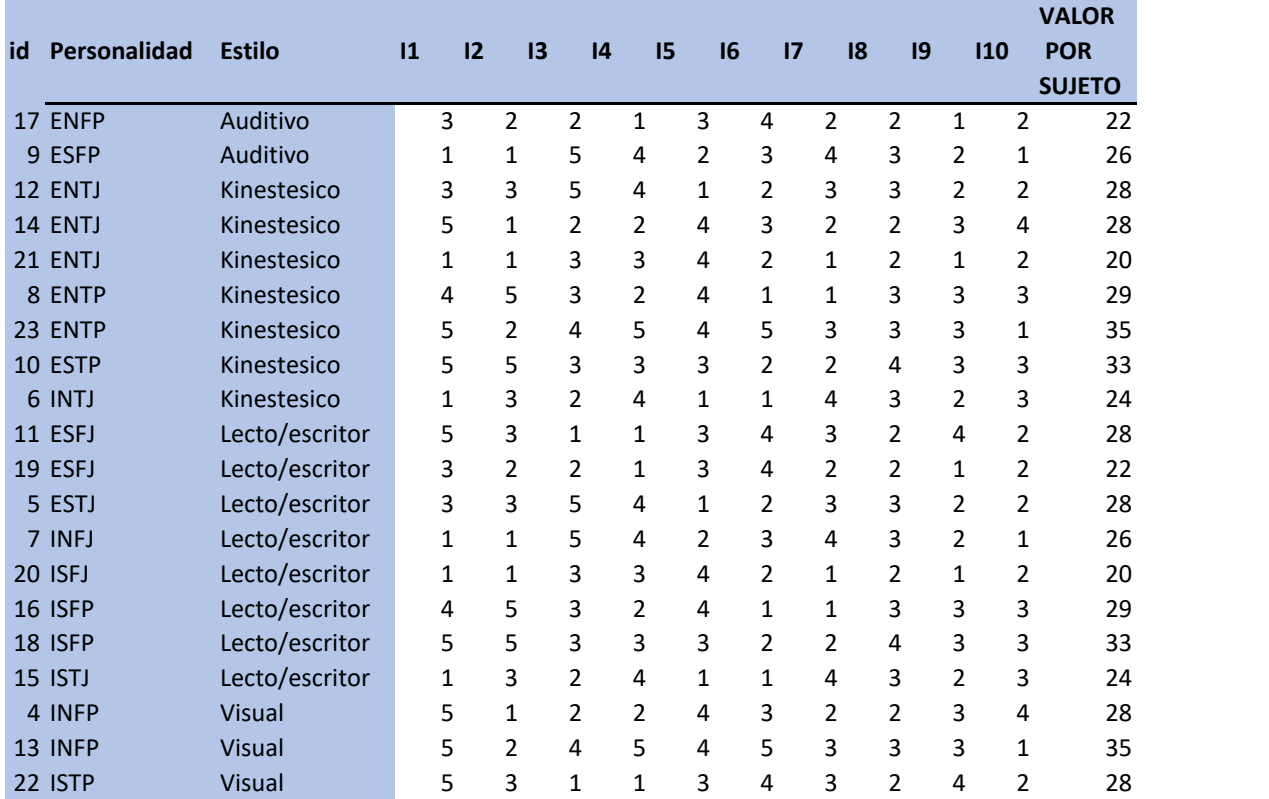

Figura 6.5: Resultados obtenidos para cada pregunta por estudiante, sin el agente activo.

<span id="page-87-0"></span>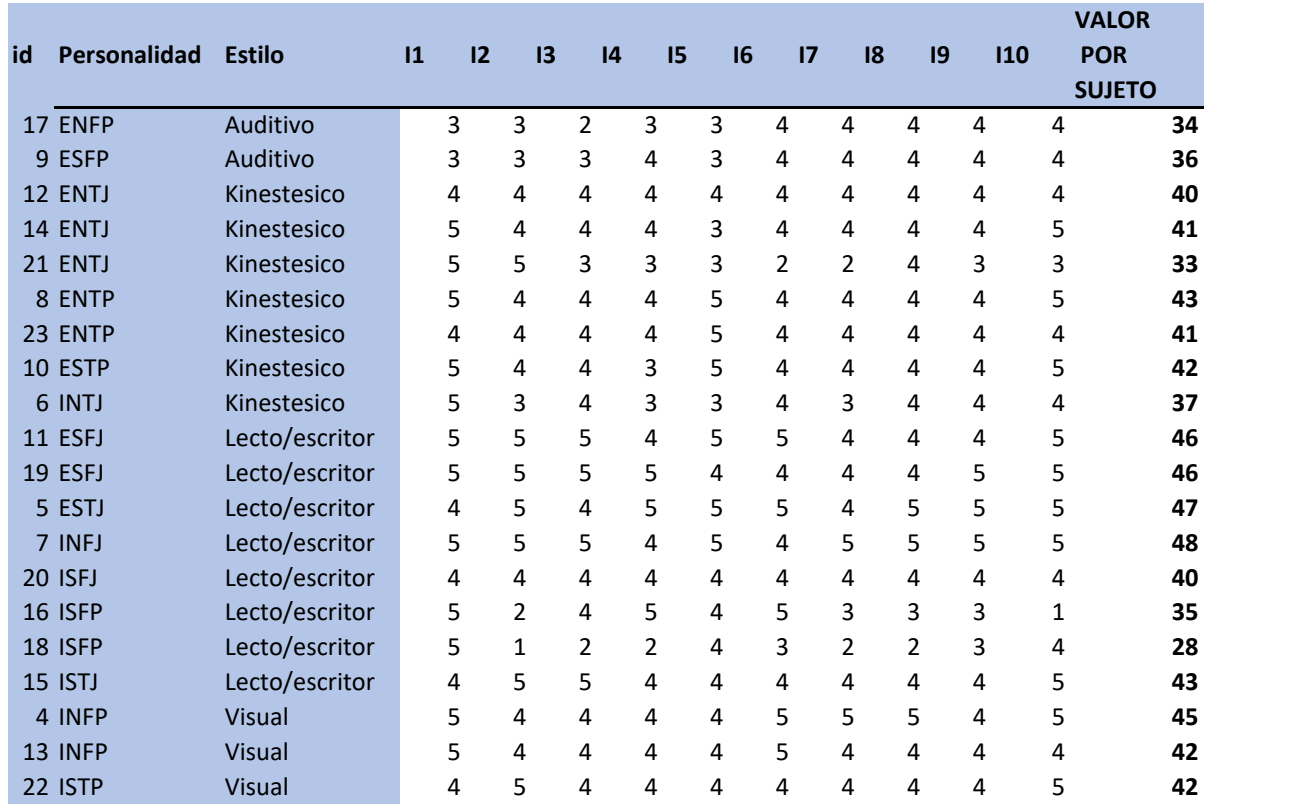

Figura 6.6: Resultados obtenidos para cada pregunta por estudiante, con el agente activo.

Con los resultados obtenidos en esa encuesta se realiza un análisis por medio del factor de Alfa Cronbach, esto arroja el nivel de confiabilidad de lo que se espera obtener y de lo que realmente se alcanza evaluando la satisfacción de los estudiantes sobre los Objetos de Aprendizaje que se mostraron.

Para evaluar los datos obtenidos se utilizó el software PSPP, que es un recomendable software estadístico para el análisis y manejo de grandes conjuntos de datos. Del número de casos (estudiantes que respondieron), todos fueron considerados para realizar la prueba de Alfa Cronbach (ver Figura [6.7\)](#page-88-0).

| Resumen del proceso de casos |          |    |        |  |
|------------------------------|----------|----|--------|--|
|                              |          | N  | %      |  |
| Casos                        | Válido   | 20 | 100.00 |  |
|                              | Excluido | o  | .00    |  |
|                              | Total    | 20 | 100.00 |  |

Figura 6.7: Análisis de casos en PSPP

<span id="page-88-0"></span>Un análisis de fiabilidad permite estudiar las propiedades de las escalas de medición y de los elementos que componen las escalas. En el procedimiento para un análisis de fiabilidad se calcula un número de medidas de fiabilidad de escala que se utilizan normalmente y también proporciona información sobre las relaciones entre elementos individuales de la escala.

El coeficiente alfa de Cronbach es un modelo de consistencia interna, basados en el promedio de las correlaciones entre los ítems. Con ello se puede evaluar cuánto mejoraría (o empeoraría) la fiabilidad de la prueba si se excluyera un determinado ítem (o pregunta) [\[70\]](#page-101-0); procedimiento que posteriormente se analizará con más detalle y cuya principal utilidad radica en observar si eliminar un ítem mejoraría de forma sustancial el valor de la consistencia interna.

El valor de alfa oscila de 0 a 1. Cuanto más cerca se encuentre el valor del alfa a 1 mayor es la consistencia interna de los ítems analizados. Si los ítems están positivamente correlacionados entonces la varianza de la suma de los ítems se incrementa. Por ello, si las puntuaciones en todos los ítems fuesen idénticas, y por lo tanto las puntuaciones estarían perfectamente correlacionadas, el valor de alfa sería igual a 1. En cambio, si los ítems fuesen totalmente independientes, no mostrando ningún tipo de relación entre ellos, el valor de alfa sería igual a 0.

Del análsis del primer grupo de respuestas de la encuesta, cuando aún no se habilita se obtuvo el siguiente valor para Alfa Cronbach (ver Figura [6.8\)](#page-89-0)

| Estadísticas de fiabilidad |                |  |
|----------------------------|----------------|--|
| Alfa de Cronbach           | N de elementos |  |
| 28                         |                |  |

Figura 6.8: Fiabilidad del entorno del curso sin el agente

<span id="page-89-0"></span>El valor de la variable Alfa de Cronbach de 0.28 nos indica que el entorno no es considerado como fiable y que los estudiantes no muestran aceptación e interés por el curso tal cual se encuentra sin haber clasificado los Objetos de Aprendizaje y presentado según sus preferencias.

<span id="page-89-1"></span>Con el análisis del segundo bloque de respuestas que se obtuvieron, al haber puesto en funcionamiento el agente selector, se obtienen los siguientes resultados (ver Figura [6.9\)](#page-89-1).

| Estadísticas de fiabilidad         |  |  |
|------------------------------------|--|--|
| Alfa de Cronbach    N de elementos |  |  |
|                                    |  |  |
|                                    |  |  |

Figura 6.9: Fiabilidad del entorno del curso con el agente

El valor de 0.85 de la variable de Alfa de Cronbach demuestra que los estudiante perciben como un entorno fiable la plataforma con el agente integrando sus funciones y mostrando los Objetos de Aprendizaje según las preferencias de cada uno de ellos.

# $\mathsf{C}\mathtt{A}\mathtt{P}\mathtt{f}\mathtt{T}\mathtt{U}\mathtt{L}\mathtt{O}$ 7

## Conclusiones y Trabajos Futuros

En este capítulo se van a presentar las conclusiones de este proyecto de tesis, por otra parte también se presentan algunas sugerencias de ideas que pueden ser una ampliación a este trabajo de investigación.

#### 7.1. Conclusiones

El objetivo principal de esta tesis era el de crear un agente como asistente virtual que permitiera seleccionar y mostrar objetos de aprendizajes en una plataforma LMS, a partir de la influencia del estilo enseñanza-aprendizaje y el perfil de personalidad de cada estudiante.

En este trabajo se propuso la creación de un agente en el módulo de Moodle correspondiente al entorno tutor, el cual incorpora un proceso que permite clasificar a cada estudiante en un perfil de personalidad, esta característica es utilizada para caracterizar la relación que existe con los estilos de enseñanza-aprendizaje para mostrar los objetos de aprendizaje al alumno.

Los principales elementos añadidos al módulo tutor fueron: un módulo llamado diagnóstico de las competencias y un módulo llamado agente selector. Así como también, se modificó en el módulo interfaz, el proceso encargado de mostrar el contenido a los alumnos, añadiendo a éste un proceso llamado agente interfaz.

El diagnóstico de las competencias es el encargado de llamar al agente selector cuando un alumno no obtiene un valor de probabilidad que indique que tiene desarrollada la competencia. Su función es determinar la probabilidad existente de que un alumno haya obtenido cierta calificación en un examen de algún tema, a causa de que tiene desarrollada la competencia requerida.

El módulo agente selector le indica al agente interfaz cual estrategia de enseñanza que debe considerar para filtrar los contenidos que le serán mostrados al alumno. Por lo tanto, es el encargado de elegir una estrategia de enseñanza que sea afín al estilo de aprendizaje actual del alumno.

Como no se observó una diferencia significativa en la superioridad de las calificaciones logradas por los alumnos que recibieron el material personalizado, no se puede aseverar que mostrar al alumno información acorde a su estilo de aprendizaje, conlleve a un mejor desempeño. Dado estas situaciones, se identificaron factores que pueden mejorar el escenario de la experimentación, esperando obtener resultados más contundentes.

#### 7.2. Principal aportación.

La principal aportación que se alcanza en esta investigación es la modificación del módulo tutor de la arquitectura básica de una plataforma gestora de aprendizaje, incorporando: 1) un agente selector de objetos de aprendizaje, 2) un proceso para clasificar a los estudiantes y relacionar los materiales de los temas.

Otras aportaciones realizadas en esta investigación fueron las siguientes: 1) La implementación e incorporación en Moodle, del cuestionario MBTI, con el cual se detecta el estilo de personalidad del estudiante, 2) La implementación de un agente selector encargado de elegir los materiales didácticos que favorezcan el proceso de aprendizaje del alumno según sus preferencias. La modificación del proceso encargado de mostrar al alumno los materiales.

#### 7.3. Trabajos Futuros

Con base en los resultados que se obtuvieron en la implementación de los módulos propuestos en esta investigación, se plantean los siguientes trabajos futuros para complementar lo que se muestra en esta tesis:

Mejorar el proceso para la selección de los objetos de aprendizaje, tomando en cuenta el desempeño académico de los estudiantes.

Diseñar otros modelos para considerar caracteristicas que permita crear cursos con mejores materiales para impulsar el desarrollo del aprendizaje de los estudiantes, evaluando los atributos de sus estilos por medio de otros instrumentos de clasificación de personalidad o estilo de aprendizaje.

### Bibliografía

- <span id="page-94-0"></span>[1] J. P. Sánchez, "Agente Selector de Estrategias de Enseñanza-Aprendizaje para la Educación Basada en Competencias," M. C. Tesis, Instituto Tecnológico de Ciudad Madero, Cd. Madero, 2012.
- [2] K. Vanlehn, "Student Modelling." *M. Polson. Foundations of Intelligent Tutoring systems*, no. Hillsdale. N.J. Lawrence Erlbaum Associates, pp. 55–78, 1998.
- [3] B. Woolf, "Context Dependent Planing in a Machine Tutor." *Ph. D. Dissertation*, no. Universidad of Massachusetts, Amherst, Massachusetts, 1984.
- [4] L. M. M. Giraffa, M. A. Nunes, and R. M. Vicari, "Multi-Ecological: a Learning Environment using Multi-Agent architecture," in *Proc. of MASTA'97 (EPIA'97 workshop on Multi-agent Systems: Theory and Applications)*, Coimbra, Brasil, 1997.
- [5] A. Gordillo-Guillén, H. Andrade, and R. Rivera-Lopez, "Modelo de un sistema tutor inteligente para el desarrollo del pensamiento computacional," *Journal CIM 2017*, vol. 5, 2017.
- [6] V. Menendez, M. Pieto, and A. Zapata, "Sistema de gestión integral de objetos de aprendizaje," *IEEE-RITA*, vol. 5, no. 2, 2010. [Online]. Available: [http://www.cyd.](http://www.cyd.conacyt.gob.mx/259/articulos/201005_uploads_IEEE-RITA.2010.V5.N2.A3.pdf) [conacyt.gob.mx/259/articulos/201005\\_uploads\\_IEEE-RITA.2010.V5.N2.A3.pdf](http://www.cyd.conacyt.gob.mx/259/articulos/201005_uploads_IEEE-RITA.2010.V5.N2.A3.pdf)
- [7] E. Castro Solis, "Estándares en los Sistemas de Gestión de Aprendizaje." *Dirección de Tecnología Educativa IPN.*, 2002. [Online]. Available: [http://bibliotecadigital.conevyt.](http://bibliotecadigital.conevyt.org.mx/colecciones/documentos/somece2002/Grupo2/Castro.pdf) [org.mx/colecciones/documentos/somece2002/Grupo2/Castro.pdf](http://bibliotecadigital.conevyt.org.mx/colecciones/documentos/somece2002/Grupo2/Castro.pdf)
- [8] M. Zapata, "Sistemas de gestión del aprendizaje-Plataformas de teleformación." *Universidad de Murcia*, 2003.
- [9] M. Vidal Ledo and C. M. Concepción Baéz, "Búsqueda Temática Digital: Herramientas para el trabajo colaborativo o sistema de gestión de contenidos," *Revista Cubana de Educacion Medica Superior*, vol. 22, no. 3, pp. 1–6, 2008.
- [10] M. Zapata-Ros, "Sistemas de gestión del aprendizaje Plataformas de teleformación," *Revista de Educación a Distancia (RED)*, no. 50, Jul. 2016. [Online]. Available: <http://www.um.es/ead/red/50/zapata.pdf>
- [11] K. Udas, "An Open Source Online University OSS and OER Factors in Developing Countries," *Proceedings of the 2007 MIT LINC Conference, Technology-Enabled Education: A Catalyst for Positive Change*, 2007.
- [12] F. James, "The Open Source Online University." *University. Proceedings of the 2007 MIT LINC Conference, Technology-Enabled Education: A Catalyst for Positive Change*, 2007.
- [13] IEEE, "Learning Object Metadata," 2002. [Online]. Available: [http://ltsc.ieee.org/wg12](http://ltsc. ieee.org/wg12)
- [14] M. Callejas Cuervo, E. J. Hernández Niño, and J. N. Pinzón Villamil, "Objetos de aprendizaje, un estado del arte," *Entramado*, vol. 7, no. 1, pp. 176–189, Jun. 2011.
- [15] M. A. Marzal, J. Calzada Prado, and E. Ruvalcaba Burgoa, "Objetos de aprendizaje como recursos educativos en programas de alfabetización en información para una educación superior de posgrado competencial," *Investigación bibliotecológica*, vol. 29, pp. 139 – 168, 08 2015. [Online]. Available: [http://www.scielo.org.mx/scielo.php?](http://www.scielo.org.mx/scielo.php?script=sci_arttext&pid=S0187-358X2015000200139&nrm=iso) [script=sci\\_arttext&pid=S0187-358X2015000200139&nrm=iso](http://www.scielo.org.mx/scielo.php?script=sci_arttext&pid=S0187-358X2015000200139&nrm=iso)
- [16] ADL, "Sharable Content Object Reference Model (SCORM®)." [Online]. Available: <https://adlnet.gov/projects/scorm/>
- [17] C. A. Cansu and T. Guzin, "Open Learning Source Managemenet Systems In E-Learning And Moodle," *IEEE EDUCON Education Engineering – The future of global learning engeneering education.*, 2010.
- [18] G. Hernan Tolosa and F. R. A. Bordignon, "Revisión: tecnologia de agentes de software," *Ciência da Informação*, vol. 28, pp. 302–309, 1999.
- [19] H. Nwana, "Software Agents: An Overview." *Knowledge Engineering Review*, vol. 3, p. 140, 1996.
- [20] J. A. Sánchez, "A taxonomy of agents." *Reporte técnico ICT-97-1. Laboratorio de Tecnologías Interactivas y Coopertativas,*, 1997.
- [21] D. J. Gallego, "YA HE DIAGNOSTICADO EL ESTILO DE APRENDIZAJE DE MIS ALUMNOS Y AHORA ¿QUÉ HAGO?" *Revista Estilos de Aprendizaje*, vol. 11, no. 12, Oct. 2013.
- [22] A. Aluja and A. Blanch, "Replicabilidad de los factores de segundo orden del 16PF-5 en muestras americanas y españolas." *Psicothema.*, vol. 15, no. 2, pp. 309–314, 2003.
- [23] P. Gebhard, "Alma: a layered model of affect." ACM, 2005, pp. 29–36.
- [24] P. Hípola and B. Vargas-Quesada, "Agentes Inteligentes: definición y tipología." *Los Agentes de Información. El profesional de la Información*, vol. 8, no. 4, pp. 13–21, 1999.
- [25] M. Wooldridge and N. R. Jennings, "Intelligent agents: theory and practice," *The Knowledge Engineering Review*, vol. 10, no. 2, pp. 115–152, Jun. 1995. [Online]. Available: [https://www.cambridge.org/core/product/identifier/S0269888900008122/type/](https://www.cambridge.org/core/product/identifier/S0269888900008122/type/journal_article) [journal\\_article](https://www.cambridge.org/core/product/identifier/S0269888900008122/type/journal_article)
- [26] P. Maes, "Situated agents can have goals," *Robotics Auton. Syst.*, vol. 6, pp. 49–70, 1990.
- [27] A. Gómez Skarmeta, M. d. M. Pujol López, and R. Rizo Aldeguer, *Agentes inteligentes: sistemas multiagentes y aplicaciones*. San Vicente [del Raspeig: Editorial Club Universitario, 2002, oCLC: 758223157.
- [28] M. Wooldridge and N. Jennings, "Agent theories, architectures, and languages: A survey," vol. 890, 01 2000.
- [29] N. R. Jennings, "SPECIFICATION AND IMPLEMENTATION OF A BELIEF-DESIRE-JOINT-INTENTION ARCHITECTURE FOR COLLABORATIVE PROBLEM SOLVING," *International Journal of Cooperative Information Systems*, vol. 02, no. 03, pp. 289–318, Sep. 1993. [Online]. Available: [https://www.worldscientific.com/doi/abs/](https://www.worldscientific.com/doi/abs/10.1142/S0218215793000137) [10.1142/S0218215793000137](https://www.worldscientific.com/doi/abs/10.1142/S0218215793000137)
- [30] R. Rizo, F. Llorens, and M. Pujol, "Arquitecturas y comunicación entre Agentes." in *Agentes Inteligentes: Sistemas Multiagentes y Aplicaciones.*, 2002, pp. 181–214.
- [31] J. M. Molina, J. M. Corchado Rodríguez, and J. L. Pavón Mestras, "Modelos y arquitecturas de agente," in *Agentes software y sistemas multiagente: conceptos, arquitecturas y aplicaciones*. Madrid: Pearson Education, 2005, pp. 29–64.
- [32] G. A. Selbach González, *Teorías de la personalidad*, primera ed. Edo de México: RED TERCER MILENIO, 2013.
- [33] A. R. Damasio, *Descartes' error: emotion, reason and the human brain*, 18th ed. New York: Quill, 2004, oCLC: 254107691.
- [34] A. Ortony, G. L. Clore, and A. Collins, *The cognitive structure of emotions*. Cambridge [England] ; New York: Cambridge University Press, 1988.
- [35] R. Schmeck, "Inventory of Learning Processes," *Students Learning Styles and Brain Behaivor*, p. 80.
- [36] M. Gutierrez Tapias, "ESTILOS DE APRENDIZAJE, ESTRATEGIAS PARA ENSE-ÑAR. SU RELACIÓN CON EL DESARROLLO EMOCIONAL Y "APRENDER A APRENDER," *Tendencias pedagógicas*, no. 31, pp. 83–96, 2018.
- [37] R. Dunn and Dunn, "Manual: Learning Style Inventory," *Lawrence, KS: Price System*, 1985.
- [38] R. Dunn, "A Meta Analytic Validation of the Dunn and Dunn Learning Style Model," *Journal of Educational Research*, vol. 88, no. 6, pp. 351–363, 1995.
- [39] C. E. Rosas Prado, J. F. Zuloeta Salazar, C. M. Urbina Rosas, and L. Zuñe Chero, "Relación entre los factores de la personalidad y los estilos de aprendizaje en estudiantes universitarios peruanos." *UCV-HACER. Revista de Investigación y Cultura*, vol. 8, no. 4, pp. 41–55, 2019.
- [40] G. Kearsley, "Intelligent agents and instructional systems: implications of a new paradigm," *Journal of Artificial Intelligence in Education*, vol. 4, no. 4, pp. 295–304, 1993.
- [41] C. I. Peña and J.-L. Marzo, "Adaptive Intelligent Agent Approach to Guide the Web Navigation on the PLAN-G Distance Learning Platform," *Londres*, Nov. 1999.
- [42] C. I. Peña, J.-L. Marzo, J. Lluis De La Rosa, and R. Fabregat, "Un sistema de tutoría inteligente adaptativo considerando estilos de aprendizaje." no. 20, pp. 1–12.
- [43] P. A. Rodriguez Marín, V. Tabares Morales, D. A. Ovalle Carranza, and N. D. Duque Méndez, "Modelo multi-agente para recomendación híbrida de objetos de aprendizaje," *Revista Virtual Universidad Católica del Norte*, no. 40, pp. 96–110, 2013.
- [44] Z. Cataldi and F. Lage, "Modelado del Estudiante en Sistemas Tutores Inteligentes," *Revista Iberoamericana de Tecnología en Educación y Educación en Tecnología*, vol. no. 5, 2010.
- [45] E. Sklar and D. Richards, "Agent-based systems for human learners," *The Knowledge Engineering Review*, vol. 25, pp. 111–135.
- [46] L. M. Romanut, A. H. González, and M. C. Madoz, "Asistente virtual para la utilización de herramientas de trabajo colaborativo en entornos educativos en línea," 2016. [Online]. Available:<http://hdl.handle.net/10915/54608>
- [47] V. Dignum and J. Ubacht, "Learn2LearnBuddy: Virtual agents to support the learning process," 2010.
- [48] C. G. Róspide and C. Puente, "Agente Virtual Inteligente Aplicado a un Entorno Educativo." *Revista de Investigación e Innovación Educativa "Pensamiento Matemático"*, vol. II, no. 2, pp. 195–208.
- [49] E. Wenger, "Artificial intelligence and tutoring systems." *Morgan Kaufmann Publishers, Inc.*, 1987.
- [50] J. S. Cabrera Albert and G. Fariñas León, "El estudio de los estilos de aprendizaje desde una perspectiva vigostkiana: una aproximación conceptual." *Revista Iberoamericana de Educación*.
- [51] A. E. Woolfolk, "Psicología educativa," 2010, oCLC: 893578782.
- [52] I. Leal, F. Vidales, and Vidales, *Psicología General.* México: Limusa, 1997.
- [53] C. Beker-Asano, "WASABI: Affect simulation for agents with believable interactivity." *IOS Press*, vol. 319, 2018.
- [54] B. Alfonso Espinosa, E. Vivancos Rubio, and V. J. Botti Navarro, "Toward a Systematic Development of Affective Intelligent Agents," no. Department of Informatic Systems and Computing, Universidad Politécnica de Valencia, Spain., p. 18, Apr. 2016. [Online]. Available:<http://hdl.handle.net/10251/62436>
- [55] J. Taverner Aparicio, "Gestión de la personalidad en la arquitectura de agentes emocionales GenIA3." Tesis, Universitat Politècnica de València, España.
- [56] Jornadas Campus Virtual UCM, A. Fernández-Valmayor Crespo, J. Merino Granizo, A. Sanz Cabrerizo, and Universidad Complutense de Madrid, Eds., *Buenas prácticas e indicios de calidad Actas de las V Jornadas de Campus Virtual*. Madrid: Editorial Complutense, 2009, oCLC: 1025559317.
- [57] J. G. Carbonell, "Computer models of human personality traits," Carnegie Mellon University, Computer Science Department, Tech. Rep. 2403, 1979.
- [58] A. Ferreira, P. L., G. Kotz, and F. Barrientos, "La arquitectura de ele-tutor: Un sistema tutorial inteligente para el español como lengua extranjera," *Revista signos*, vol. 45, pp. 102–131, 08 2012.
- [59] M. E. Bratman, D. J. Israel, and M. E. Polack, "Plans and resource-bounded practical reasoning." *Computational Intelligence*, vol. 4, pp. 349–355, 1988.
- [60] R. Rodríguez Cepeda, "Los modelos de aprendizaje de Kolb, Honey y Mumford: implicaciones para la educación en ciencias," *Sophia*, vol. 14, no. 1, pp. 51–64, Apr. 2018. [Online]. Available:<https://revistas.ugca.edu.co/index.php/sophia/article/view/698>
- [61] N. D. Fleming and C. Mills, "Not another inventory, rather a catalyst for reflection," *To Improve the Academy*, pp. 137–149, 1992.
- [62] G. Díaz, V. Urbina, L. Espinal, and M. Beltrán, "Curso en línea basado en modalidad instruccional ADDIE y Prototipización rápid," *Revista de Investigación Educativa de la Escuela de Graduados en Educación*, vol. 9, no. 18, 2019.
- [63] L. R. Goldberg, "An alternative "Description of personality": The Big-Five factor structure," *Journal of Personality and Social Psychology*, vol. 59, no. 6, pp. 1216–1229, 1990.
- [64] M. De Armas and M. Rodríguez, "Estudio de los estilos de aprendizaje de estudiantes y profesores de la Facultad de Ingeniería de la Universidad Central de Venezuela," *Revista*

*de la Facultad de Ingeniería Universidad Central de Venezuela*, vol. 30, pp. 17 – 26, 2015, publisher: scielon. [Online]. Available: [http://ve.scielo.org/scielo.php?script=sci\\_](http://ve.scielo.org/scielo.php?script=sci_arttext&pid=S0798-40652015000300003&nrm=iso) [arttext&pid=S0798-40652015000300003&nrm=iso](http://ve.scielo.org/scielo.php?script=sci_arttext&pid=S0798-40652015000300003&nrm=iso)

- <span id="page-101-1"></span>[65] A. Lozano Rodríguez, *Estilos de Aprendizaje y Enseñanza: Un programa de la estilística educativa.* México: Trillas: ITSM, 2001.
- [66] I. Myers, *Myers-Briggs Type Indicator*. Palo Alto, CA.: Consulting Psychologists' Press, 1978.
- [67] C. G. Jung, *Psychological types*. Pantheon Books, 1971.
- [68] L. E. Aragón Borja and M. D. L. A. Flores Tapia, "Características de personalidad del estudiante de la carrera de Cirujano Dentista de la FES Iztacala, UNAM," *Revista odontológica mexicana*, vol. 18, pp. 19 – 26, 2014, publisher: scielomx. [Online]. Available: [http://www.scielo.org.mx/scielo.php?script=sci\\_arttext&](http://www.scielo.org.mx/scielo.php?script=sci_arttext&pid=S1870-199X2014000100004&nrm=iso) [pid=S1870-199X2014000100004&nrm=iso](http://www.scielo.org.mx/scielo.php?script=sci_arttext&pid=S1870-199X2014000100004&nrm=iso)
- [69] B. González, "El modelo VARK y el diseño de cursos en línea." *Revista mexicana de bachillerato a distancia*, vol. 4, no. 8, pp. 96–103, 2012.
- <span id="page-101-0"></span>[70] D. Frías-Navarro, "Apuntes de consistencia interna de las puntuaciones de un instrumento de medida," *Universidad de Valencia*, 2021. [Online]. Available: <https://www.uv.es/friasnav/AlfaCronbach.pdf>

Anexos

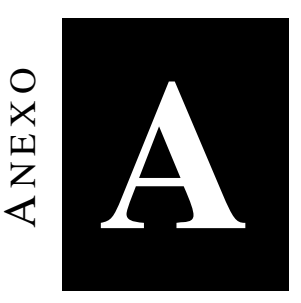

# Características de las dimensiones y tipos de Myers- Briggs.

En esta sección se muestran los 16 Tipos de personalidad con sus características, esta descripción fue propuesta por Lozano [\[65\]](#page-101-1) misma que está orientada hacia la educación.

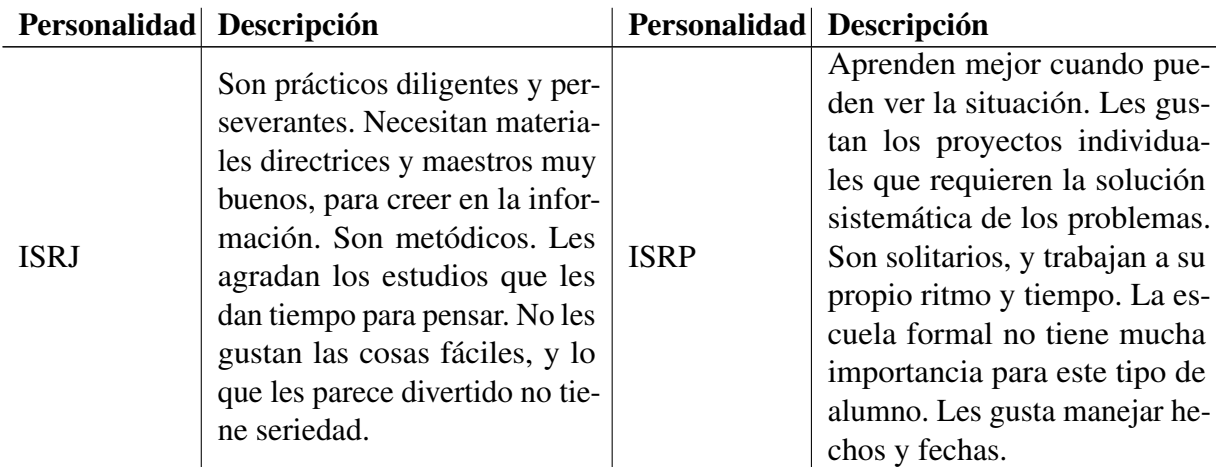

Tabla 1.1: Descripción de los 16 tipos de personalidad.

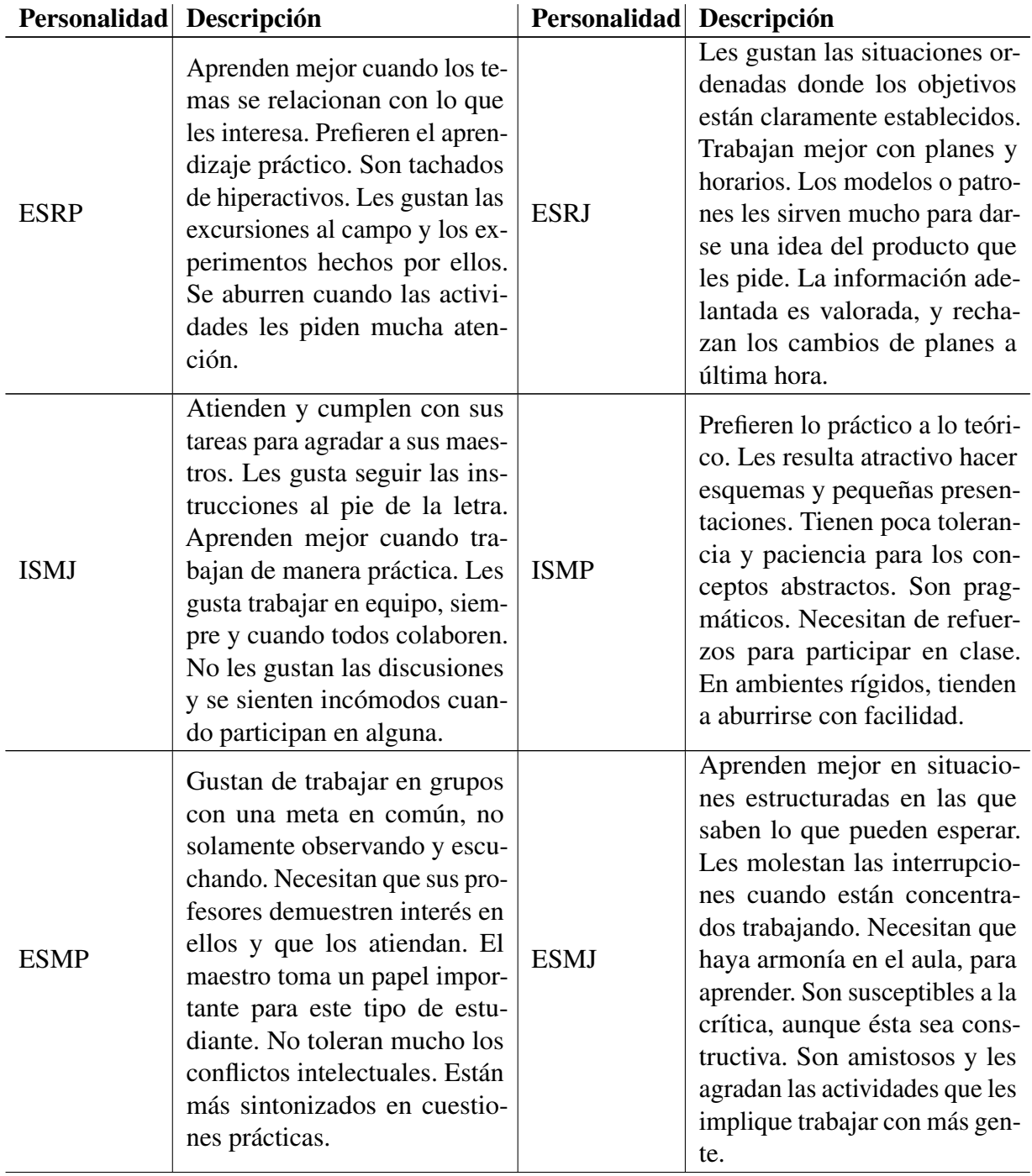

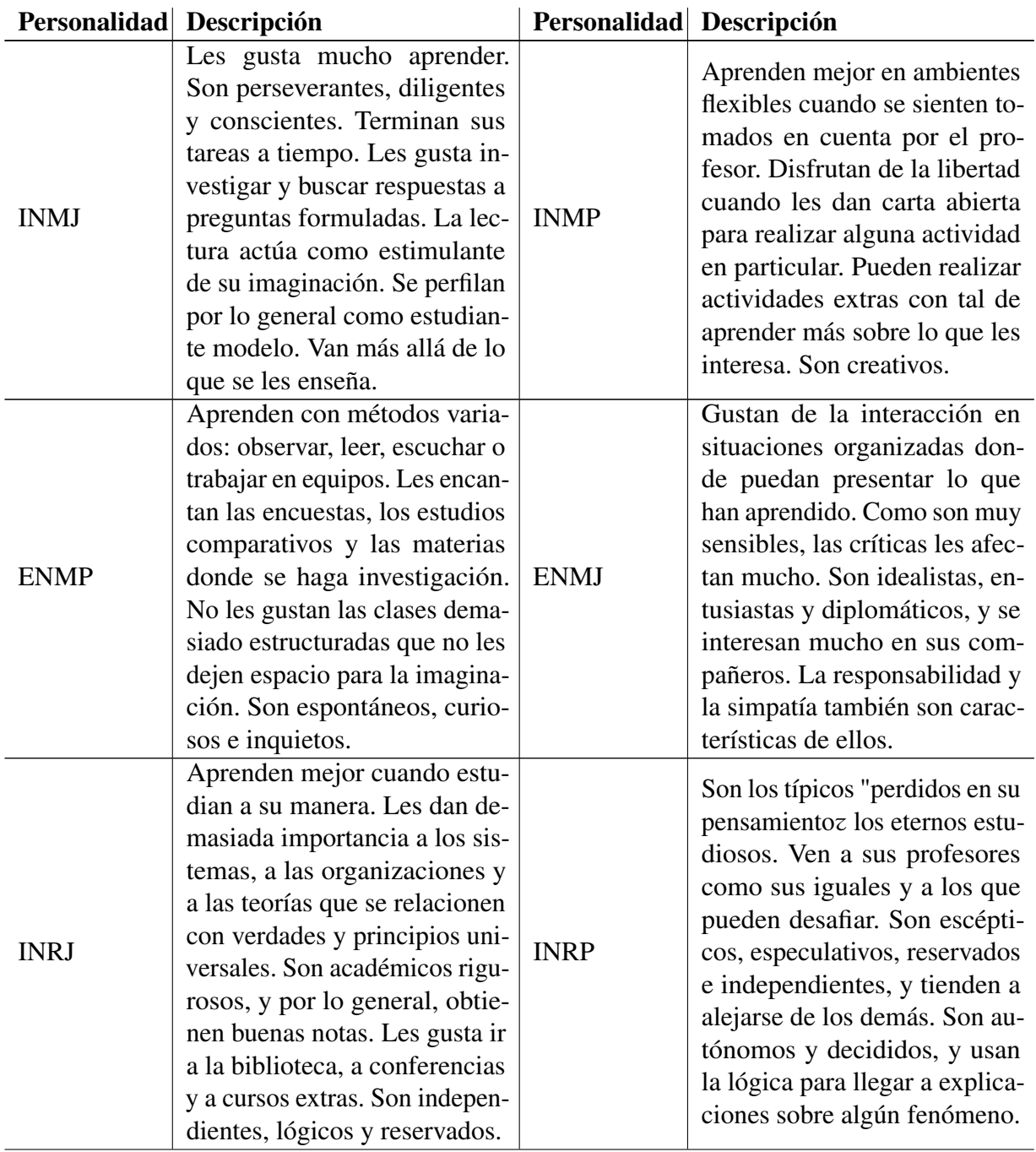

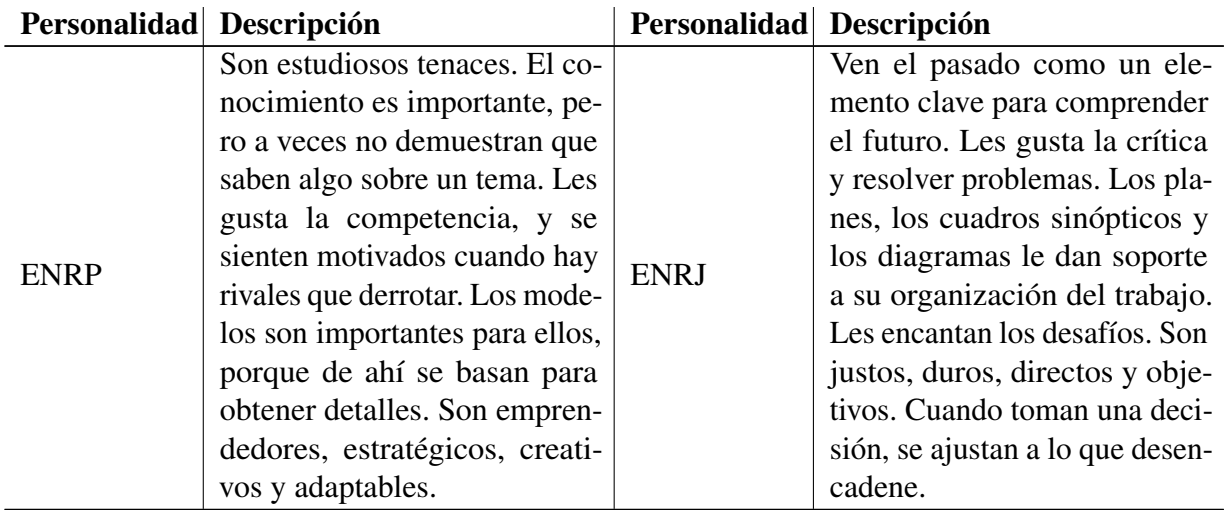

# AN E S

# Creación de un curso en Moodle.

En Moodle existen privilegios para usuarios, esto genera que un usuario con perfil de docente no pueda añadir un nuevo curso. Para añadir un nuevo curso a Moodle se requiere tener permisos de Administrador, Creador de curso o Mánager (gestor).

La creación de cursos es una tarea muy importante dentro de la gestión de la plataforma Moodle. En cada uno de los cursos se integra el contenido temático y la clasificación de los mismos.

Para la crear un nuevo curso se lleva a cabo por medio de las instrucciones que se mencionan a continuación:

Una vez iniciado sesión como usuario con privilegios el primer paso es ubicarse en el panel de control de lado izquierdo de la página de incio de moodle. Enseguida dar clic en el enlace de "Administración del sitio" ver Figura [2.1.](#page-108-0)

Dentro de "Administración del sitio" ubicar la opción de "Cursos" y posteriormente, hacer clic en la opción de "Gestionar cursos y categorías"

Elegir una categoría donde se desee integrar el nuevo curso.
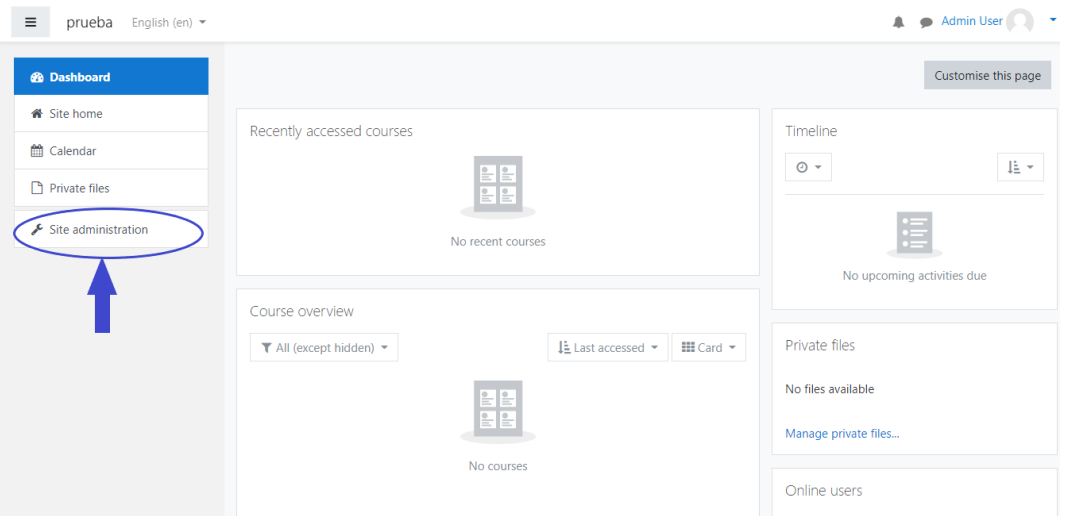

Figura 2.1: Panel de Control.

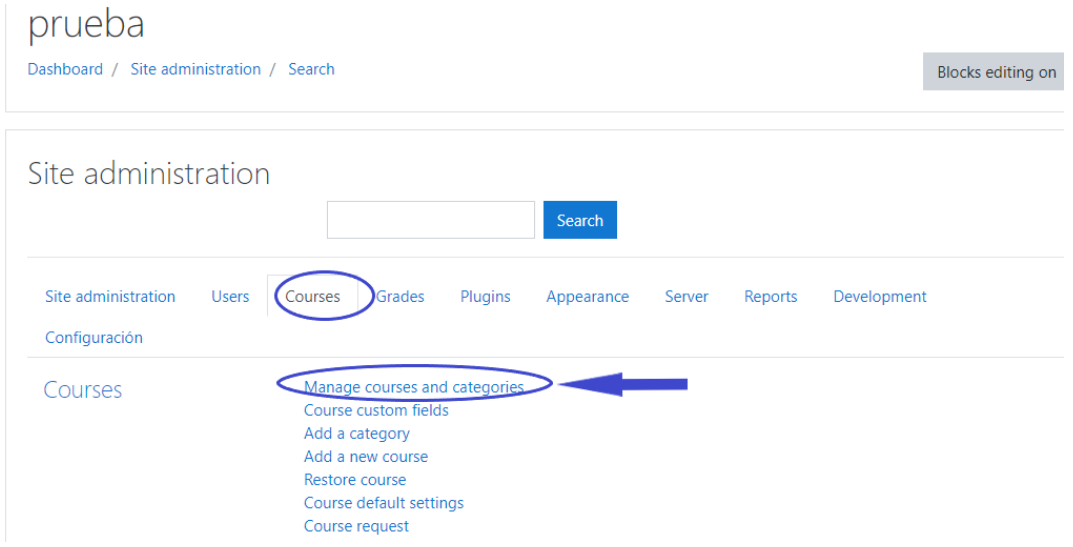

Figura 2.2: Administración del sitio.

Seleccionar "Crear nuevo curso" y enseguida se mostrarán las Configuraciones del curso, y después, elija o bien, el botón para "Guardar y regresar"para regresar al curso, o elija "Guardar y mostrar"para ir a la pantalla siguiente

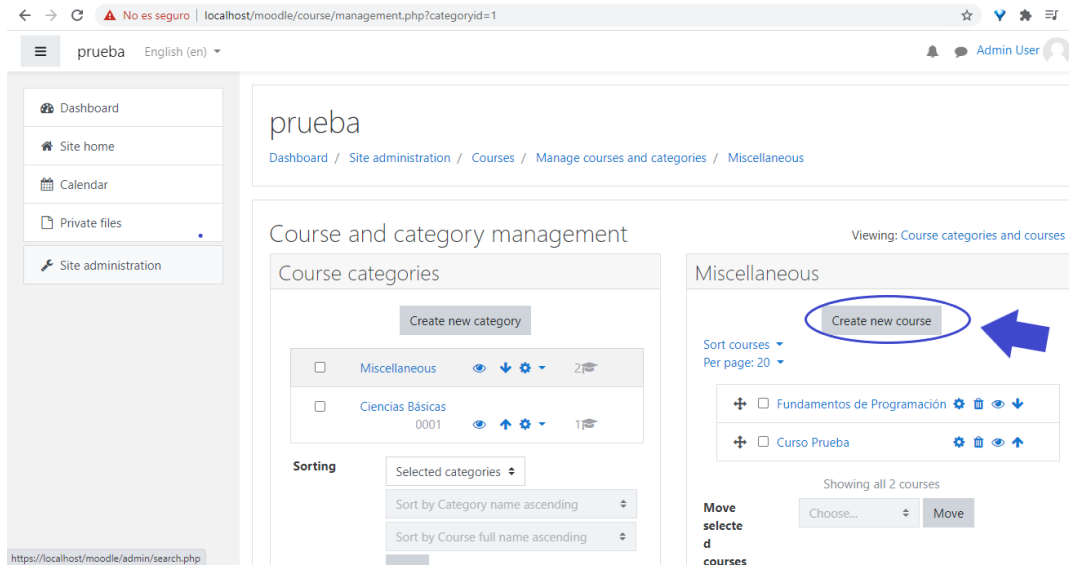

Figura 2.3: Cursos y categorías.

| $\equiv$<br>prueba English (en) * |                   |                | $\mathbf{A}$ $\bullet$ Admin User $\bullet$ $\bullet$ $\bullet$                             |
|-----------------------------------|-------------------|----------------|---------------------------------------------------------------------------------------------|
| <b>B</b> Dashboard                | Add a new course  |                |                                                                                             |
| <b>W</b> Site home                | General           |                | F Expand all                                                                                |
| Calendar                          | Course full name  | 0 <sub>0</sub> |                                                                                             |
| Private files                     | Course short name | 0 <sub>0</sub> |                                                                                             |
| Site administration               | Course category   | $\bullet$      | Miscellaneous $\phi$                                                                        |
|                                   | Course visibility | $\bullet$      | Show $\phi$                                                                                 |
|                                   | Course start date | $\bullet$      | 00 ≎ 66<br>$2021$ $\Leftrightarrow$<br>00 <sub>0</sub><br>14.9<br>September $\phi$          |
|                                   | Course end date   | $\bullet$      |                                                                                             |
|                                   | Course ID number  |                | 00 e <b>C</b> Enable<br>14 <sub>0</sub><br>September ¢<br>$2022$ $\circ$<br>00 <sub>0</sub> |
|                                   |                   | $\bullet$      |                                                                                             |
|                                   | - Description     |                |                                                                                             |
|                                   | Course summary    | $\bullet$      | <b>1</b> A ▼ B <i>I</i>   E   E   %   S   E   B   &   B   @                                 |
|                                   |                   |                |                                                                                             |
|                                   |                   |                |                                                                                             |
|                                   |                   |                |                                                                                             |
|                                   |                   |                |                                                                                             |
|                                   |                   |                |                                                                                             |
|                                   |                   |                |                                                                                             |
|                                   | Course image      | $\bullet$      | Maximum size for new files: Unlimited, maximum attachments: 1                               |
|                                   |                   |                | $\Box$<br>$\overline{\phantom{a}}$<br><b>HELE</b>                                           |

Figura 2.4: Agregar nuevo curso.

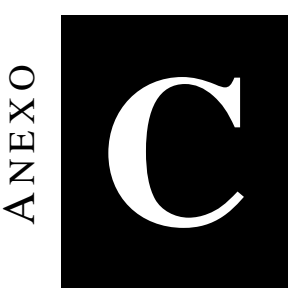

### Creación de paquete SCORM

Para crear los paquetes SCORM con los Objetos de aprendizaje de un curso se utiliza la herramienta de plataforma web eXeLearning.

EXeLearning es un entorno de edición diseñado para la creación de contenidos educativos sin necesidad de tener amplios conocimientos de lenguajes como HTML o XML. Exelearning facilita a los formadores la creación de estos contenidos para publicarlos en la Web.

#### Instalación

La instalación de eXeLearning es muy sencilla y dependerá del sistema operativo desde el que vayamos a utilizar el programa.

Para instalar eXeLearning se tine que seguir los siguientes pasos:

- 1. Descargar el archivo instalable de la página de eXeLearning.net.
- 2. Realizar la instalación local de la herramienta.
- 3. La primera vez que se ejecuta eXeLearning se mostrará una ventana para configurar el idioma(ver Figura [3.1\)](#page-111-0).

<span id="page-111-0"></span>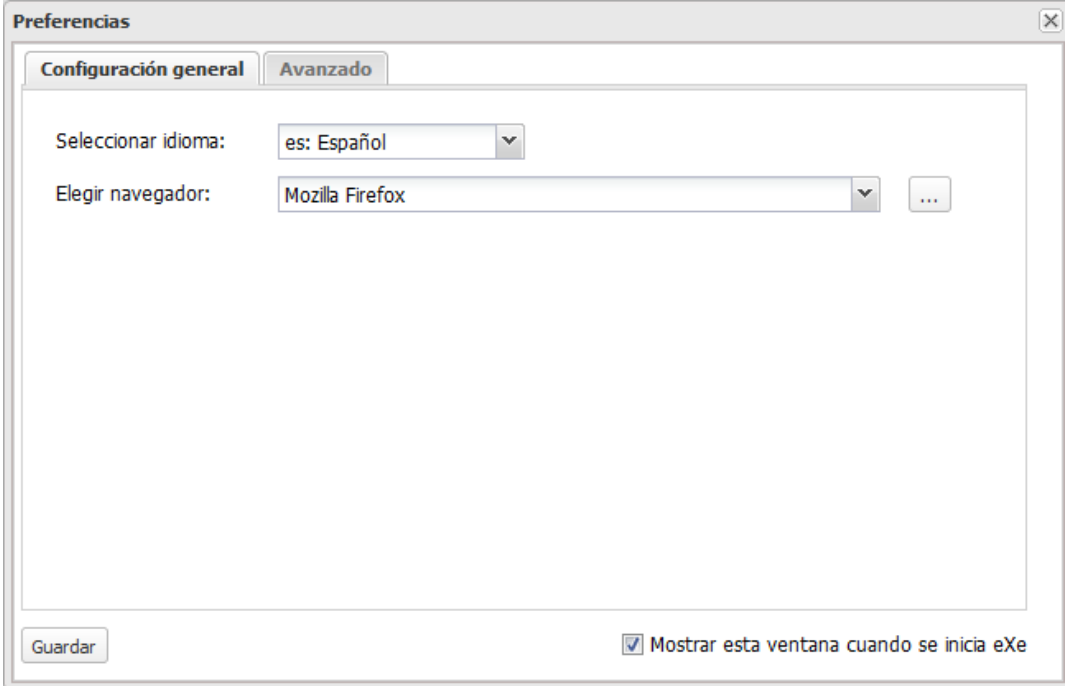

Figura 3.1: Preferencias de idioma de eXeLearning.

#### Entorno de trabajo

Cuando abrimos eXeLearning podremos encontrar en nuestro entorno de trabajo cuatro zonas bien diferenciadas:

- 1. Estructura: podremos crear índices de nuestros contenidos.
- 2. Menú principal: podremos gestionar los archivos, la impresión, las exportaciones, los estilos, las preferencias de usuario y la ayuda.
- 3. iDevices: diferentes actividades que incluir en los contenidos generados.
- 4. Área de trabajo: en la pestaña "Contenidos" podremos visualizar los contenidos creados y en "Propiedades" se incluyen metadatos referentes a nuestras creaciones.

En la siguiente imagen (figura [3.2\)](#page-112-0) podremos observar la distribución de estas cuatro zonas de trabajo:

#### **Estructura**

<span id="page-112-0"></span>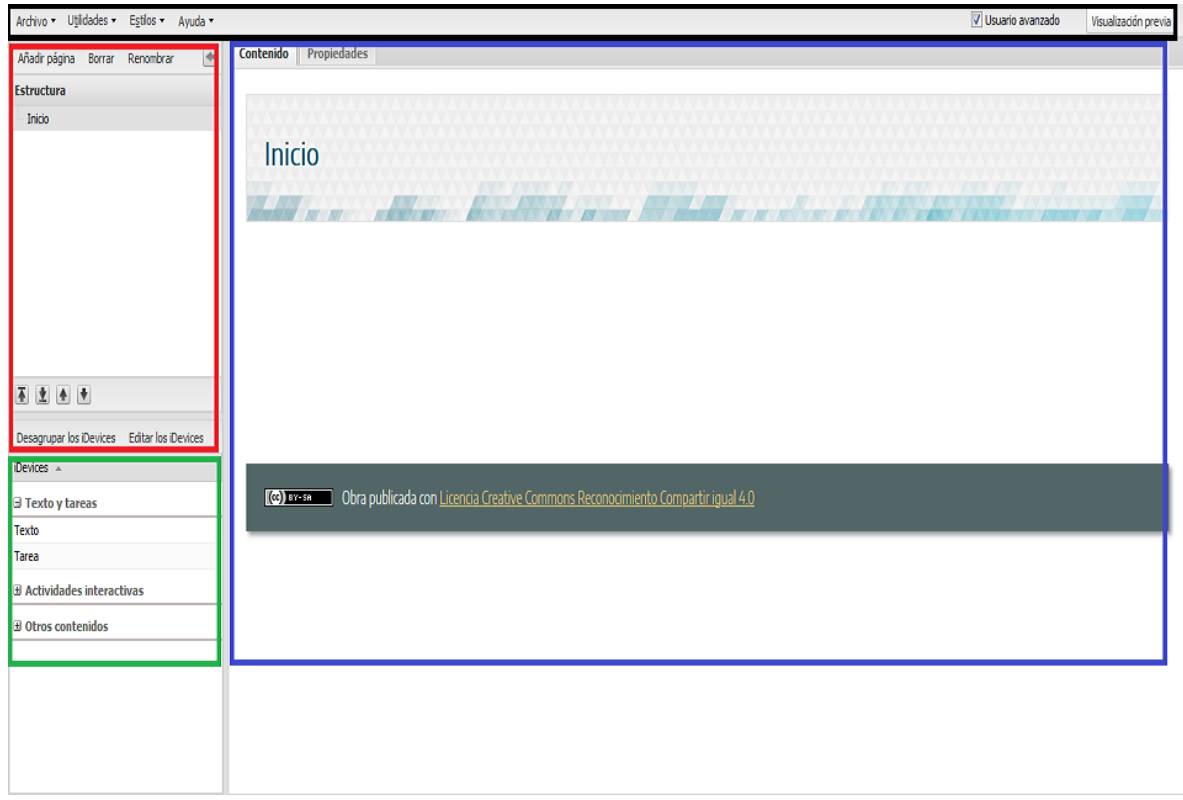

Figura 3.2: Entorno de trabajo de eXeLearning.

Con las herramientas del bloque "Estructura" (figura [3.3\)](#page-113-0), se crea el árbol de contenidos. Si se tienen contenidos extensos; se pueden estructurar en Temas, Secciones y Unidades para que sean más comprensibles y accesibles a los participantes del curso.

Al comienzo de todo proyecto de eXeLearning aparece la página "Inicio", nodo del que colgarán todos nuestros contenidos. A este nodo lo denominaremos "nodo padre".

#### Añadir página / Borrar / Renombrar

Para añadir nuevos nodos o páginas, se selecciona el nodo del que se desea que cuelguen (padre) las nuevas páginas (hijos) y se añade página. Se creará un nuevo nodo que se puede renombrar a nuestro gusto o borrar.

Para renombrar un nodo o página, se selecciona y se da clic sobre el enlace "Renombrar". Haciendo doble clic sobre el nodo seleccionado se consigue el mismo efecto.

Para borrar un nodo bastará con seleccionarlo y dar clic sobre el enlace "Borrar". Se debe tomar en cuenta que se borrará la página y TODO el contenido de la misma.

<span id="page-113-0"></span>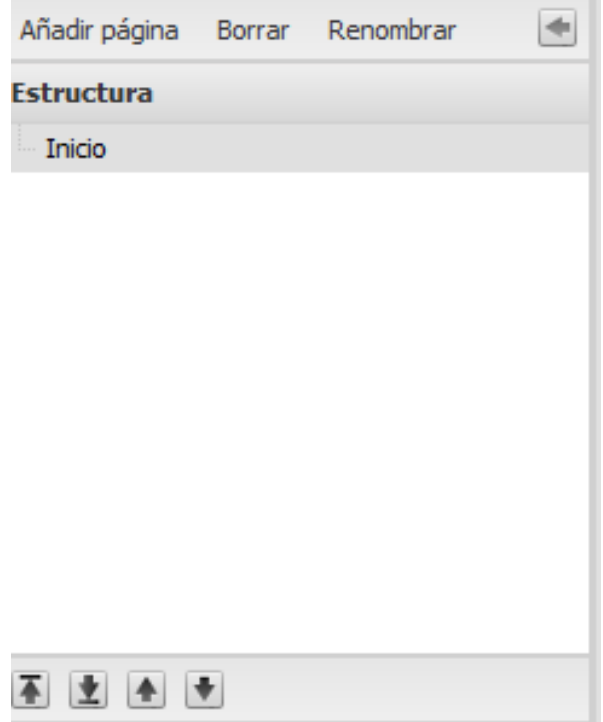

Figura 3.3: Bloque Esctructura de eXeLearning.

#### Subir / bajar un nodo en la jerarquía.Mover un nodo hacia arriba / abajo

Las flechas "subir y bajar un nodo en la jerarquía" y "mover un nodo arriba o abajo" se encuentran en la parte inferior del bloque "Estructura" y con ellas se puede aumentar o disminuir la importancia de una página y cambiarlas de orden.

#### Crear contenido para el paquete

Para añadir los Objetos de aprendizaje para crear los contenidos del paquete SCORM es necesario dirigirse a las secciones de iDevices(Figura [3.4\)](#page-114-0).

Los iDevices son elementos que nos permiten incluir diversos tipos de contenidos. Se organizan por categorías, atendiendo al tipo de acción o presentación que realizan.

- iDevices de presentación de información de forma textual
- iDevices de actividades no interactivas : proponen actividades que no se pueden contestar directamente.

<span id="page-114-0"></span>

| Desagrupar los iDevices Editar los iDevices |  |  |  |  |  |
|---------------------------------------------|--|--|--|--|--|
| iDevices $\triangle$                        |  |  |  |  |  |
| $\exists$ Texto y tareas                    |  |  |  |  |  |
| Texto                                       |  |  |  |  |  |
| Tarea                                       |  |  |  |  |  |
| $\exists$ Actividades interactivas          |  |  |  |  |  |
| Actividad de GeoGebra                       |  |  |  |  |  |
| Actividad desplegable                       |  |  |  |  |  |
| <b>Cuestionario SCORM</b>                   |  |  |  |  |  |
| Lista desordenada                           |  |  |  |  |  |
| Pregunta de Elección Múltiple               |  |  |  |  |  |
| Pregunta de Selección Múltiple              |  |  |  |  |  |
| Pregunta Verdadero-Falso                    |  |  |  |  |  |
| Rellenar huecos                             |  |  |  |  |  |
| Vídeo interactivo                           |  |  |  |  |  |
| $\exists$ Otros contenidos                  |  |  |  |  |  |
| Descargar el fichero fuente                 |  |  |  |  |  |
| Ficheros adjuntos                           |  |  |  |  |  |
| Galería de imágenes                         |  |  |  |  |  |
| Nota                                        |  |  |  |  |  |

Figura 3.4: Bloque iDevices de eXeLearning.

- iDevices de actividades interactivas : permiten al alumno interactuar directamente con el objeto.
- iDevices de presentación de información no textual : imágenes, archivos y páginas web.

Al seleccionar alguno de los iDevices que se desea agregar, se activa nuestra Área de Trabajo, en ella se muestran las pestañas "Contenido" y "Propiedades"(ver Figura [3.5\)](#page-115-0).

"Contenido" es nuestra zona de trabajo y creación, es el apartado donde se van incluir los iDevices y nuestros contenidos.

<span id="page-115-0"></span>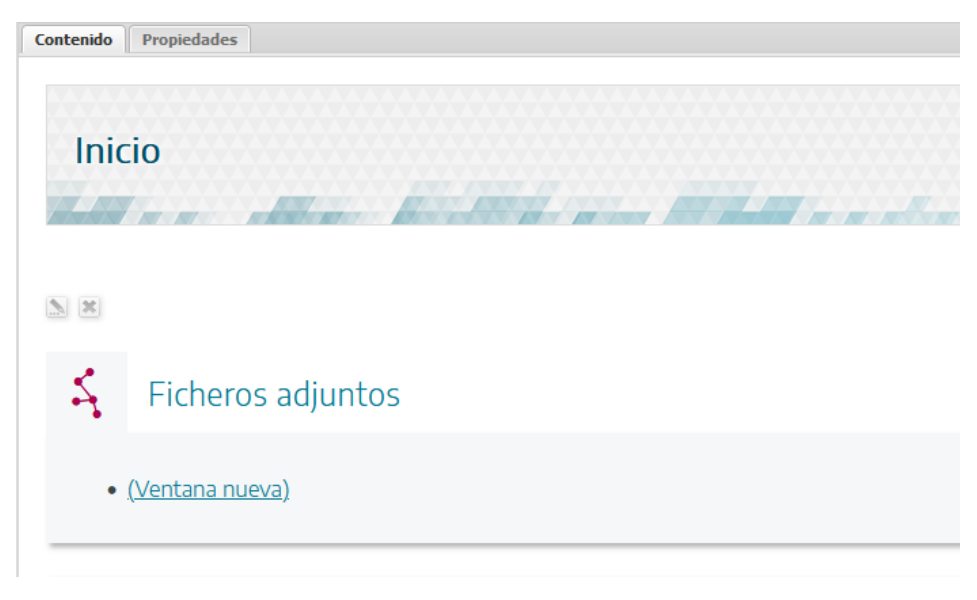

Figura 3.5: Área de trabajo.

Al seleccionar la pestaña "Propiedades" se muestran otras tres pestañas (Figura ??) con opciones para complementar nuestros objetos.

En la pestaña "Paquete": podremos realizar la catalogación y completar los datos de nuestro proyecto, es la información complementaria para identificar nuestro paquete, aquí se llenan principalmente lo siguiente:

- Título: Agregamos el nombre del material que generamos con la siguiente sintaxis: EstiloVARK-Tipo\_Archivo-TemaUnidad (ejemplo: Visual-Video-Introducción). Aparecerá en la parte superior del objeto creado en la mayoría de los estilos.
- Idioma: selecciona el idioma de tu contenido.
- Descripción General: resumen de los contenidos del recurso.
- Descripción Objetivos: enumeración de los objetivos que se pretenden con el recurso.
- Descripción Conocimiento previo: requisitos necesarios o aconsejables para comenzar a trabajar el recurso.
- Autor: Incluimos el nombre del autor.
- Licencia: da la opción de seleccionar el tipo de licencia del contenido.
- Tipo de recurso educativo: selecciona en el desplegable el tipo de recurso.

"Metadatos": son datos que describen otros datos. En general, un grupo de metadatos se refiere a un grupo de datos, llamado recurso..

El uso de metadatos es muy importante para que los recursos sean fácilmente encontrables por los buscadores y en los repositorios especializados de objetos educativos.

Si has rellenado las opciones de la pestaña paquete, cumplirás los requisitos de la catalogación mínima LOM-ES.

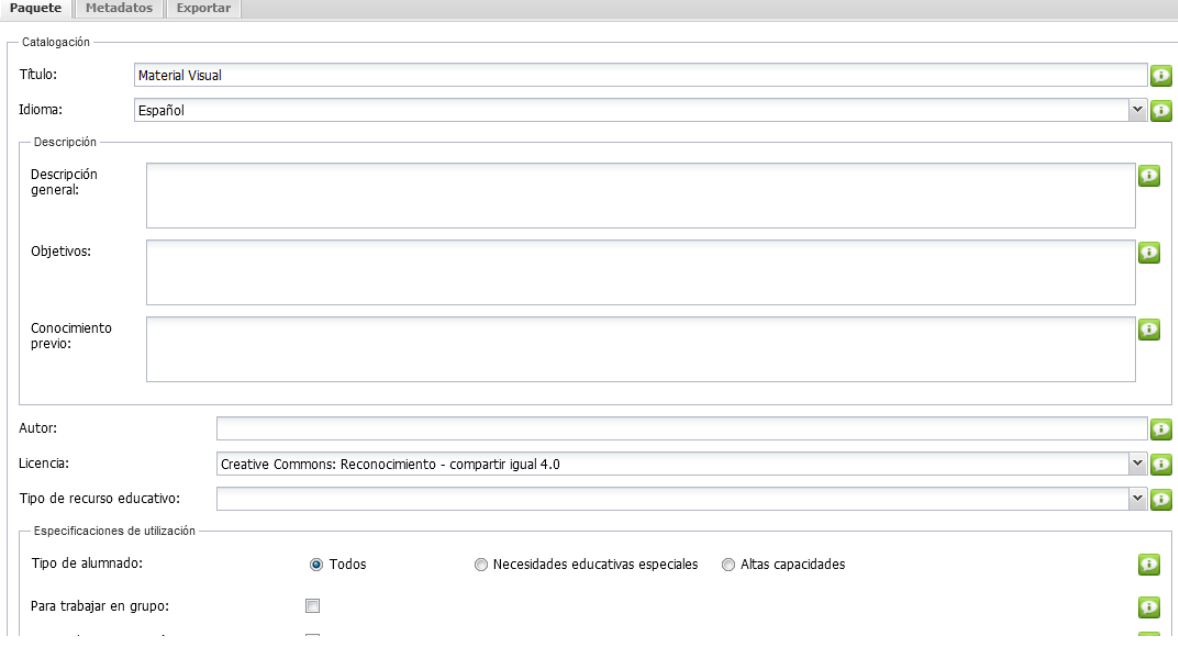

Figura 3.6: Pestañas de Propiedades.

Una vez que se completa el proceso de cargar el contenido del curso con cada uno de los Objetos de aprendizaje se procede a exporta con el estándar SCORM 1.2.

Para esto se va al menú archivo->exportar->SCORM1.2., una vez ahí se nombra el paquete SCORM y buscamos la ruta donde se guarda el archivo, que será en un archivo con la extensión .zip

Este paquete creado nos servira para importar desde Moodle en el curso que deseemos.

# A NEXO

## Importar paquete SCORM a Moodle

En este apartado se menciona cómo agregar un paquete SCORM en un curso dentro de la plataforma Moodle.

Para poder integrar un paquete SCORM se deben seguir los siguientes pasos:

- 1. Ingresar como profesor o administrador y en el panel o tablero seleccionar la opción de "Página inicial del sitio"(ver Figura [4.1\)](#page-118-0). Aparecerán los cursos que han sido creados, seleccionar el curso deseado.
- 2. Una vez en el curso, aparecerán la estructura del mismo organizado por unidades. En la parte superior de la pantalla dar clic en el engrane de configuración en donde se debe ver la opcion de edición del curso(ver Figura [4.2\)](#page-119-0). Si la edición está desactivada pulsar en Activar edición.
- 3. Decidir en qué tema o sección deseamos agregar el paquete SCORM.
- 4. Hacer clic en "Agregar actividad o recurso", aparecerá una ventana con las diferentes opciones, seleccionar "paquete SCORM"(ver Figura [4.3\)](#page-119-1).
- 5. Rellenar el formulario con los datos identificativos y la configuración deseada.

<span id="page-118-0"></span>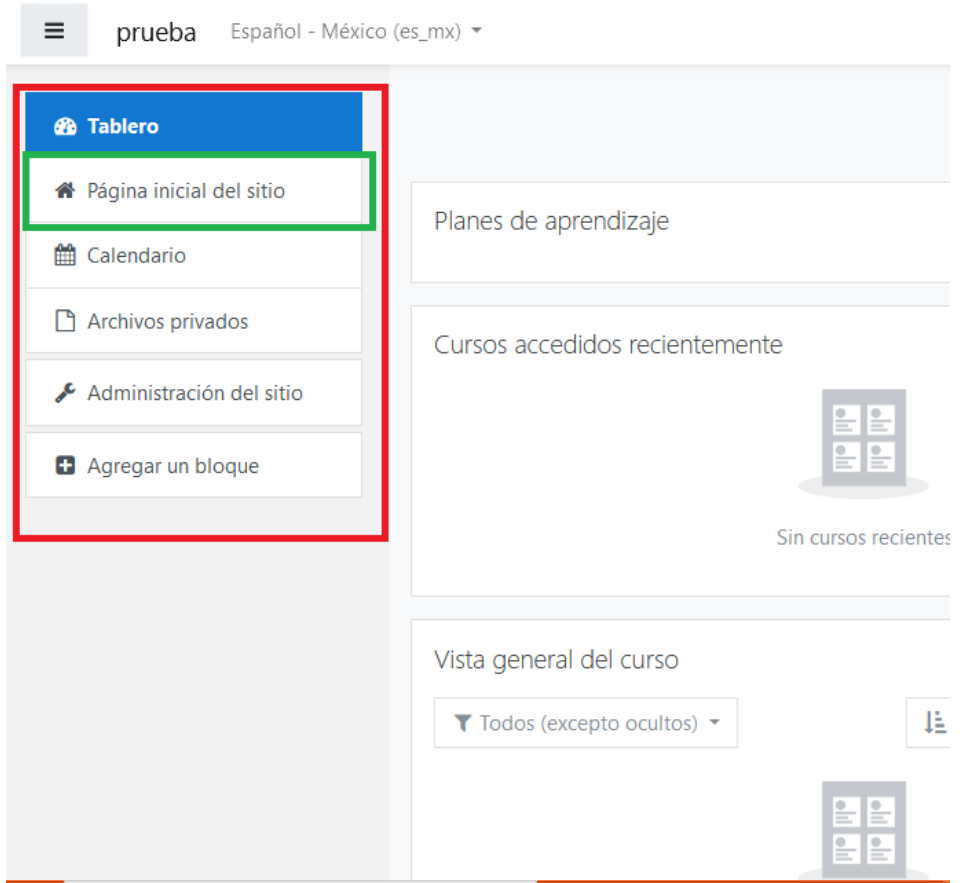

Figura 4.1: Panel o Tablero del sitio.

- 6. Podemos subir y/o seleccionar el archivo zip en formato scorm deseado. Importante: No se debe descomprimir ni restaurar el paquete SCORM.
- 7. Pulsar en Guardar cambios.

Moodle no puede generar un paquete SCORM. El módulo SCORM sólo permite integrar paquetes SCORM existentes.

<span id="page-119-0"></span>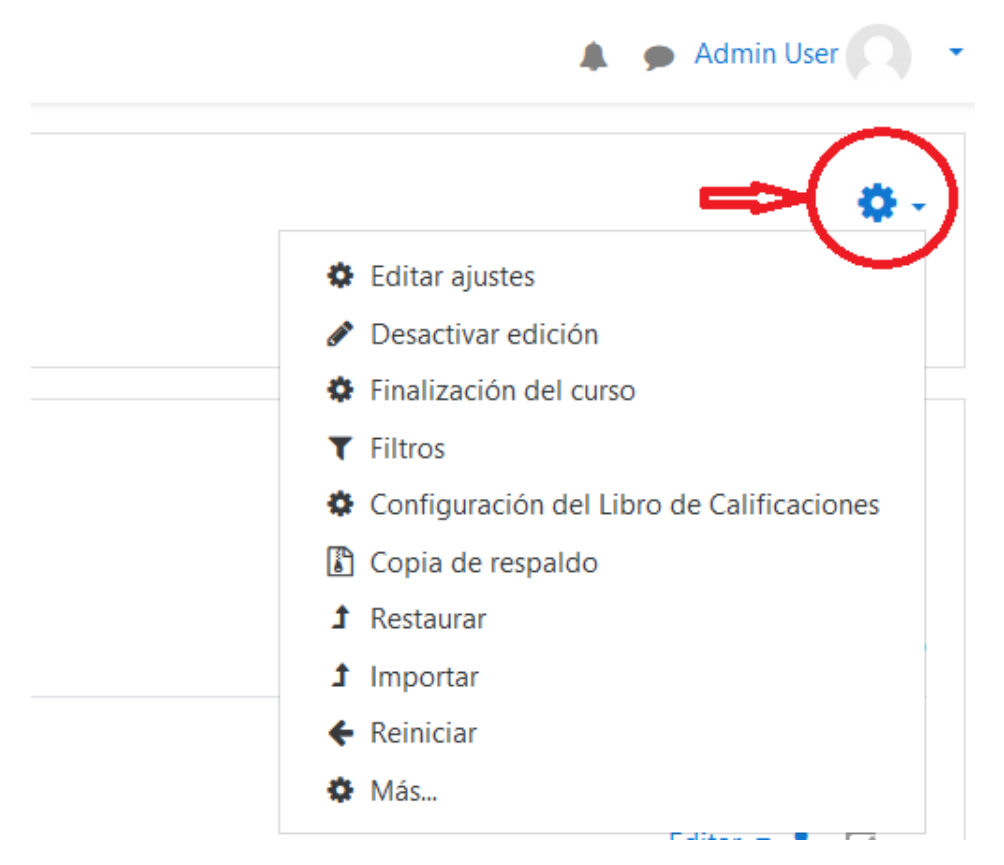

Figura 4.2: Opciones de configuración del curso.

<span id="page-119-1"></span>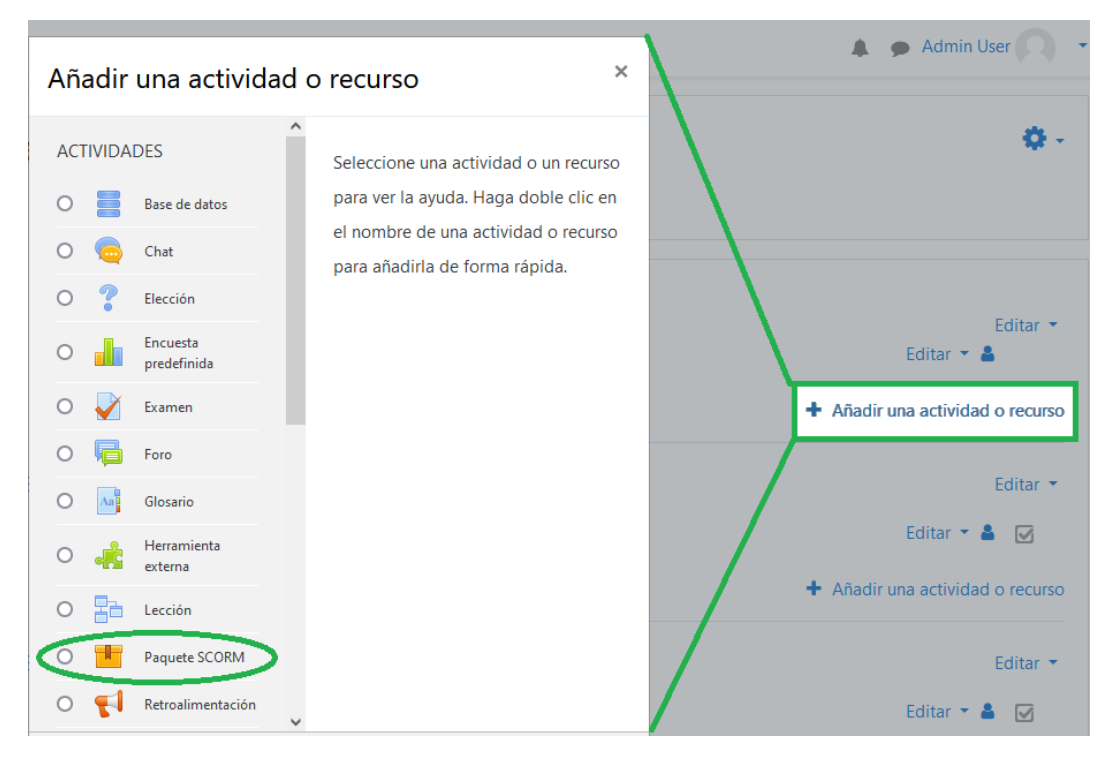

Figura 4.3: Tipos de Actividades o Recursos.